## **Options avancées de LYX**

## **Version 2.3.x**

par l'équipe de LYX ∗

14 janvier 2021

<sup>∗</sup>Le principal responsable de la rédaction de ce fichier est Mike Ressler. Merci d'envoyer vos commentaires et corrections à la liste de diffusion de la documentation de LYX, <lyx-docs@lists.lyx.org>.

Traduction en français par : Olivier Faucheux, Adrien Rebollo, Siegfried Meunier-GUTTIN-Cluzel et JEAN-PIERRE CHRÉTIEN. Merci d'envoyer vos commentaires et corrections sur la traduction à la liste de diffusion de LyX en français <lyx-fr@lists.lyx.org>.

# **Table des matières**

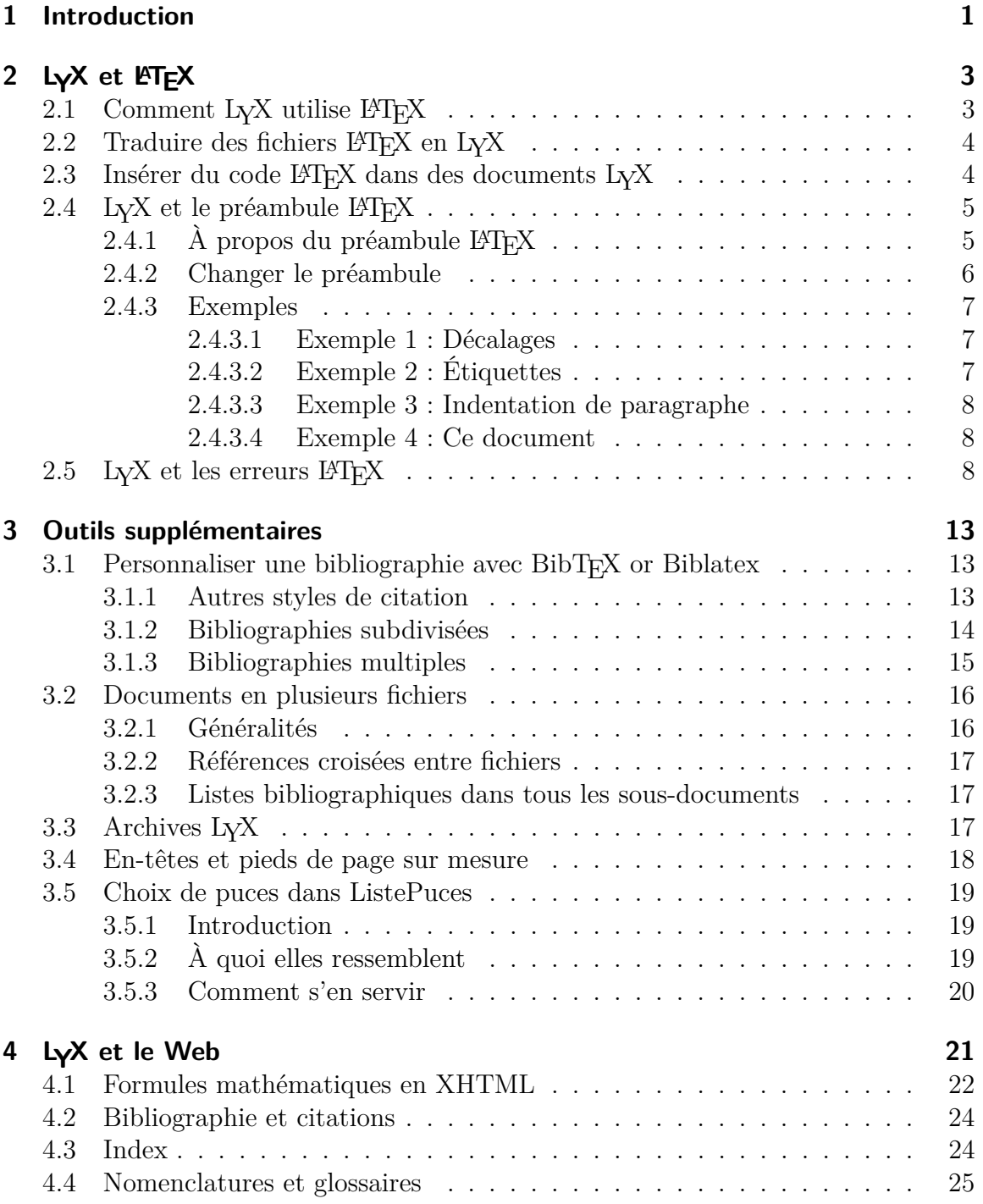

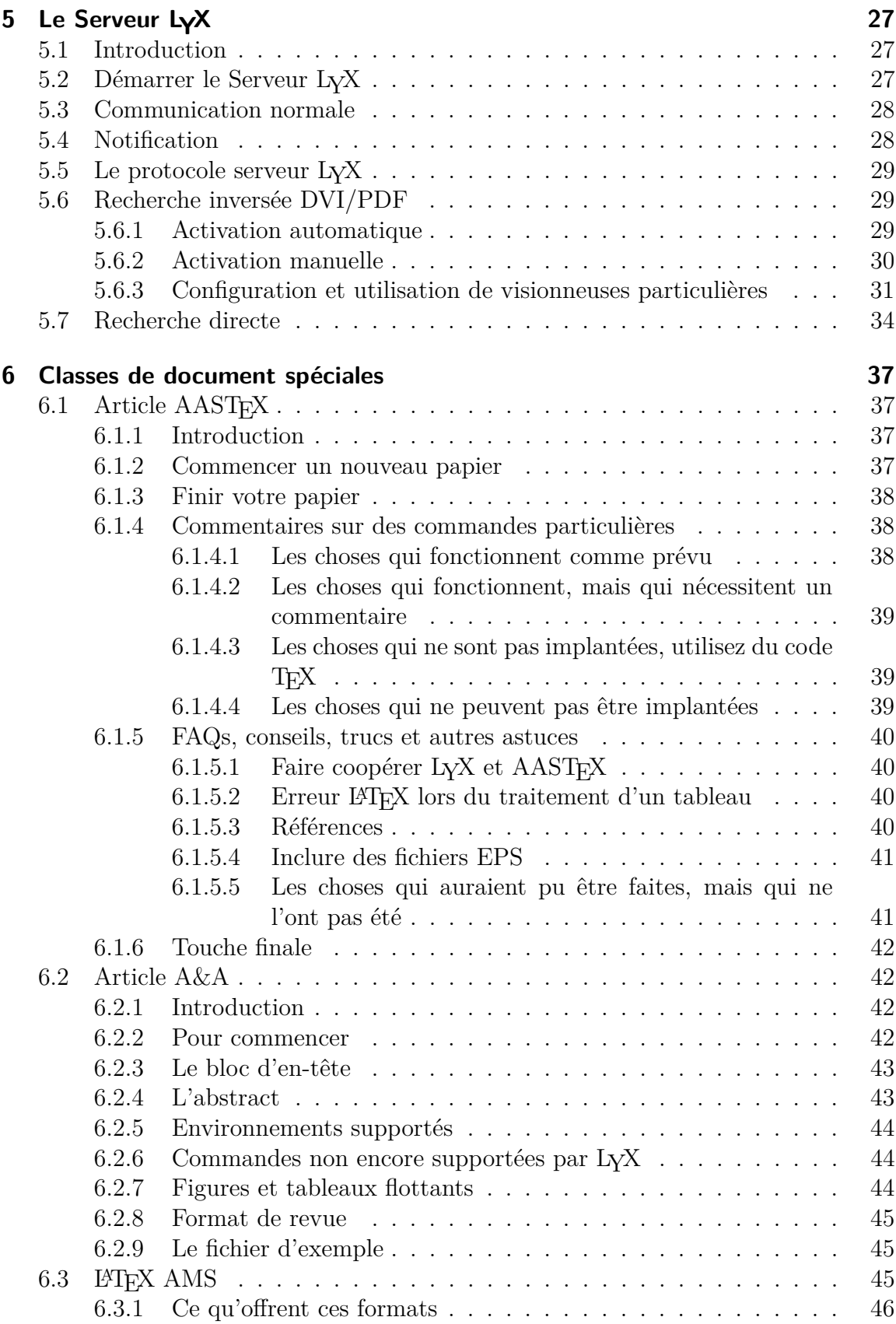

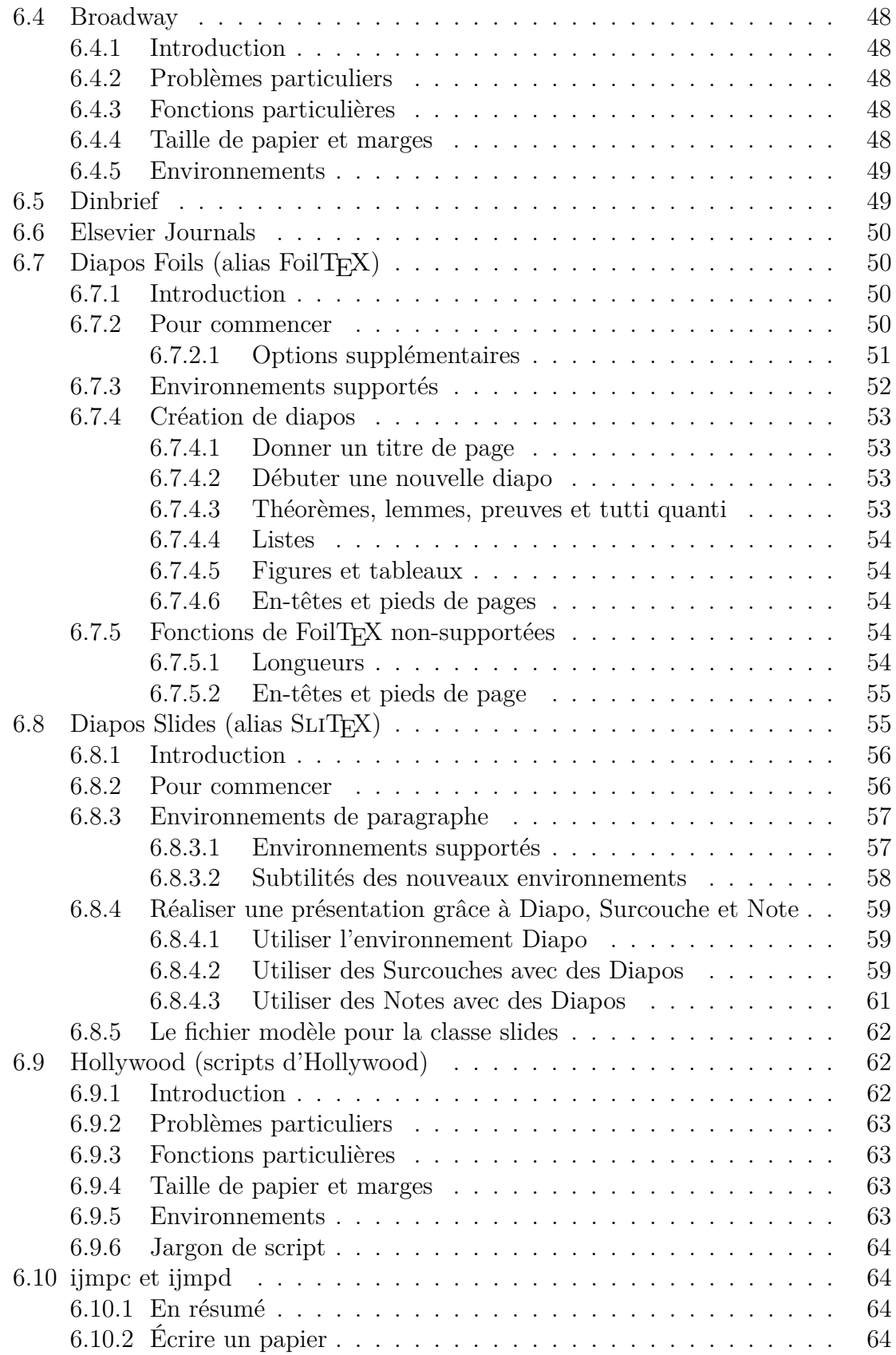

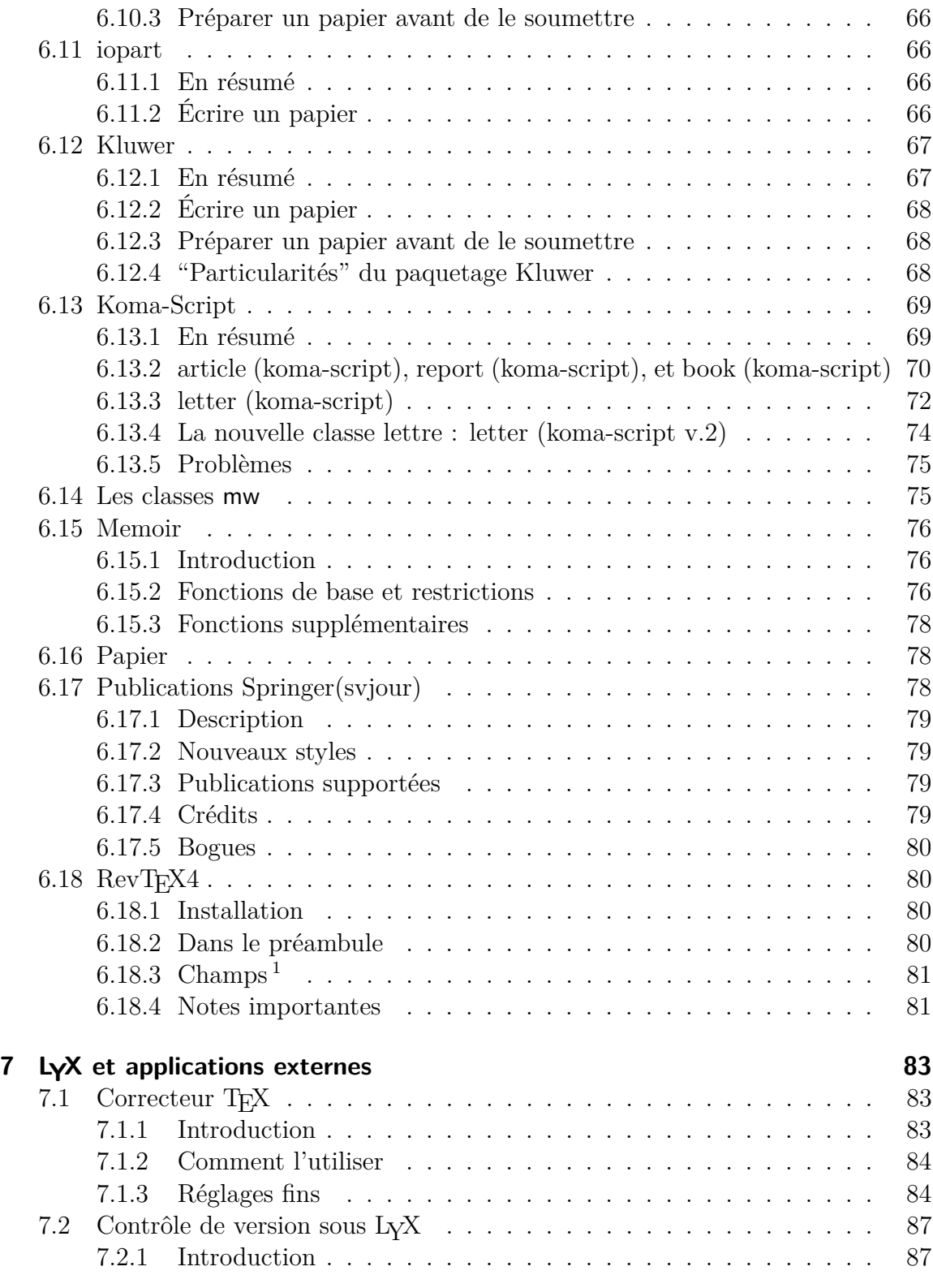

<span id="page-5-0"></span><sup>1.</sup> NdT : Dans la section sur RevTEX, j'ai traduit "layout" par "champ" à de nombreux endroits. Ce que l'auteur indiquait était peut-être un environnement, mais ressemble de toute façon à un champ à remplir. N'ayant pas RevTEX, je ne peux pas aller vérifier.

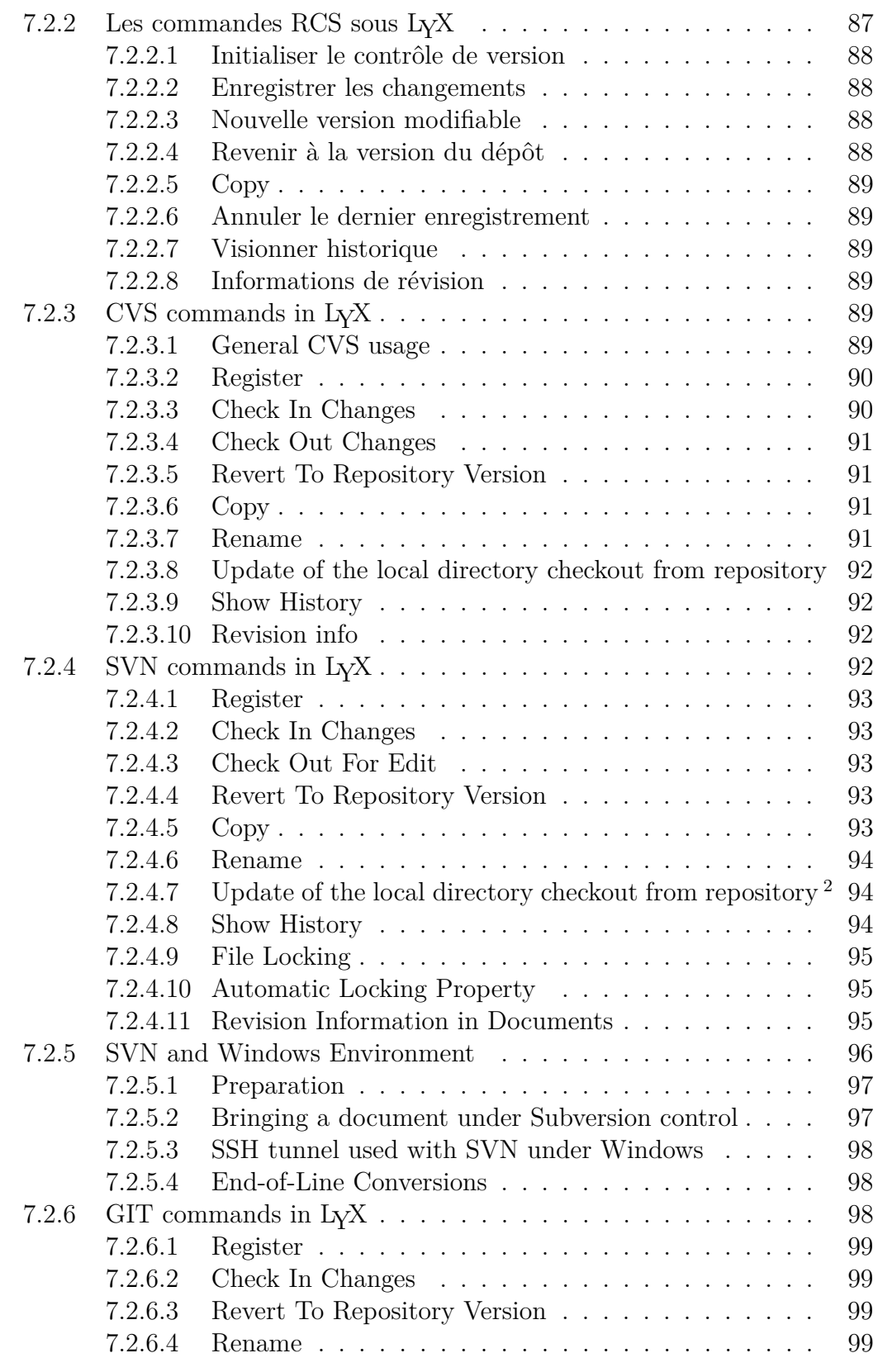

<span id="page-6-0"></span>2. Note that this command will work only with subversion  $\geq 1.5$ 

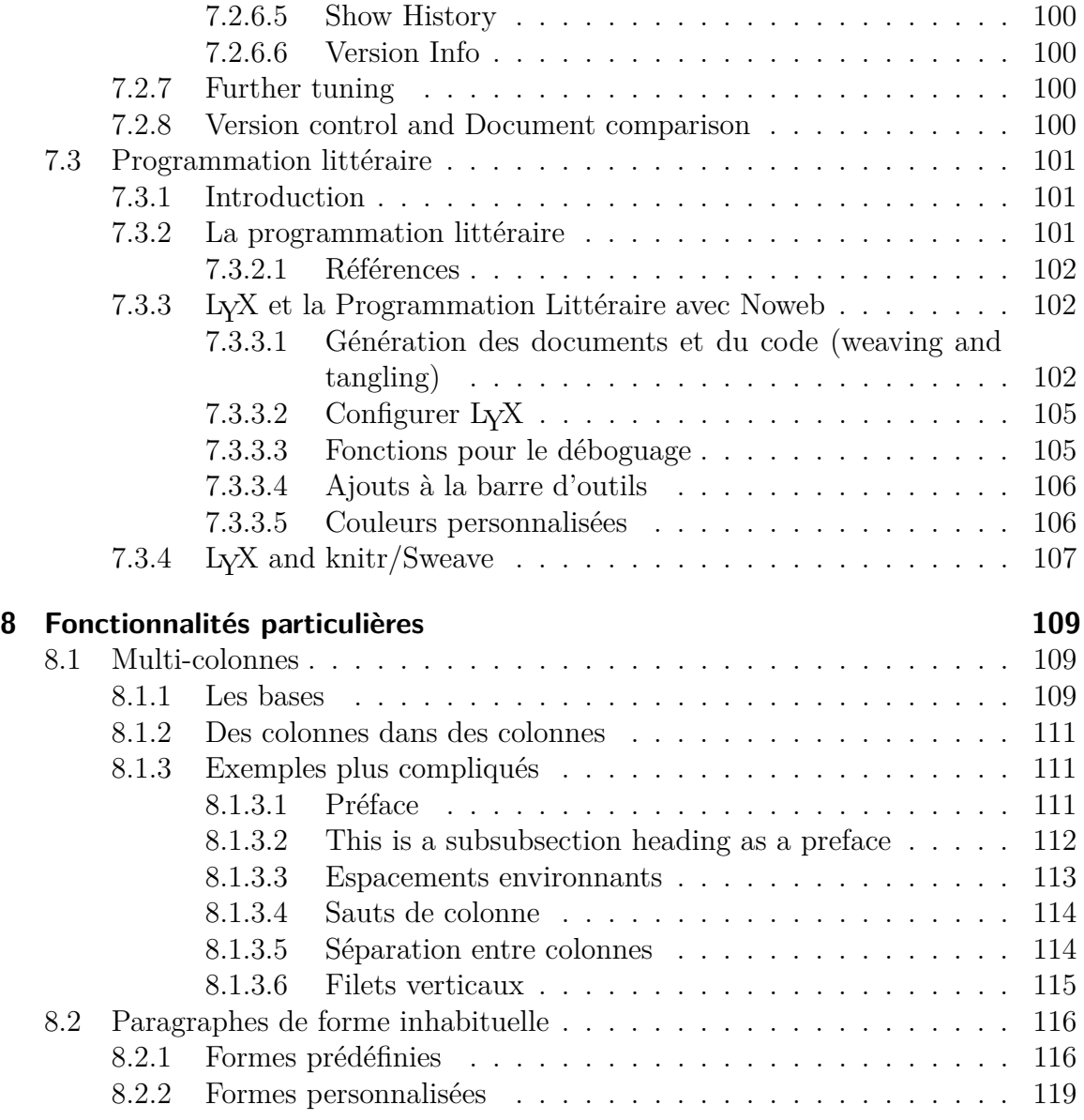

## <span id="page-8-0"></span>**1 Introduction**

Le guide des *Options avancées* de LYX que vous êtes en train de lire est avant tout la deuxième partie du *Guide de l'Utilisateur*. La raison de la division en deux du document est très simple : le *Guide de l'Utilisateur* est déjà énorme et il contient toutes les fonctions de base qu'il faut connaître pour préparer la plupart des documents. Cependant, l'Équipe de LYX a pour but à long terme de rendre LYX extensible par différents fichiers de configuration et paquetages externes. Cela signifie que si vous voulez utiliser le paquetage L<sup>A</sup>T<sub>E</sub>X Fizzwizzle, vous pouvez créer un fichier de format qui lui soit dédié sans modifier LYX lui-même. Nous avons déjà reçu ainsi plusieurs contributions, et certaines sont documentées ici. Il y a aussi quelques fonctionnalités plus « avancées », comme les méthodes de présentation de bibliographies et la gestion des documents éclatés en plusieurs fichiers, qui ne sont pas couverts par le *Guide de l'utilisateur* et sont décrites ici.

Ce manuel décrit aussi quelques fonctions spéciales, comme la gestion d'un fax, le contrôle de version et le support de SGML, qui nécessitent des logiciels supplémentaires pour fonctionner convenablement. Il y a également un chapitre consacré à LYX et HTML. Et enfin, il y a un chapitre sur les trucs et astuces L<sup>AT</sup>EX, qui servent à améliorer vos documents grâce à la puissance de L<sup>A</sup>T<sub>E</sub>X. Après tout, L<sub>Y</sub>X est seulement WYSIWYM [1](#page-8-1) , et ne sera jamais qu'une interface à certaines des fonctions de LATEX.

Si vous n'avez pas encore lu l'*Introduction*, il est sûr que vous n'êtes pas au bon endroit. L'*Introduction* est la première chose à consulter, car elle décrit les notations et les formats de tous les manuels. Vous devez aussi être à l'aise avec le *Guide de l'Utilisateur* et avec toutes les fonctions de base de L<sub>Y</sub>X.

Comme tous les sujets couverts par ce manuel dépendent étroitement de l'interaction de LYX avec LATEX, le premier chapitre traite du fonctionnement interne de LYX et explique comment LyX peut générer exactement le code LATEX que vous désirez. Il est évidemment destiné à des utilisateurs aguerris de LYX.

<span id="page-8-1"></span><sup>1. «</sup> What You See Is What You Mean » : « Vous voyez ce que vous voulez dire ».

# <span id="page-10-0"></span>**2 LYX et LATEX**

## <span id="page-10-1"></span>2.1 Comment LyX utilise LATEX

Ce chapitre est à la fois pour les T<sub>E</sub>X-niciens et les curieux de L<sup>A</sup>T<sub>E</sub>X. Nous allons y expliquer comment L<sub>Y</sub>X et L<sup>AT</sup>EX fonctionnent ensemble pour produire une sortie imprimable. C'est le seul endroit de tous ces manuels où nous présumons que vous connaissez quelque chose à L<sup>AT</sup>EX.

À un moment, nous avions coutume d'appeler LYX une « interface WYSIWYM pour LATEX », mais ce n'est plus vrai désormais. Des interfaces pour LATEX existent. Ce sont basiquement des éditeurs avec la possibilité de faire tourner LATEX et de marquer les erreurs dans le fichier que vous éditez. Bien que LYX *soit* un éditeur, et qu'il *fasse tourner* LATEX, et qu'il marque aussi les erreurs dans le fichier, il fait aussi beaucoup, beaucoup d'autres choses. Grâce au concept WYSIWYM, vous n'avez pas besoin de connaître LATEX pour utiliser  $L_YX$  efficacement.  $L_YX$  a aussi ajouté quelques extensions à LAT<sub>E</sub>X. Essayez un jour ceci : faites Fichier  $\triangleright$  Exporter  $\triangleright$  LaTeX, (ou bien Affichage *>* Afficher le code LaTeX) puis regardez le préambule du fichier . tex obtenu. Vous remarquerez une variété de nouvelles macros définies spécialement par LYX. Ces macros sont définies automatiquement, en fonction de ce que vous utilisez dans le document.

Il y a plusieurs commandes qui invoquent LATEX automatiquement. Ce sont :

- Document *.* Format
- Document *.* Mise à jour *.* Format

Elles n'invoqueront LATEX que si le fichier a changé depuis la dernière fois que LATEX l'a traité.

Quand vous faites tourner LATEX sur le fichier que vous éditez, LYX réalise les étapes suivantes :

- 1. Il convertit le document en LATEX et l'enregistre dans un fichier avec l'extension .tex au lieu de .lyx.
- 2. Il fait tourner LAT<sub>EX</sub> sur le fichier. tex (peut-être plusieurs fois) et exécute toute autre commande (comme bibtex ou makeindex) nécessaire à la compilation du fichier L<sup>AT</sup>FX.
- 3. S'il y a des erreurs, il affiche le journal d'erreurs.

Si vous avez lancé L<sup>A</sup>T<sub>E</sub>X avec Affichage *DVI*, L<sub>Y</sub>X exécute alors xdvi sur le fichier DVI. Si vous avez utilisé Affichage ⊳ PostScript ou Fichier ⊳ Imprimer, L<sub>Y</sub>X réalise deux étapes supplémentaires :

- il fait tourner dvips pour convertir le fichier DVI en PostScript ;
- il exécute une visonneuse PostScript, comme ghostview, pour afficher le résultat.

Lyx procède de manière similaire pour afficher ou exporter d'autres formats.

## <span id="page-11-0"></span>**2.2 Traduire des fichiers LTFX en LyX**

Vous pouvez importer un fichier L<sup>AT</sup>EX dans L<sub>V</sub>X en utilisant le menu Fichier  $\triangleright$ Importer *.* LaTeX de LYX. Cela va appeler un programme nommé tex2lyx, qui va créer un fichier toto.lyx à partir du fichier toto.tex. LYX va ensuite ouvrir ce fichier.

tex2lyx peut traduire la plupart des constructions LATEX légales, mais pas toutes. Ce qu'il ne parviendra pas à comprendre, il le laissera mode T<sub>E</sub>X, ce qui fait qu'après avoir traduit un fichier avec tex $2\text{lyx}$ , vous pouvez rechercher les portions en code T<sub>E</sub>X et les corriger manuellement.

Si vous ignorez ce qu'est le code T<sub>E</sub>X, lisez le paragraphe suivant.

## <span id="page-11-1"></span>2.3 Insérer du code **LALX** dans des documents LyX

Vous pouvez faire en  $L_yX$  tout ce que vous faites en  $\mathbb{F}T_FX$ , pour une raison très simple : vous pouvez toujours insérer du code LATEX dans un document L<sub>Y</sub>X. L<sub>Y</sub>X ne peut tout simplement pas, et ne pourra probablement jamais, afficher toutes les structures L<sup>A</sup>T<sub>E</sub>X possibles. Si vous avez besoin d'insérer des commandes L<sup>A</sup>T<sub>E</sub>X dans votre document  $LyX$ , vous pouvez utiliser la boîte de code  $T<sub>F</sub>X$ , que vous pouvez mettre dans votre document avec Insertion  $\triangleright$  Code TeX.

Voici un exemple d'insertion de commandes L<sup>AT</sup>EX dans un document L<sub>Y</sub>X. Le code ressemble à ceci :

```
\begin{tabular}{ll}
\begin{minipage}{5cm}
Un exemple d'environnement minipage. Vous pouvez
mettre presque tout dedans, m\^eme des figures
et des tableaux (non flottants).
\end{minipage}
&
\begin{minipage}{5cm}
\begin{verbatim}
\begin{minipage}{5cm}
Un exemple ...
\end{minipage}
\end{verbatim}
\end{minipage}
\end{tabular}
```
La boîte de code T<sub>EX</sub> contenant ce texte est juste après ce paragraphe. Ceux d'entre vous qui lisent le manuel en ligne verront seulement un paquet de texte en rouge. Ceux qui lisent une version imprimée du manuel verront le résultat final :

Un exemple d'environnement minipage. Vous pouvez mettre presque tout dedans, même des figures et des tableaux (non flottants). \begin{minipage}{5cm} Un exemple ... \end{minipage}

En plus de l'utilisation du code TEX, vous pouvez aussi créer un fichier séparé contenant une structure L<sup>AT</sup>EX complexe. Vous pouvez alors utiliser Insertion  $\triangleright$  Fichier  $\triangleright$ Sous-document pour inclure votre fichier (vous devez choisir le type Incorporé (input)). Nous vous recommandons de ne faire cela que si vous avez un fichier .tex dont vous *savez* déjà qu'il marche. Sinon, vous allez avoir du mal à partir à la chasse aux erreurs...

Encore quelques notes pour insister :

- au sein de LYX, le code LATEX apparaît *en rouge ;*
- LYX *ne vérifie pas* si votre code LATEX est correct ;
- attention à ne pas réinventer la roue.

Sur ce dernier point, LYX dispose déjà de pas mal de possibilités, et encore plus sont en préparation. Assurez-vous de vérifier dans les manuels que LYX n'a pas déjà telle ou telle fonction avant de vous lancer joyeusement dans l'écriture de code L<sup>A</sup>TEX. De plus, il existe beaucoup de paquetages LATEX pour faire toutes sortes de choses, des étiquettes et enveloppes aux tableaux sur plusieurs pages. Voyez un site du [CTAN](http://www.ctan.org/) pour plus de détails.

Si vous avez effectivement besoin de faire quelque chose de bizarre avec votre document, référez-vous à un bon livre sur LATEX pour avoir de l'aide. Un certain nombre sont cités dans la bibliographie du *Guide de l'Utilisateur*.

## <span id="page-12-0"></span>**2.4 LYX et le préambule LATEX**

#### <span id="page-12-1"></span>**2.4.1 À propos du préambule LATEX**

Si vous connaissez déjà LATEX, il n'y a pas besoin d'expliquer ici à quoi sert le préambule. Si vous ne le connaissez pas, ce qui suit vous en donnera une idée – nous vous recommandons encore de consulter un livre sur LATEX pour plus d'information. Dans tous les cas, il vaut mieux lire les points ci-dessous, parce qu'ils expliquent ce que vous pouvez faire et ce que vous n'avez pas besoin de faire dans le préambule  $\Delta$ ET<sub>F</sub>X d'un document L<sub>Y</sub>X.

Le préambule L<sup>AT</sup>EX vient au tout début d'un document, *avant* le texte. Il sert à :

— déclarer la classe de document. LYX l'a déjà fait à votre place.

#### $2$  LyX et  $BT$ FX

Si vous êtes un LATEX-nicien expérimenté, et que vous avez une classe de document particulière dont vous voulez vous servir, voyez le manuel de *Personnalisation* pour savoir comment la faire reconnaître par LYX. Puis soumettez le fruit de vos efforts à l'équipe LYX pour que cela paraisse dans de prochaines versions !

- $-$  déclarer les paquetages utilisés. Les paquetages LAT<sub>EX</sub> fournissent des commandes spéciales, qui sont disponibles dans un document seulement si le paquetage a été déclaré dans le préambule. Par exemple, le paquetage indentfirst force l'indentation de tous les paragraphes. Il y a d'autres paquetages pour des étiquettes, des enveloppes, des marges, etc.
- fixer les compteurs, variables, longueurs et largeurs. Il y a plusieurs compteurs et variables LATEX qui *doivent* être fixés globalement depuis le préambule afin d'avoir l'effet désiré. (Il y a aussi d'autres variables que vous pouvez ajuster dans le document.) Les marges sont un bon exemple de ce qui doit être fixé dans le préambule. Un autre exemple est le type de marqueur pour les listes. Vous pouvez en fait régler cela n'importe où, mais il est préférable de le faire une seule fois, dans le préambule.
- déclarer les commandes définies par l'utilisateur (avec \newcommand ou \renewcommand), pour la plupart ce sont des abréviations pour des commandes LATEX qui apparaissent très souvent dans le document. Bien que le préambule soit un bon endroit pour déclarer de telles commandes, elles *peuvent* être définies n'importe où ailleurs (mais *avant* d'être utilisées pour la première fois, bien sûr...). Ce peut être utile s'il y a beaucoup de code LATEX brut dans votre document, ce qui normalement ne devrait pas être le cas.

L<sub>Y</sub>X ajoute son propre lot de définitions au préambule du fichier . tex qu'il engendre. Ceci rend les fichiers L<sup>AT</sup>EX générés par L<sub>V</sub>X portables.

#### <span id="page-13-0"></span>**2.4.2 Changer le préambule**

Les commandes que L<sub>Y</sub>X ajoute au préambule d'un fichier L<sup>AT</sup>EX sont déterminées ; vous ne pouvez pas les changer sans modifier les sources de LYX. Vous pouvez toutefois ajouter vos propres commandes au préambule en sélectionnant Document *.* Paramètres *Préambule LATEX.* L<sub>Y</sub>X ajoute tout ce qu'il y a dans la fenêtre Préambule LATEX à son propre préambule. Avant d'ajouter vos propres déclarations, vous devriez vous assurer que LYX ne fait pas déjà ce que vous voulez faire (rappelezvous ce que nous avons dit : ne réinventez pas la roue !). *Assurez-vous aussi que votre préambule est correct.* LYX ne le vérifie pas. S'il y a une erreur, vous risquez de voir apparaître un message d'erreur comme « Missing \begin{document} ». Si vous voyez ce message, vérifiez votre préambule.

#### <span id="page-14-0"></span>**2.4.3 Exemples**

Voici quelques exemples de ce que vous pouvez ajouter au préambule, et de l'effet produit :

#### <span id="page-14-1"></span>**2.4.3.1 Exemple 1 : Décalages**

Il y a deux variables dans LATEX qui contrôlent la position de la page :  $\hbar$ s et \voffset, c'est-à-dire décalage horizontal et décalage vertical. Ces variables sont utiles si vous pensez par exemple à l'impression d'étiquettes. Parfois, la taille d'un médium d'impression et l'aire effectivement imprimable ne sont pas les mêmes. C'est là qu'interviennent \hoffset et \voffset.

Les valeurs par défaut de **\hoffset** et **\voffset** sont toutes deux de 0 pt, c'est-àdire que la page n'est pas décalée.

Malheureusement, quelques pilotes DVI semblent toujours décaler la page. Nous ne savons pas pourquoi, ni pourquoi l'administrateur système n'a pas corrigé un tel comportement. Si vous utilisez LYX sur un système que vous n'entretenez pas vousmême, et si votre administrateur système est un paresseux  $^1$  $^1$ , **\hoffset** et **\voffset** peuvent sauver la mise. Supposez que vos marges du haut et de gauche soient toujours 0,5 pouce trop grandes. Vous pouvez ajouter ceci au préambule :

```
\setlength{\hoffset}{-0.5 in}
\setlength{\voffset}{-0.5 in}
```
...et vos marges devraient désormais être correctes.

#### <span id="page-14-2"></span>**2.4.3.2 Exemple 2 : Étiquettes**

Supposez que vous vouliez imprimer un paquet d'étiquettes d'adresse. Il y a un paquetage plutôt sympathique, disponible à votre archive CTAN la plus proche, pour imprimer des feuilles d'étiquettes, appelé labels.sty. Il est possible que votre système n'ait pas ce paquetage installé par défaut. Nous vous laissons le vérifier. Il vous faut aussi lire sa documentation ; nous n'allons pas le faire à votre place. Toutefois, comme c'est un exemple, nous allons vous montrer comment il marche.

D'abord, assurez-vous que vous utilisez la classe de document article. Ensuite, vous devez ajouter ce qui suit dans votre préambule :

```
\usepackage{labels}
\LabelCols=3
\LabelRows=7
\LeftBorder=8mm
\RightBorder=8mm
\TopBorder=9mm
\BottomBorder=2mm
```
<span id="page-14-3"></span><sup>1.</sup> NdT : Traduction vraisemblable de « your sysadmin is a doofus ».

Ceci est la configuration pour des feuilles d'étiquette Avery, référence #5360. Vous êtes maintenant prêt à imprimer des étiquettes, mais si vous devez insérer du code  $\Delta$ ET<sub>EX</sub>, placez les commandes \begin{labels} et \end{labels} autour de chaque étiquette. C'est expliqué dans la documentation du paquetage, ainsi que d'autres fonctions de celui-ci.

Un jour, quelqu'un écrira peut-être une fonction de LYX pour supporter directement ce paquetage. Peut-être même que ce sera vous.

#### <span id="page-15-0"></span>**2.4.3.3 Exemple 3 : Indentation de paragraphe**

Les Américains ont l'habitude d'indenter la première ligne de *chaque* paragraphe. Comme avec toutes leurs autres mœurs étranges, la plupart des Américains vont se plaindre et récriminer jusqu'à ce qu'ils aient ce qu'ils veulent, et qu'ils puissent indenter la première ligne de chaque paragraphe.

Bien sûr, cette habitude n'est pas typographiquement correcte. Dans des livres, vous n'indentez en général la première ligne d'un paragraphe *que* s'il en suit un autre. L'idée derrière l'indentation de la première ligne est de pouvoir distinguer deux paragraphes consécutifs. S'il y a pas de paragraphe précédent, par exemple s'il suit une figure, ou si c'est le premier paragraphe d'une section, alors il n'y a pas d'indentation spéciale.

Si vous êtes un Américain typique<sup>[2](#page-15-3)</sup>, cependant, vous ne vous occupez pas de choses aussi ésotériques ; vous voulez votre indentation ! Ajoutez ceci au préambule :

```
\usepackage{indentfirst}
```
Si votre distribution TEX n'est pas un vieux coucou, vous avez ce paquetage, et tous vos paragraphes auront l'indentation que vous pensez qu'ils méritent.

#### <span id="page-15-1"></span>**2.4.3.4 Exemple 4 : Ce document**

Vous pouvez aussi aller voir le préambule de ce document pour avoir une idée de certaines possibilités avancées. La fenêtre Préambule LATEX risque de ne pas être visible en une fois, même en plein écran.

## <span id="page-15-2"></span>**2.5 LYX et les erreurs LATEX**

Quand  $LyX$  invoque  $\mathbb{F}F[X]$ , il lui dit d'ignorer toute erreur et de continuer. Il se sert ensuite du fichier log de LAT<sub>EX</sub> pour en faire l'autopsie. S'il y a une erreur quelque part, LYX ouvre une boîte avec un listing d'erreurs. Cliquer sur l'une d'elles déplace le curseur à l'emplacement approprié dans le document<sup>[3](#page-15-4)</sup>.

Quelques-uns préfèrent regarder le fichier journal directement, il est accessible par Document ⊳ Fichier log LaTeX. Il y a quelques erreurs et avertissements assez fréquents.

<span id="page-15-4"></span><span id="page-15-3"></span><sup>2.</sup> NdT : Ce qui m'étonnerait, mais on ne sait jamais !

<sup>3.</sup> LYX fera occasionnellement des déductions fausses sur l'emplacement de l'erreur. Ça arrivera surtout dans les tableaux, les figures, les math et le préambule.

Nous allons les traiter ici. Vous devriez vous reporter à un bon livre sur LATEX pour une liste complète.

— « LaTeX Warning »

Tout ce qui commence par ces mots est un message d'avertissement destiné à « déboguer » le code LATEX lui-même. Vous aurez des messages de ce type si vous avez ajouté ou changé des références croisées ou des entrées de bibliographie, auquel cas LATEX essaye de vous dire que vous devez l'exécuter une nouvelle fois.

Vous pouvez en général les ignorer.

— « LaTeX Font Warning »

Un autre message d'avertissement, cette fois au sujet de polices que LAT<sub>EX</sub> n'a pas trouvées. Le reste du message indiquera souvent la police de substitution que LAT<sub>EX</sub> a choisi.

Vous pouvez les ignorer sans crainte.

— « Overfull \hbox »

LATEX *adore* cracher ce genre de messages. Il engendre apparemment au moins un message de ce type pour n'importe quel document que vous écrivez. Ces messages vous préviennent que les lignes sont trop longues et débordent sur la marge de droite. Ceci se produit si L<sup>AT</sup>EX ne trouve pas comment couper les lignes de manière raisonnablement correcte (notoirement avec une police à chasse fixe, du fait que cette police ne permet pas trouver les points de césure automatiquement). Dans de nombreux cas, c'est impossible à déceler dans le rendu final (ce peut être un point ou deux). Parfois cependant, les lignes débordent visiblement dans la marge, et c'est quelque chose que vous ne souhaiterez pas voir dans votre impression finale.

Il y a plusieurs solutions pour minimiser l'effet de ces débordements. Cocher Activer les fonctionnalités micro-typographiques dans Document *.* Paramètres *.* Polices peut déjà améliorer significativement les choses. Par ailleurs, un code LATEX tel que celui qui suit, inséré dans Document *.* Paramètres *.* Préambule réduit d'habitude massivement les débordements de ligne (ce code est inséré dans le préambule du présent document) :

```
\tolerance 1414
\hbadness 1414
\emergencystretch 1.5em
\hfuzz 0.3pt
```
Dans certains, cependant, vous devrez finalement réécrire le texte pour obtenir des césures correctes<sup>[4](#page-16-0)</sup>.

Dans tous les cas, il faut vérifier les lignes concernées, au plus tard avant l'édition de la version finale du document. Vos yeux vous diront s'il y a un problème avec

<span id="page-16-0"></span><sup>4.</sup> Pour les détails , voir <http://www.tex.ac.uk/FAQ-overfull.html>

#### $2$  LyX et  $BT$ FX

un espacement trop grand<sup>[5](#page-17-0)</sup>.

— « Underfull \hbox »

Pas aussi courant que son cousin. Ceci de produit si LATEX ne trouve pas de point de césure raisonnable et par conséquent crée des lignes trop aérées. Comme précédemment, vérifiez si cela se voit.

— « Overfull \vbox » et « Underfull \vbox »

Des avertissements sur des problèmes de saut de page. À nouveau, vous n'avez qu'à regarder ce qui sort. Vous verrez bien si quelque chose ne va pas.

— « LaTeX Error: File 'Xxxx' not found »

Le fichier « Xxxx » n'est pas présent sur ce système. Ceci apparaît habituellement parce qu'un paquetage nécessaire à votre document n'est pas installé. Si vous n'avez pas touché au préambule ou si vous n'avez pas utilisé la commande \usepackage{}, alors un des paquetages que LYX a essayé de charger est manquant. Faites Aide *>* Configuration LATEX pour voir la liste des paquetages dont LYX a entendu parler. Ce fichier est mis à jour à chaque fois que vous reconfigurez L<sub>Y</sub>X (avec Outils  $\triangleright$  Reconfigurer) et vous dit quels paquetages ont été détectés et à quoi ils servent.

Si vous *avez* utilisé la commande \usepackage{}, et que le paquetage en question n'est pas installé, vous devez l'installer vous-même.

— « LaTeX Error: Unknown option »

Les messages d'erreur commençant ainsi essayent de vous dire que vous avez spécifié une option impossible ou inexistante dans un paquetage. Vérifiez dans sa documentation.

#### — « Undefined control sequence »

Si vous avez inséré du code LATEX dans votre document, et fait une faute de frappe, vous aurez un de ceux-là. Vous pouvez aussi avoir oublié de charger un paquetage. Dans tous les cas, d'habitude ce message d'erreur veut dire que vous avez utilisé une commande inconnue.

Il y a d'autres messages d'erreur et d'avertissement. Quelques-uns sont explicites [6](#page-17-1) . Ce sont souvent des messages LATEX. D'autres sont carrément incompréhensibles. Ce sont en fait des messages d'erreur T<sub>E</sub>X, et nous n'avons vraiment *aucune idée* de ce qu'ils signifient ou de comment les déchiffrer. Personne ne le sait.

Voici une liste de vérifications à effectuer si vous êtes confronté à des messages d'erreur :

- 1. cherchez d'éventuelles fautes de frappe dans le code LATEX que vous avez inséré ;
- 2. s'il n'y a pas de fautes de frappe, vérifiez que vous avez utilisé les commandes correctement ;

<span id="page-17-0"></span><sup>5.</sup> Vous pouvez aussi activer l'option « draft » dans les options de classe via Document *.* PARAMÈTRES *D*CLASSE DE DOCUMENT : L<sup>AT</sup>EX tracera une barre noire dans la marge des lignes qui débordent.

<span id="page-17-1"></span><sup>6.</sup> NdT : Pour un anglophone...

- 3. si vous avez un paquet de boîtes d'erreur entassées tout en haut du document — et surtout si vous voyez « Missing \begin{document} », ça veut dire qu'il y a des erreurs dans le préambule. Commencez par corriger votre préambule ;
- 4. si vous n'avez rien ajouté au préambule et si vous n'avez pas ajouté de code LATEX au document, le suspect numéro un est votre distribution LATEX ellemême. Vérifiez s'il manque des paquetages et rajoutez-les ;
- 5. très bien, il ne manque aucun paquetage. Avez-vous utilisé une des options de réglage fin de LYX ? Plus précisément, avez-vous *mal utilisé* l'une d'entre elles, en essayant par exemple d'insérer manuellement des tas de Blancs Insécables, de sauts de paragraphe ou de sauts de page ? Avez-vous essayé de bricoler quelque chose avec tout ça au lieu d'utiliser les environnements de paragraphe appropriés ?
- 6. d'accord, vous n'avez utilisé aucune des options de réglage fin, vous avez joué dans les règles. Avez-vous essayé une manœuvre bizarre ? Avez-vous fait quelque chose de pas net dans un tableau ou une équation, comme insérer un graphique dans une case de tableau ?
- 7. Avez-vous de longues portions de texte dans lesquelles LATEX ne peut pas trouver d'endroit où passer à la ligne ? Par défaut, LATEX est assez strict avec la quantité d'espace entre les mots qu'il va ajouter pour passer à la ligne. Il est alors préférable que vous retravailliez le paragraphe pour éviter le problème.
- 8. avez-vous exagéré avec l'imbrication ? LYX (actuellement) ne vérifie pas que vous restez dans les limites de l'imbrication d'environnements. Si vous avez imbriqué un tas d'environnements jusqu'au 17*<sup>e</sup>* niveau, le problème est là ;
- 9. vous n'avez obtenu aucun message d'erreur, mais votre rendu ne ressemble pas à grand chose. Si vous avez un tableau ou une figure qui est trop large ou trop haute pour la page, vous devez :
	- a) mettre la figure à l'échelle pour qu'elle tienne.
	- b) rétrécir le tableau pour qu'il tienne.
- 10. Si quelque chose d'autre ne va pas avec le rendu, et que vous n'avez rien essayé de bizarre ni bricolé avec les réglages fins, nous ne savons pas trop ce qui cloche.

Si vous n'êtes pas plus avancé avec tout ceci – et bien, *peut-être* que vous avez trouvé une erreur dans LYX. . .

## <span id="page-20-0"></span>**3 Outils supplémentaires**

## <span id="page-20-1"></span>**3.1 Personnaliser une bibliographie avec BibTEX or Biblatex**

L'essentiel des bases de l'utilisation de BibTEX ou Biblatex sont décrites dans le paragraphe *Les bases de données bibliographiques* du *Guide de l'utilisateur*. Les paragraphes qui suivent détaillent les fonctionnalités bibliographiques particulières qui sont accessibles depuis LYX.

#### <span id="page-20-2"></span>**3.1.1 Autres styles de citation**

Le style standard de BibT<sub>E</sub>X utilise des nombres (par exemple «  $[12]$  ») pour faire référence à un ouvrage cité. Cependant, dans de nombreuses disciplines scientifiques, on utilise d'autres styles de citations. Le plus courant et le style auteur-année (par exemple « Knuth 1984a »). LYX gère trois paquetages qui fournissent ce style, biblatex, natbib et jurabib. Chacun de ces paquetages a ses avantages et ses inconvénients qui ne peuvent être listés ici en détail. Si vous voulez seulement avoir un simple style auteur-année (ou auteur-nombre) ou si vous voulez utiliser un des innombrables fichiers de styles pour natbib, alors vous choisirez probablement le paquetage natbib qui est réputé. Si vous cherchez des styles de citation adaptés aux documents juridiques, vous pouvez envisager d'utiliser le paquetage plus récent jurabib. Si vous voulez contrôler complètement la mise en forme ou si vous cherches des fonctionnalités sophistiquées comme ibidem, citations en notes de bas de page, citations plein titre, formats de dates évolués (comme 400 AC) ou une internationalisation complète dans d'autres langues que l'anglais, vous devriez vraiment utiliser biblatex, qui surpasse tous les autres paquetages en termes de fonctionnalités, mais qui est également assez lourd et consommateur de ressources.

L'utilisation de ces paquetages avec LYX est sensiblement la même. Allez dans le menu Document *Paramètres* et choisissez dans la rubrique Bibliographie le FORMAT du style Basique (BibTeX), Biblatex, Biblatex (mode Natbib), Natbib (BibTeX) or Jurabib (BibTeX) (voir la section 6.5.3 du *Guide de l'utilisateur* pour les détails au sujet de ces choix). Avec ces tous ces paquetages, vous aurez des options supplémentaires dans le dialogue Citation et vous pourrez choisir le style de la référence (« Knuth 1984 », « Knuth (1984), « Knuth, 1984 », « 1984 » etc.). Notez que chaque paquetage nécessite des fichiers de style spécifiques (ils sont tous fournis avec leur propres fichiers, mais on peut trouver beaucoup de fichiers de style

supplémentaires et même un programme interactif pour construire des fichiers de style<sup>[1](#page-21-1)</sup> pour natbib).

#### <span id="page-21-0"></span>**3.1.2 Bibliographies subdivisées**

Parfois vous avez besoin de diviser votre bibliographie en plusieurs sections. Si par exemple, vous êtes un historien, la possibilité de séparer les sources et les travaux scientifiques est vraisemblablement une possibilité « indispensable ». Malheureusement, BibTEX ne vous permet pas lui-même de faire cela. La bonne nouvelle : Avec l'aide de quelques paquetages LATEX, on peut étendre BibTEX pour satisfaire vos besoins historiques.

LYX fournit un support natif d'un de ces paquetages, bibtopic [2](#page-21-2) . L'avantage de ce paquetage (comparé à d'autres comme multibib) est que n'avez pas besoin de définir de nouvelles commandes de citation. À la place, vous aurez à préparer des bases de données bibliographiques différentes pour les différentes sections de votre bibliographie. Par exemple, si vous voulez diviser votre bibliographie en deux sections « sources » et « travaux scientifiques », vous devez d'abord créer deux bases de données, par exemple sources.bib et scientifique.bib.

Dans L<sub>Y</sub>X, allez dans le menu Document *>* Paramètres dans la rubrique Bibliographie. Activez l'option Bibliographie subdivisée. Vous pouvez maintenant insérer plusieurs bibliographies BibTEX, une par section de votre bibliographie. Pour revenir à notre exemple : insérez une bibliographie BibTFX pour la base de donnée sources.bib et une deuxième pour la base de données scientifique.bib. Vous êtes libres d'utiliser le même style ou un style différent pour chaque section. En plus, vous pouvez choisir que votre section bibliographique contienne « toutes les références citées » de la base de données utilisée (ce qui est le comportement implicite), « toutes les références non citées » ou encore « toutes les références ». Ceci put être utile si vous voulez séparer votre bibliographie en trois sections : « Sources citées », « Sources non citées » et « Travaux scientifiques ». Les titres des sections peuvent être ajoutés comme des entêtes de section ou de sous-section ordinaires. Puisque bibtopic supprime le titre de la bibliographie, vous devez aussi le remettre manuellement ( comme un chapitre\* ou une section\*, par exemple).

Avec Biblatex, la procédure est un peu différente. Puisque bibtopic ne fonctionne pas avec Biblatex, l'option Bbibliographie subdivisée est désactivée si vous utilisez Biblatex. Cependant, Biblatex inclut ses moyens propres pour créer des bibliographies subdivisées. Vous pouvez : soit ajouter des mots-clés aux entrées bibliographiques à l'aide de l'entrée keywords, puis filtrer les sections bibliographiques par mot-clé (en ajoutant keyword=monMotClé au champ OPTIONS de la fenêtre de dialogue qui apparaît si vous faites un clic gauche sur le bouton BIBLIOGRAPHIE BIBLA-TEX); soit filtrer par type d'entrée (comme book ou article) en saisissant par exemple type=book ou nottype=collection au champ OPTIONS mentionné ci-dessus; soit

<span id="page-21-1"></span><sup>1.</sup> Voyez <ftp://ctan.tug.org/tex-archive/macros/latex/contrib/custom-bib/>

<span id="page-21-2"></span><sup>2.</sup> Disponible sur <ftp://ctan.tug.org/tex-archive/macros/latex/contrib/bibtopic/>

créer des « catégories bibliographiques » auxquelles vous pouvez affecter des entrées bibliographiques individuelles. Voyez le manuel Biblatex, subsection *Subdivided Bibliographies* de la section *Usage Notes*, pour les détails.

#### <span id="page-22-0"></span>**3.1.3 Bibliographies multiples**

Les bibliographies multiples, par exemple une bibliographie pour chaque partie, chapitre, section, sous-section or sous-document du document, sont également possibles avec L<sub>Y</sub>X. Pour les activer, allez à DOCUMENT  $\triangleright$  PARAMÈTRES  $\triangleright$  BIBLIOGRAPHIE et sélectionnez le sectionnement requis (e.g. « par section ») dans le sous-menu Bi- $BLOGRAPHIES$  MULTIPLES. Puis ajoutez une bibliographie  $Bib(a)TFX$  à chaque élément (e. g., section) de votre document. Dans le résultat imprimable, une bibliographie séparée ne contenant que les références du sectionnement considéré sera créée.

Si vous utilisez BibT<sub>E</sub>X, Le paquetage chapterbib ou le paquetage bibtopic est utilisé pour créer des bibliographies multiples. Le premier est utilisé si vous sélectionnez « par sous-document » et si vous *ne* sélectionnez *pas* Bibliographie subdivisée. Dans tous les autres cas, c'est bibtopic qui est utilisé  $^3$  $^3$  . Avec bibtopic, L<sub>Y</sub>X encapsule les entités spécifiées entre les commandes \begin{btUnit} et \end{btUnit} pour créer les bibliographies. Notez que cette approche a quelques limitations. D'abord, chaque référence de citation doit se trouver dans une btUnit. Les citations en-dehors d'une entité défini (par exemple, avant la première section si vous utilisez « par section ») apparaîtront comme « ? ? ? ». Vous pouvez cependant créer vos propres entités en saisissant \begin{btUnit} et \end{btUnit} en code TEX (par exemple pour contourner la présente limitation). Notez bien que les btUnits ne peuvent inclure d'autres btUnits. Une seconde limitation vient du fait que bibtopic parcourt toujours toutes les références d'une base bibliographique, même celles qui ne sont pas citées. Ceci peut créer des citations bizarres (e. g. « Martin 2014b » si deux œuvres de cet auteur publiées en 2014 sont dans la base, alors qu'une seule est citée).

Si vous utilisez Biblatex, l'option refsection est utilisée à la place du choix déroulant. Si vous avez besoin d'entités spécifiques, vous pouvez insérer au début \newrefsection ou \newrefsegment respectivement, en codeTEX. Si vous voulez aussi préciser la fin de l'entité, utilisez l'environnement \begin{refsection} . . . \end{refsection} à la place. Notez cependant que les refsections ne peuvent contenir d'autres refsections. En plus de la bibliographie individuelle de l'entité considérée, Biblatex permet aussi d'émettre toutes le bibliographies, les unes après les autres, à un endroit particulier (e. g., à la fin du document). Sélectionnez « toutes les entités de références » dans le menu déroulant *Contenu* de la fenêtre de dialogue de l'insert de bibliographie pour obtenir ceci.

<span id="page-22-1"></span><sup>3.</sup> Une autre approche, si vous êtes prêt à utiliser un peu de CODE T<sub>E</sub>X (voir section [2.3\)](#page-11-1), consiste à utiliser le paquetage bibunits.

## <span id="page-23-0"></span>**3.2 Documents en plusieurs fichiers**

#### <span id="page-23-1"></span>**3.2.1 Généralités**

Quand on travaille sur un gros fichier avec de nombreux chapitres, il est souvent pratique de diviser le document en plusieurs fichiers ; par ailleurs, il arrive qu'un élément comme un tableau soit susceptible de modifications ultérieures, alors que le reste du texte ne changera plus. Dans ces cas-là, il est judicieux d'utiliser les possibilités de segmentation de documents. Ainsi, les communications scientifiques ont souvent cinq chapitres principaux : introduction, observations, résultats, discussion, conclusion. Chacun d'entre eux peut constituer un fichier LYX séparé, avec un fichier « maître » qui contient le titre, les auteurs, le résumé, les références, etc. Il convient de noter que chacun des fichiers est un fichier LYX en lui-même, qui peut aussi bien être mis en page et imprimé seul, qu'être inclus dans le document maître. Tous ces fichiers doivent cependant avoir la même classe de document – n'essayez pas de mélanger la classe book avec la classe article. Il est également possible d'inclure des fichiers  $\angle$ FFX : cependant, ces fichiers doivent alors être sans leur préambule (c'est-à-dire sans la partie jusqu'à la ligne \begin{document} incluse, et sans la ligne \end{document}) pour éviter des erreurs à la création du fichier DVI.

L<sub>Y</sub>X permet l'inclusion de fichiers en sélectionnant Insertion ⊳ Fichier ⊳ Sous-document, ce qui positionne une balise à l'endroit du curseur. Un clic sur cette balise ouvre une fenêtre qui permet de saisir le nom du fichier et la méthode d'inclusion.

Les trois méthodes d'inclusion sont « inclus (include) », « incorporé (input) », et « Verbatim ». Les méthodes « inclus (include) » et « incorporé (input) » se ressemblent sur de nombreux points, mais diffèrent notablement sur d'autres :

- 1. les fichiers « inclus » commenceront sur une nouvelle page, alors que ceux « incorporés » commenceront sur la page en cours.
- 2. les fichiers « inclus (include) » ne peuvent pas eux-mêmes « inclure » d'autre fichiers (sous-sous-documents). Avec « incorporé (input) », en revanche, la sous incorporation est illimitée.
- 3. « inclus (include) » permet l'émettre la sortie imprimable d'un sous-ensemble de fichiers « inclus » tout en conservant la valeur correcte des compteurs (pagination et autres) et des références (voyez la section *Sous-documents* du manuel des *Objets insérés* pour les détails).

De ce fait, « inclus (include) » est la méthode appropriée pour des chapitres rédigés à part comme des sous-documents, alors que « incorporé (input) » convient mieux pour un héritage de fichiers arbitraires.

Un fichier inclus en « verbatim » vous permet d'insérer un texte mis en forme exactement comme il apparaît dans le fichier d'origine. Normalement, les espaces dans ce fichier sont invisibles, cependant, deux espaces consécutives sont conservées, a contrario des règles habituelles de LYX. Cependant, cocher l'option Marquer les espaces résout toute incertitude en matérialisant chaque espace par un symbole.

Il

D'une manière générale, le fichier maître est converti en un seul fichier L<sup>AT</sup>EX avant la typographie, alors que les fichiers inclus sont convertis en fichiers LATEX dépourvus de préambule.

#### <span id="page-24-0"></span>**3.2.2 Références croisées entre fichiers**

Ce paragraphe est quelque peu obsolète. Il faudrait décrire les documents maîtres implicites et comment les sous-documents s'ouvrent en même temps que le document maître. [[AFAIRE]]

est possible de faire des références croisées entre différents fichiers. D'abord, il faut ouvrir tous les fichiers concernés : appelons-les A et B pour un exemple avec deux fichiers, avec B inclus dans A. Supposons que nous ayons inséré une étiquette dans A, à laquelle nous voulons faire référence dans B. Il faut ouvrir la fenêtre de référence croisée à partir de B, et il est alors possible de choisir le « tampon » à utiliser.

#### <span id="page-24-1"></span>**3.2.3 Listes bibliographiques dans tous les sous-documents**

Lorsque vous travaillez avec un sous-document, vous pouvez préférer avoir une seule bibliographie principale à la fin, tout en conservant la possibilité d'avoir une bibliographie sélectionnée pour le sous-document si vous affichez la sortie de ce sousdocument seul. Voici comment procéder.

Dans le document maître, vous insérez simplement un insert bibliographique là où la bibliographie principale doit apparaître, que ce soit dan sle document maître ou dans un sous-document. Si la bibliographie est dans le document maître, les références seront héritées par tous les sous-documents : elles sont donc disponibles dans la fenêtre de dialogue des citations dans chacun d'entre eux.

Pour le bibliographies particulières aux sous-documents, saisir des inserts bibliographiques là où la bibliographie doit apparaître quand le sous-document est compilé à part. Cependant, l'astuce consiste à la saisir dans une branche (Insertion *.* Branche *.* Insérer une nouvelle branche), appelée par exemple « SousDocSeul ». Dans le sousdocument, activer la branche (Document *.* Paramètres *.* Branches). Dans le document maître, désactiver la branche (Document *.* Paramètres *.* Branches). La bibliographie du sous-document sera alors ignorée dans le document maître, mais présente dans le sous-document.

S'il vous faut des bibliographies multiples (une par sous-document dans le *document maître*, par exemple), voyez la section [3.1.3.](#page-22-0)

## <span id="page-24-2"></span>**3.3 Archives LYX**

Les utilisateurs ont parfois besoin de « relier » un fichier LYX avec toutes les images (et d'autres fichiers dont il dépend, soit pour l'envoyer à un éditeur, soit pour le partager avec un co-auteur. LYX inclut un script Python (lyxpak.py) qui automatise le processus. Pour l'utiliser, il faut que l'un des modules Python zipfile ou tarfile

soit installé sur votre système. Implicitement, le script préfère l'archive tar compressée par gzip sur les systèmes Unix et le format zip sur Windows.

La procédure de configuration de L<sub>Y</sub>X positionne le script pour qu'il exporte une « Archive  $LyX$  », et ce format sera disponible via Fichier  $\triangleright$  Exporter.

Indépendamment du système d'exploitation, la création d'un format d'archive particulier peut être imposée en ajoutant soit l'option -t (pour le format tar ) soit l'option −z (pour le format zip) au convertisseur L<sub>Y</sub>X *⊳* Archive L<sub>Y</sub>X dans Outils *⊳* Préférences  $\triangleright$  Gestion des fichiers  $\triangleright$  Convertisseurs (veillez bien à ajouter l'option après le nom du script, pas avant).

### <span id="page-25-0"></span>**3.4 En-têtes et pieds de page sur mesure**

Le format de page implicite est assez banal : pour un document avec la classe article, tout ce que vous obtenez se limite au numéro de page en bas de la feuille. Ce document-ci est de la classe « book (KOMA script) » (livre), donc il est un peu plus fourni, mais pour réellement en mettre plein la vue, il faut choisir le style d'entêtes « sophistiqué », comme l'explique le *Guide de l'Utilisateur*. Cette section décrit les codes LATEX qu'il vous faudra insérer dans votre préambule LATEX ou dans le texte pour obtenir les effets désirés. Pour plus d'information sur les en-têtes sophistiqués, voir la documentation du paquetage fancyhdr ([https://www.ctan.org/](https://www.ctan.org/tex-archive/help/Catalogue/entries/fancyhdr.html) [tex-archive/help/Catalogue/entries/fancyhdr.html](https://www.ctan.org/tex-archive/help/Catalogue/entries/fancyhdr.html)).

L'en-tête est divisé en trois champs, appelés logiquement « gauche », « centre » et « droit ». Le bas de page aussi a ces trois divisions. Les commandes LATEX pour éditer ces champs de la manière la plus simple sont *\lhead, \chead, \rhead, \lfoot, etc. Si* vous voulez mettre votre nom dans le coin en haut à gauche de chaque page, insérez simplement cette commande dans le préambule :

\lhead{Jean D. Rédacteur}

Vous verrez désormais votre nom dans le coin supérieur gauche. Si un champ a une entrée par défaut que vous souhaitez supprimer (comme le numéro de page apparaissant en bas, centré), insérez simplement une commande avec un paramètre vide, par exemple :

\cfoot{}

Maintenant, plus dur : mettons le mot « Section » et le numéro de la section en cours (par exemple Section 3) dans le coin supérieur gauche, le numéro de page en haut à droite, votre nom en bas à gauche et la date en bas à droite. Les commandes suivantes doivent donc apparaître dans votre préambule :

```
\lhead{Section \thesection}
\chead{}
\rhead{Page \thepage}
\lfoot{Jean D. Rédacteur}
\cfoot{}
\rfoot{\today}
```
Les codes  $\theta$  thesection et  $\theta$  respected between d'accéder aux compteurs LATEX de section et de page, et d'afficher ainsi les numéros de la section et de la page en cours. \today affiche simplement la date d'aujourd'hui.

L'épaisseur de la barre horizontale dessinée au dessous de l'en-tête et au dessus du pied de page peut elle aussi être modifiée. Si vous n'en voulez pas, mettez sa largeur à 0. Par défaut, la barre d'en-tête a une épaisseur de 0,4 pt, et celle de pied de page une épaisseur de 0. Pour régler l'épaisseur, utilisez les commandes \renewcommand- {\headrulewidth}{0.4pt} et \renewcommand{\footrulewidth}{0.4pt}.

Vous pouvez activer ou désactiver les paramètres d'en-tête et de pied de page pour une page donnée avec, par exemple : \thispagestyle{empty}, \thispagestyle- {plain}, et \thispagestyle{fancy}. Insérez simplement ces commandes dans le texte de la page que vous voulez modifier, et mettez-les en mode T<sub>E</sub>X. En fait, par défaut, si vous utilisez le style global « fancy », les pages de titre sont en « plain », alors que les autres sont en « fancy ».

Il existe des commandes plus complexes qui vous permettent d'introduire des choses dans le coin gauche des pages impaires, etc., mais nous vous renvoyons à la documentation du paquetage fancyhdr pour plus de précisions. ([https://www.ctan.org/](https://www.ctan.org/tex-archive/help/Catalogue/entries/fancyhdr.html) [tex-archive/help/Catalogue/entries/fancyhdr.html](https://www.ctan.org/tex-archive/help/Catalogue/entries/fancyhdr.html))

Enfin, il est possible d'insérer une image dans l'en-tête ou le pied de page. Si vous voulez insérer un logo dans le coin supérieur gauche, vous pouvez essayer quelque chose comme :

\lhead{\resizebox{1in}{!}{\includegraphics{logo.eps}}} (il vous faudra peut-être pré-ajouter \usepackage{graphics} avant si aucun autre fichier EPS n'est inséré dans votre document).

## <span id="page-26-0"></span>**3.5 Choix de puces dans ListePuces**

par Allan Rae

#### <span id="page-26-1"></span>**3.5.1 Introduction**

LYX fournit 216 motifs de puces qui sont accessibles par une simple fenêtre. Vous pouvez facilement y sélectionner la puce souhaitée pour chaque niveau de profondeur dans l'environnement ListePuces. Ces choix sont valables pour tout le document, donc vous ne pouvez pas spécifier différents types de puces pour différents paragraphes<sup>[4](#page-26-3)</sup>.

#### <span id="page-26-2"></span>**3.5.2 À quoi elles ressemblent**

Allez dans la rubrique Puces de la fenêtre Document *Paramètres*.

La fenêtre vous présente un tableau avec des formes de puces. À gauche du tableau, une colonne de boutons vous donne accès aux six panneaux possibles. La rangée de boutons du haut sert à choisir le niveau de profondeur sur lequel vous agissez.

<span id="page-26-3"></span><sup>4.</sup> En fait, c'est possible mais il faut le faire à la main.

Une boîte de texte sous le tableau affiche l'équivalent L<sup>AT</sup>EX de la forme de puce actuellement sélectionnée, et ce champ peut être édité. Si vous modifiez le texte vous devrez aussi spécifier à la main dans le préambule L<sup>AT</sup>EX les paquetages requis.

Les six panneaux sont répartis selon les paquetages qu'ils nécessitent. Le tableau suivant vous montre la correspondance entre le nom des boutons et les paquetages LATEX.

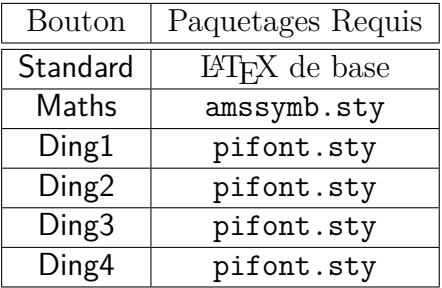

LYX ne vous empêche pas d'utiliser les puces correspondant à des paquetages que vous n'avez pas. Si vous obtenez des erreurs LATEX lorsque vous essayez de visionner ou d'imprimer le fichier, c'est sûrement qu'il vous manque un paquetage. LYX ne vous empêche pas d'agir car vous pourriez vouloir éditer quelque part et imprimer avec un autre système.

#### <span id="page-27-0"></span>**3.5.3 Comment s'en servir**

Sélectionnez le niveau de profondeur sur lequel vous voulez agir, puis le motif de puce et la taille. Les changements ne seront pas visibles dans LYX, mais seulement lors du visionnement..

Vous pouvez remettre une puce à sa valeur par défaut, en cliquant avec le bouton droit de la souris sur la profondeur de la puce en question<sup>[5](#page-27-1)</sup>.

*]* Utilisez la commande LATEX \renewcommand{}{} pour spécifier un nouveau format de puce pour une profondeur donnée. Vous aurez aussi besoin d'enregistrer le format actuel pour le restaurer plus tard. Dans cette liste à puces, le code LATEX suivant a été utilisé pour changer les puces de profondeur 1 :

\let\savelabelitemi=\labelitemi

\renewcommand\labelitemi[0]{\small\(\sharp\)}

Remarquez que la profondeur de puce est donnée en chiffres romains comme partie intégrante de la commande \labelitem.

*?* Agissez sur chaque entrée individuellement en écrivant le motif de la puce dans un insert « Élément paramétrable » (accessible via Insertion *.* Élément paramétrable) et en code TEX. Par exemple, cet élément a commencé par  $\(\star\)$ .

Vous aurez besoin de remettre le labelitem à sa valeur d'origine pour que les autres puces retrouvent les réglages globaux. Nous avons donc ici : \renewcommand\labelitemi[0]{\savelabelitemi}

<span id="page-27-1"></span><sup>5.</sup> Si vous voulez réellement avoir des paragraphes avec des puces différentes dans chacun d'eux, vous devez mettre les mains dans le cambouis. La fenêtre dont nous venons de parler est cependant utile car elle montre en même temps l'aspect de la puce et son code LATEX, ceci pour un grand nombre de puces. Pour personnaliser vos paragraphes, vous avez le choix :

## <span id="page-28-0"></span>**4 LYX et le Web**

LYX inclut depuis longtemps l'exportation de documents vers divers formats appropriés au monde du Web, comme HTML. Avant la version 2.0, le format HTML était obtenu par l'utilisation de convertisseurs externes<sup>[1](#page-28-1)</sup>. Ceux-ci se divisent en deux groupes principaux : certains convertisseurs utilisent LATEX comme format intermédiaire, comme htlatex, html2latex, et plastex, en créant le code L<sup>AT</sup>EX à partir de  ${\rm LyX}$ ; et il existe un convertisseur qui travaille directement sur le code  ${\rm LyX}$ , eL<sub>Y</sub>Xer. Chacun d'eux présente des avantages et des inconvénients.

Les convertisseurs fondés sur LATEX présentent l'avantage qu'il connaissent (en principe) les mêmes informations que LATEX concernant le document exporté. Il ne sont pas concernés par le fait qu'un morceau de code soit créé par LYX ou par un insert de code TEX. Ils comprennent les fichiers aux, les compteurs et les références, et peuvent souvent tirer parti des fichiers bbl engendrés par BibTEX. En contrepartie, L<sup>AT</sup>EX est un langage vraiment difficile à analyser — on dit souvent que seul T<sub>E</sub>X comprend  $T_FX$  — et les convertisseurs fondés sur LAT<sub>F</sub>X échouent souvent sur des constructions apparemment simples ; des constructions compliqués peuvent les faire avorter totalement, et actuellement par exemple, le manuel des *Objets insérés* ne s'exporte pas via htlatex, bien que les autres le fassent. L'autre préoccupation provient de la manière dont les formules mathématiques sont traitées : ces convertisseurs traduisent habituellement les formules en petites images qui sont liées dans le document HTML. Puisque celles-ci sont créées par LAT<sub>EX</sub>, la typographie est précise. mais elles ne se mettent pas à l'échelle facilement, et la tâche de les faires s'insérer harmonieusement dans le document comme si elles en faisaient partie nativement — avec des polices de taille similaire — peut être à elle seule un défi.

Le logiciel **eL<sub>Y</sub>Xer** [\(http://pinchito.es/elyxer/\)](http://pinchito.es/elyxer/) créé par Alex Fernandez résout certaines de ces problèmes. En particulier, les formules produites se mettent parfaitement à l'échelle, car il traduit les mathématiques en utilisant une combinaison de HTML et CSS plutôt que de convertir les formules en images. mais même les formules modérément compliquées sont moins bien rendues qu'avec htlatex : ceci révèle les limitations de HTML<sup>[2](#page-28-2)</sup>. Plus important (du moins pour la version 1.1.1), eLyXer ne comprend pas bien les macros mathématiques et pas du tout les styles de paragraphes définis par l'utilisateur et les styles de caractères. Ces limitations rendent <mark>eL<sub>Y</sub>Xer</mark> peu approprié pour de nombreux documents créés par les utilisateurs de LYX. En principe, ces problèmes peuvent bien sûr être résolus, mais les développeurs de Lyx ont

<span id="page-28-1"></span><sup>1.</sup> Pour les détails sur l'utilisation des convertisseurs externes depuis LYX, voir la section *Convertisseurs* de manuel de *Personnalisation*.

<span id="page-28-2"></span><sup>2.</sup> Ceci dit, eLYXer peut également utiliser jsMath et MathJax pour les équations, mais ce réglage ne peut être que global et nécessite l'accès à un serveur qui exécute le code de conversion.

choisi une autre voie et ont rendu LYX lui-même capable d'écrire en XHTML, de la même façon qu'il peut écrire en LATEX, en DocBoook ou en texte brut.

A l'heure actuelle, l'exportation XHTML est encore en développement et doit probablement être considérée comme « expérimentale ». [3](#page-29-1) Cependant, les développeurs ont chois cette approche car elle possède plusieurs avantages potentiels sur les deux autres.

Les avantages sont dus principalement au fait que les fonctions d'exportation en XHTML, comme elles font partie de Lyx, connaissent du document considéré les mêmes choses que LYX. [4](#page-29-2) Elles connaissent donc la table des matières (telle qu'affichée dans le plan), les compteurs associés aux différents styles de paragraphes standard et aux styles de paragraphe définis par l'utilisateur. Les fonctions d'exportation XHTML connaissent les mêmes choses que LYX du point de vue de l'internationalisation également, et elles traduiront « Chapter 1 » ou « Kapitel 1 » en fonction de la langue définie localement.

D'un manière générale, les fonctions d'exportation connaissent le format du document, c'est-à-dire la manière d'afficher le document à l'écran : cette information est exploitée pour l'exportation en XHTML. En particulier, LYX engendre *automatiquement* les informations CSS correspondant aux informations de format utilisées pour l'affichage à l'écran : si les en-têtes de section sont supposées êtres sans empattement et gras dans LYX, ils seront implicitement sans empattement et gras dans un navigateur Web. Et ceci est vrai non seulement pour les styles prédéfinis, comme Section, mais pour tout style, y compris défini par l'utilisateur, puisque dans tous les cas, tout ce que connaît LYX se trouve dans les fichiers de format. Ceci s'applique également aux inserts textuels comme les notes de bas de page et divers inserts personnalisés.

De ce fait, le résultat XHTML peut être adapté et étendu exactement de la même façon que le résultat LATEX : au moyen des fichiers de format et des modules ; voir le chapitre 5 du manuel de *Personnalisation* pour les détails.

Le reste de ce chapitre décrit plus en détail l'exportation XHTML, ses limitations et les moyens de contourner celles-ci.

## <span id="page-29-0"></span>**4.1 Formules mathématiques en XHTML**

LYX propose quatre méthodes d'affichages des formules mathématiques, qui ont divers avantages et inconvénients :

— MathML

<span id="page-29-1"></span>MathML est in dialecte de XML développé spécifiquement pour afficher les

<sup>3.</sup> Le fichier development/HTML/HTML.notes, qui se trouve dans l'arborescence des sources LYX ou qui peut être [consultée en ligne](https://www.lyx.org/trac/browser/lyxgit/development/HTML/HTML.notes?rev=master) (en anglais), contient normalement des informations à jour sur l'état de développement de l'exportation XHTML. Voir également la liste des bogues sur le [suivi de](https://www.lyx.org/trac/query?status=reopened&status=assigned&status=new&max=0&component=xhtml+export&order=id&col=id&col=summary&col=reporter&col=keywords&keywords=%21%7Efixedintrunk&desc=1) [bogues.](https://www.lyx.org/trac/query?status=reopened&status=assigned&status=new&max=0&component=xhtml+export&order=id&col=id&col=summary&col=reporter&col=keywords&keywords=%21%7Efixedintrunk&desc=1)

<span id="page-29-2"></span><sup>4.</sup> Un autre avantage réside dans le fait que, puisque ces fonctions sont internes à Lyx, elle sont insensibles aux changements de format des fichiers LYX, ou aux modifications de la sémantique des inserts existants.

formules mathématiques sur le web, et il offre un excellent rendu dans les navigateurs qui le reconnaissent. L'inconvénient est que tous les navigateurs ne reconnaissent pas MathML, et que le support est incomplet même dans les navigateurs fondés sur Gecko comme Firefox.

Si LYX ne sait pas afficher un formule en MathML — par exemple, la formule utilise le paquetage xymatrix ou du code  $T_{F}X - iI$  affichera la formule sous la forme d'une image.

— HTML

Comme on l'a vu plus haut, elyxer exporte les formules mathématiques en HTML, mis en forme par CSS<sup>[5](#page-30-0)</sup>. Pour des formules simples, ceci fonctionne correctement, mais a tendance à échouer pour des formules plus compliquées. Cette méthode a cependant l'avantage d'être largement reconnue et peut donc être utilisée pour des documents contenant peu de formules, et qui soient suffisamment simples.

Si Lyx ne sait pas afficher un formule en HTML — par exemple, la formule utilise le paquetage xymatrix ou du code  $T_{F}X - iI$  affichera la formule sous la forme d'une image.

— Images

Comme htlatex,LYX exportera les formules comme des images, les mêmes images en fait que celles utilisées par la fonction d'aperçu sur le vif<sup>[6](#page-30-1)</sup>. Comme indiqué plus haut, l'avantage de cette méthode réside dans la grande précision des images puisqu'elles sont engendrées par LATEX. En contrepartie, ces images ne sont pas vectorielles, et par conséquent elles ne se mettent pas bien à l'échelle, elles ne peuvent pas être copiées, etc.

La taille des images peut être réglée via le paramètre MISE À L'ÉCHELLE des images mathématiques dans le menu Document *.* Paramètres *.* FORMATS<sup>[7](#page-30-2)</sup>.

Si LYX ne peut créer un image d'une formule pour une raison ou une autre (e.g., si un paquetage LATEX requis n'est pas installé), alors il émettra le code latex brut de la formule.

– LAT $_{\rm F}$ X

Enfin, LyX peut heureusement émettre les formules en L<sup>AT</sup>EX. Bien que l'on ait recours à cette méthode qu'en dernier ressort, elle peut être utilisée avec des outils externes comme [jsMath,](http://www.math.union.edu/~dpvc/jsMath/) qui utilise JavaScript pour afficher le code L<sup>AT</sup>EX inclus dans les documents HTML. LyX encapsule le code L<sup>AT</sup>EX soit dans un insert de type span (pour les formules en ligne) soit dans un insert de type div (pour les formules hors ligne) marqué par class='math', comme requis par jsMath.

<span id="page-30-0"></span><sup>5.</sup> LYX a emprunté à elyxer quelques unes des feuilles de style CSS utilisées dans son exportation HTML.

<span id="page-30-2"></span><span id="page-30-1"></span><sup>6.</sup> L'aperçu sur le vif n'a *pas* besoin d'être actif pour que les images soient créées, cependant.

<sup>7.</sup> Pour ceux que cela intéresse, la résolution est définie en points par pouce et vaut implicitement 75 dpi.

Une des ces méthodes d'affichage doit être sélectionnée dans la fenêtre DOCUMENT PARAMÈTRES *»* FORMATS. Implicitement, LyX émet en MathML. Ceci est un réglage global pour le document.

LYX offre également le choix d'une méthode différente pour un insert particulier, s'il est par exemple mal affiché via MathML. [8](#page-31-2)

## <span id="page-31-0"></span>**4.2 Bibliographie et citations**

L'exportation XHTML traduit parfaitement les bibliographies et les citations.

Les étiquettes de citation sont créées par le même mécanisme qui produit le étiquettes apparaissant dans l'écran LYX : les citations se présenteront donc aussi bien que dans LYX si ce n'est mieux. Si vous utilisez des citations numériques, LYX émettra des étiquettes numériques, comme [1] ou [17], plutôt que d'afficher simplement la clé de la citation comme à l'écran. Si vous utilisez des citations auteur-année, LYX ajoutera des lettres en bas de casse à l'année, comme le fait BibT<sub>E</sub>X, s'il trouve plus d'une citation du même auteur dans le même année. Les étiquettes seront imprimées avec les entrées bibliographiques. Notez cependant qu'il n'est pas actuellement possible de modifier l'apparence des étiquettes, en choisissant par exemple entre parenthèses et crochets.

L'affichage de la bibliographie est régie par le même mécanisme que celui qui gère le présentation des références dans la fenêtre de dialogue des citations, vous verrez donc dans le résultat XHTML à peu près les mêmes choses que ce que vous voyez en consultant un entrée dans cette fenêtre. La présentation peut être personnalisée dans le fichier de format, ou de préférence dans un module, voyez le manuel de *Personnalisation* pour les détails.

Le plus gros défaut actuel réside dans l'affichage des informations croisées dans chaque entrée à laquelle elles sont associées, vous pouvez donc voir ceci :

Jason Stanley, "Context and Logical Form", in *Language in Context: Selected Essays* (Oxford: Oxford University Press, 2007), pp. 30–68. Jason Stanley, "Semantics in Context", in *Language in Context: Selected Essays* (Oxford: Oxford University Press, 2007), pp. 201–30.

Ceci devrait être corrigé rapidement.

Il n'y a actuellement aucun support pour les les bibliographies par sections. Si vous avez des bibliographies multiples, LYX exportera la même bibliographie partout.

## <span id="page-31-1"></span>**4.3 Index**

LYX exporte heureusement les index ne XHTML, avec quelques limitations pour le moment.

<span id="page-31-2"></span><sup>8.</sup> Ceci dit, puisque  $L_YX$  se rabat sur les images quand la formule contient du code  $T_FX$ , il est possible de forcer l'affichage par une image en insérant un code TEX innocent, par exemple *a* = *b*.

L'exportation des index sera fiable si vous n'essayez pas d'utiliser les constructions sophistiquées décrites dans le paragraphe consacré aux index dans le *Guide de l'utilisateur*. [9](#page-32-1) Nous décrivons ici comment elles sont gérées en utilisant les en-têtes de sous-section de cette section.

- Rassembler les entrées d'index (c'est-à-dire, sous-entrées) : LYX essaye de les traduire, mais les entrées doivent être séparées par « ! », il doit y avoir des espaces autour du point d'exclamation. Ceci est dû au fait qu'il est difficile autrement de les différencier des points d'exclamation affectés d'un échappement, de ceux des expressions mathématiques, etc.
- Ensembles de pages consécutives : il n'y a aucune traduction possible pour ces ensembles, puisqu'ils n'ont aucun sens en XHTML. À la place, vous obtiendrez deux entrées d'index, une à chaque extrémité.
- Références croisées : les références croisées ne sont APA traduites. Si LYX trouve une entrées contenant « |see. . . », il l'ignore cette indication, et le reste est traité comme une entrée ordinaire.
- Ordre des entrées d'index : LYX essaie de gérer l'ordre de tri. Il prend ce qui est avant le premier « @ » qu'il trouve et l'utilise pour trier, en considérant ce qui est après le premier « @ » comme l'entrée effective. Pour le moment, LYX ne vérifie pas si « @ » fait l'objet d'un échappement, n'essayez donc pas de trier des adresses électroniques.
- Format des entrées d'index : vous pouvez mettre les entrées en forme en utilisant la fenêtre de choix des styles de caractères, ou par une autre méthode proposée par LYX. Les constructions telles que « entrée|textbf » ne sont pas traduites. En fait, si LYX trouve un caractère tube (« | ») dans une entrée, il l'ignore ainsi que tout ce qui le suit.
- Index multiples : les index multiples ne sont pas traduits, toutes les entrées d'index seront considérées comme un seul grand index. Pour éviter d'exporter plusieurs versions du même index, LYX n'exporte que l'index principal, assurezvous d'en créer un.

## <span id="page-32-0"></span>**4.4 Nomenclatures et glossaires**

Il n'y a actuellement pas d'exportation des glossaires. Il serait trivial de les ajouter, et ce serait bienvenu.

<span id="page-32-1"></span><sup>9.</sup> Le principal problème ici vient du fait que LYX ne gère pas vraiment ces entrées d'index, il se contente de vous laisser saisir le code LATEX.

## <span id="page-34-0"></span>**5 Le Serveur LYX**

## <span id="page-34-1"></span>**5.1 Introduction**

Le « serveur LYX » est une méthode implantée dans LYX qui permet à d'autres programmes de dialoguer avec LYX, d'invoquer des commandes LYX et d'obtenir de l'information à propos de son état interne. Tout ceci n'est destiné qu'aux utilisateurs avancés, qui devraient le trouver utile. C'est grâce au serveur LYX, par exemple, que des gestionnaires de bibliographies comme JabRef peuvent permettre de « pousser » des citations dans LYX.

## <span id="page-34-2"></span>**5.2 Démarrer le Serveur LYX**

Le serveur LYX fonctionne par l'intermédiaire d'une paire de tubes. Ils sont habituellement disposés dans votre répertoire utilisateur MonRép (sauf sur Windows, ou des tubes nominatifs *locaux* sont des objets spéciaux localisés dans \\.\pipe) et portent les noms « .lyxpipe.in » et « .lyxpipe.out ». Les programmes externes écrivent dans .lyxpipe.in et lisent les données dans .lyxpipe.out. La racine de ces deux noms peut être définie dans la fenêtre Édition *.* Préférences *.* Entrées *.* Répertoires, par exemple « /home/mon\_home/.lyxpipe », ou « \\.\pipe\lyxpipe » avec Windows (ou n'importe quel chemin admissible peut être utilisé à la place de lyxpipe, par exemple "\\.\pipe\my\lyx\pipe" fonctionnerait également). Vous devez configurer ceci *manuellement* pour que le serveur puisse démarrer.

LyX ajoutera les suffixes « .in » et « .out » pour créer les tubes. Si l'un des ces tubes existe déjà, LYX supposera qu'un autre processus LYX est déjà en route et ne démarrera pas le serveur. Sur les systèmes POSIX (similaires à Unix), si pour d'autres raisons un tube inutilisé et « dormant » existe à la fermeture de LYX, LYX essaiera de le supprimer. Si ceci échoue pour une raison ou une autre, vous devrez supprimer les tubes à la main et redémarrer LYX. Sur Windows, les tubes sont supprimés par le système à la fermeture du programme ou après un crash, ainsi les tubes « dormants » ne peuvent exister.

Pour faire tourner plusieurs processus LYX avec des serveurs en même temps, vous devez utiliser différentes configurations, peut-être en utilisant des répertoires utilisateurs différents, avec leurs propres préférences, pour chaque processus.

Si vous développez un programme client, il vous sera peut-être utile d'activer les informations de déboguage du serveur LYX. Pour cela, démarrez LYX avec la commande lyx -dbg 8192.

Vous pouvez trouver un exemple complet de client écrit en C++ dans la distribution source sous le nom development/server monitor.cpp.

Un autre outil utile est un client en ligne de commande que vous trouverez dans src/client/lyxclient.

## <span id="page-35-0"></span>**5.3 Communication normale**

Pour émettre un appel LYX, le client écrit une ligne de texte ASCII dans le tube d'entrée, selon le format suivant :

LYXCMD:*nom\_client* :*fonction* :*paramètre*

- **nom\_client** est un nom que le client peut choisir arbitrairement. LYX rappelle ce nom s'il envoie une réponse – un client peut donc répartir les réponses aux différentes requêtes.
- **fonction** est la fonction que vous voulez faire exécuter à LYX. C'est la commande que vous auriez entrée dans le minibuffer.
- **paramètre** est un paramètre optionnel qui n'est utile que pour certaines fonctions (par exemple, le LFUN « self-insert » qui insère le paramètre comme du texte à la position du curseur).

La réponse de L<sub>Y</sub>X arrive dans le tube de sortie sous la forme :

```
INFO:nom_client :fonction :données
```
où *nom\_client* et *fonction* sont les mêmes que dans la requête, tandis que *données* contient des informations plus ou moins utiles selon la façon avec laquelle la commande s'est exécutée. Certaines commandes renvoient des informations à propos de l'état interne de LYX, comme « font-state », tandis que d'autres ne renvoient rien. Ça signifie alors que l'exécution s'est bien passée.

En cas d'erreurs, la réponse de LYX aura la forme :

ERROR:*nom\_client* :*fonction* :*message\_d'erreur*

où le *message\_d'erreur* doit expliquer pourquoi la commande a échoué. Exemples :

```
echo "LYXCMD:test:beginning-of-buffer:" >~/.lyxpipe.in
echo "LYXCMD:test:get-xy:" >~/.lyxpipe.in
read a <~/.lyxpipe.out
echo $a
```
## <span id="page-35-1"></span>**5.4 Notification**

LYX peut notifier aux clients les événements qui se produisent de manière asynchrone. Pour l'instant il ne le fait que si l'utilisateur associe une séquence de touches à la fonction « notify ». Voici le format de ce que LYX envoie :
#### NOTIFY:*séquence\_touches*

où *séquence\_touches* est la représentation imprimée de la séquence de touches réellement tapée par l'utilisateur.

Ce mécanisme peut servir pour étendre l'ensemble des commandes LYX et implémenter des macros : associez certaines séquences de touches à « notify », démarrez un client qui écoute le tube de sortie, traite la commande selon la séquence et démarre une fonction qui peut utiliser des appels et des requêtes LYX pour envoyer une commande ou une série de commandes à LYX.

## **5.5 Le protocole serveur LYX**

LYX implémente un protocole simple qui peut servir à la gestion de session. Tous les messages sont de la forme :

LYXSRV:*nom\_client* :*message\_protocole*

où *message\_protocole* peut être « hello » ou « bye ». Si un client reçoit « hello », c'est que LYX l'informe qu'il écoute ses messages, s'il reçoit « bye », c'est que LYX est en train de s'arrêter.

## **5.6 Recherche inversée DVI/PDF**

Quelques visionneuses DVI/PDF [1](#page-36-0) assurent la fonction de *recherche inversée*. Ceci signifie que vous pouvez demander à LYX de positionner le curseur sur une ligne particulière en cliquant sur la même ligne dans le résultat imprimable DVI/PDF. Pour que ceci soit possible, il faut que la visionneuse puisse communiquer avec LYX. C'est la cas par le serveur LYX soit par un tube nommé (*lyxpipe*), soit par un connecteur de domaine (*lyxsocket*) créé par LYX dans son répertoire temporaire (c'est comme ceci que le programme lyxclient communique avec LYX). Dans certains cas, vous aurez besoin d'un script auxiliaire qui interface la visionneuse et LYX, dans d'autres cas, la visionneuse peut communiquer directement avec LYX : ceci dépend de la visionneuse sélectionnée et de votre système d'exploitation. La même considération s'applique pour la configuration des visionneuses et pour le méthode d'implantation de la recherche inversée. Dans ce qui suit, nous allons donc décrire comment configurer la recherche inversée pour des visionneuses particulières. mais auparavant, nous allons expliquer d'une manière générale ce qu'il faut faire pour activer la recherche inversée depuis le résultat imprimable DVI/PDF.

## <span id="page-36-1"></span>**5.6.1 Activation automatique**

Le plus souvent, L<sub>Y</sub>X démarrera le serveur pour vous en appuyant sur le bouton de la barre des outils. Une alternative consiste à activer la fonctionnalité en cochant

<span id="page-36-0"></span><sup>1.</sup> Les visionneuses suivantes proposent la fonction de recherche inversée en PDF : Okular sur KDE/Linux, Qpdfview sur Unix, Skim sur Mac OSX et SumatraPDF sur Windows.

Synchroniser avec la sortie imprimable dans DOCUMENT *>* PARAMÈTRES *>* FORMATS. Dans ce cas, LyX insérera automatiquement la macro SyncTEX (pour PDF) ou chargera le paquetage srcltx (pour DVI). Cette option peut être facilement atteinte depuis la barre d'outils Visionner/Mettre à jour.

S'il vous faut un réglage différent, vous pouvez sélectionner ou saisir une macro personnalisée dans la liste déroulante située juste au-dessous de Document *.* Paramètres *.* SORTIE **SYNCHRONISER** AVEC LA SORTIE IMPRIMABLE. Notez que la méthode \synctex=1 active la compression gzip. Si votre visionneuse ne la supporte pas, vous devez utiliser à la place\synctex=-1.

Notez également que la l'inclusion des paquetages srcltx ou src-specials a quelquefois un impact imprévu sur la typographie. Vous devrez donc supprimer la synchronisation avec la sortie imprimable pour la compilation finale du document si vous utilisez srcltx ou src-specials.

Si vous avez besoin de réglages particuliers qui ne sont pas couverts par la réglage automatique, lisez les paragraphes suivants consacrés à la synchronisation manuelle. Si la configuration automatique vous convient, allez directement au paragraphe [5.6.3,](#page-38-0) où sont décrites les étapes de la configuration dans votre visionneuse, – que la mise en œuvre soit automatique ou manuelle.

## **5.6.2 Activation manuelle**

LATEX fournit plusieurs méthodes pour la recherche inversée. Certaines sont inhérentes au programme latex/pdflatex, d'autres sont fournies par des paquetages externes. Votre choix dépendra du fait que votre distribution L<sup>AT</sup>EX fournisse déjà une méthode donnée (les méthodes inhérentes sont assez récentes) et du fait que votre visionneuse puisse le gérer. Les méthodes disponibles dont décrites dans la suite.

#### **Recherche inversée DVI inhérente via src-specials (DVI uniquement)**

Cette méthode équipe le fichier DVI de l'information nécessaire pour la recherche inversée. Elle est disponible en LATEX depuis quelque temps (n'importe quelle distribution suffisamment récente devrait l'inclure) et elle est fiable. Pour l'activer, modifier la commande dans le convertisseur LATEX (STANDARD)- $>$ DVI ou le convertisseur LaTeX (standard)->DraftDVI dans Préférences *.* Gestion des fichiers *.* Convertisseurs comme ceci: latex -src-specials \$\$i. Si cela ne fonctionne pas, vérifiez les options votre moteur T<sub>E</sub>X (la syntaxe peut différer dans quelques distributions).

#### **Paquetages externes (PDFSync et scrltx)**

Les paquetages *pdfsync* and *scrltx* fournissent la fonctionnalité de recherche inversée pour les sorties imprimables PDF (via pdflatex) et DVI, respectivement. Pour l'activer, charger les paquetages dans le préambule LYX:

— \usepackage{pdfsync} pour la recherche inversée depuis le PDF;

— \usepackage[active]{srcltx} pour la recherche inversée depuis le DVI.

Si vous souhaitez effectuer la recherche inversée depuis les deux formats, vous pouvez saisir les lignes suivantes dans le préambule:

```
\usepackage{ifpdf}
\ifpdf
  \usepackage{pdfsync}
\else
  \usepackage[active]{srcltx}
\fi
```
De cette façon, vous pourrez visionner les fichiers soit en DVI, soit en PDF (pdflatex) et le paquetage adéquat sera chargé.

Notez bien que PDFSync peut affecter la mise en page du document, il vaut mieux le désactiver lors des passes finales de compilation du document.

#### Recherche inversée DVI inhérente via SyncT<sub>F</sub>X (DVI et PDF)

Les versions récentes de (pdf)latex offrent un support inhérent pour la recherche inversé en PDF et DVI. Cette fonctionnalité dénommée *SyncTEX* résulte à la base de l'intégration du paquetage PDFSync dans le programme pdftex et de sa fusion avec l'approche *scr-specials*. Il vous faut au moins T<sub>E</sub>XLive 2008 ou une distribution MikTEX récente pour pouvoir l'utiliser. Notez également que seules quelques visionneuses (comme Okular et Qpdfview sur Unix, Skim sur Mac, SumatraPDF sur Windows; voir la section suivante pour les détails) supportent actuellement SyncT<sub>E</sub>X.

Pour activer SyncTEX pour le résultat imprimable DVI, modifier le convertisseur LATEX (STANDARD) -> DVI ou le convertisseur LATEX (STANDARD) -> DRAFT-DVI dans PRÉFÉRENCES *C***ESTION** DES FICHIERS *CONVERTISSEURS* en latex -synctex=1 \$\$i, et pour le résultat imprimable PDF, modifier le convertisseur La-TEX (PDFLATEX) -> PDF (PDFLATEX) en pdflatex  $\texttt{-synctex=1}$  \$\$i. Si votre visionneuse n'est pas décrite dans ce qui suit, ou en cas d'échec, vérifiez la documentation de votre visionneuse pour ce qui concerne la configuration pour  $\text{SyncT}_{\text{E}}\text{X}^2$  $\text{SyncT}_{\text{E}}\text{X}^2$ .

#### <span id="page-38-0"></span>**5.6.3 Configuration et utilisation de visionneuses particulières**

#### **Xdvi (toutes plate-formes)**

Si vous utilisez xdvi, vous n'avez rien de plus à faire pour utiliser la recherche inversée, puisque LYX fournit les ancres nécessaires pour l'utilisation automatisée de lyxclient. Il vous suffit de paramétrer votre document comme indiqué plus haut (la recherche inversée est déclenchée par Ctrl-clic ou Alt-clic sur Mac OSX, respectivement).

<span id="page-38-1"></span><sup>2.</sup> L'option -synctex=1 active la compression gzip. Si votre visionneuse ne la comprend pas, vous devez saisir à la place -synctex=-1.

Cependant, si pour quelque raison vous préférez utiliser le tube nommé au lieu du connecteur pour la communication avec LYX, modifiez simplement la visionneuse DVI dans PRÉFÉRENCES *>* GESTION DES FICHIERS *>* CONVERTISSEURS en<sup>[3](#page-39-0)</sup> xdvi -editor "lyxeditor.sh %f %l", ou lyxeditor.sh est un script approprié. Par exemple, un script minimal est le suivant:

```
#!/bin/sh
LYXPIPE="/path/to/lyxpipe"
COMMAND="LYXCMD:revdvi:server-goto-file-row:$1 $2"
echo "$COMMAND" > "${LYXPIPE}".in || exit
read TMP < "${LYXPIPE}".out || exit
```
ou /path/to/lyxpipe est le chemin d'accès au tube LyXServer spécifié dans Préférences *.* PATHS.<sup>[4](#page-39-1)</sup>

## **MacDviX (Mac OSX)**

À la fin du script /Applications/MacDviX\_Folder/calleditor.script, ajoutez les lignes suivantes:

```
/Applications/LyX.app/Contents/MacOS/lyxeditor "$2" $1
exit 1
```
Adaptez ces lignes si vous installez LYX ailleurs que dans le répertoire Applications. La recherche inversée est déclenchée par Alt-clic (OPTION-clic).

## **Skim (Mac OSX)**

Saisir open -a Skim.app \$\$i dans le réglage de la visionneuse Préférences *.* GESTION DES FICHIERS *.* FORMATS DE FICHIERS *.* PDF (PDFLATEX), et sélectionnez LyX dans  $\text{SKIM} \triangleright \text{PREFERENCES} \triangleright \text{SYNC}.$ 

La recherche inversée est déclenchée par COMMAND-SHIFT-clic.

## **Evince (GNOME)**

La recherche inversée ne fonctionne pas directement avec evince, mais elle peut être obtenue à l'aide de scripts auxiliaires externes: voir <https://wiki.lyx.org/LyX/SyncTeX> pour les détails.

## **Okular (KDE)**

Aller à CONFIGURATION *.* CONFIGURER OKULAR *.* EDITEUR et sélectionner L<sub>Y</sub>X en tant qu'éditeur. Ceci insère la commande appropriée (lyxclient  $-g \nmid f \nmid l$ ). La recherche inversée est déclenchée par SHIFT-clic.

<span id="page-39-1"></span><span id="page-39-0"></span><sup>3.</sup> Sur Mac OSX vous devez utiliser DISPLAY=:0.0 xdvi -editor "lyxeditor.sh %f %l"

<sup>4.</sup> Dans le répertoire development/tools de la distribution des sources LYX, vous trouverez un script lyxeditor, capable de trouver *le lyxpipe* de vos préférences.

#### **Qpdfview (Unix)**

Qpdfview fonctionne avec SyncT<sub>E</sub>X depuis la version 0.3.5. Allez à MODIFIER  $\triangleright$ PARAMÈTRES *>* COMPORTEMENT, cliquer dans le champ de l'Éditeur de source et ajoutez la commande lyxclient -g %1 %2.

La recherche inversée est activée par un clic double.

#### **YAP (Windows)**

Activer Yap, choisir le menu VIEW *»* OPTIONS et sélectionner l'onglet "Recherche inversée DVI". Cliquer sur le bouton "New. . . " et, dans la fenêtre qui s'ouvre, saisir "LYX Editor" (ou un autre nom de votre choix) dans le champ "Name:". Maintenant cliquer sur le bouton identifié par ". . . " pour ouvrir une fenêtre de choix de fichier et aller jusqu'au répertoire contenant le fichier exécutable lyxeditor.bat (voir ci-dessous). Sélectionner lyxeditor.bat et spécifier les arguments du programme comme suit: %f %l. Le conteneur lyxeditor.bat est utilisé pour communiquer avec LYX via *lyxpipe* et se présente ainsi

```
@echo off
echo LYXCMD:revdvi:server-goto-file-row:%~1 %2> \\.\pipe\lyxpipe.in
type \\.\pipe\lyxpipe.out
```
Vérifier que le chemin d'accès au tube LYXServer spécifié dans LYX est bien \\.\pipe\lyxpipe, sinon adapter le conteneur lyxeditor.bat.

Avec Yap, la recherche inversée est déclenchée par double-clic.

#### **SumatraPDF (Windows)**

Pour utiliser SumatraPDF en recherche inversée, saisir SumatraPDF -inverse-search "lyxeditor.bat "%f" %l" dans les réglages de la visionneuse dans Préférences *.* GESTION DES FICHIERS  $\triangleright$  FORMATS DE FICHIERS  $\triangleright$  PDF (PDFLATEX), ou lyxeditor.bat est le conteneur indiqué ci-dessus. Si SumatraPDF.exe ne figure pas dans la liste des chemins des commandes, utiliser le nom complet.

La recherche inversée est déclenchée par double-clic.

### **YAP (Cygwin)**

D'abord, vérifier que Yap est la visionneuse DVI implicite de l'environnement Windows, puis le lancer, choisir le menu VIEW *D*PTIONS et sélectionner l'onglet "Recherche DVI inversée". Cliquer sur le bouton "New. . . " et, dans la fenêtre qui s'ouvre, saisir "Éditeur LYX" (ou un autre nom de votre choix) dans le champ "Name:". Maintenant cliquer sur le bouton identifié par ". . . " pour ouvrir une fenêtre de choix de fichier et aller jusqu'au répertoire contenant le fichier exécutable lyxeditor.exe (qui est implicitement installé dans Cygwin avec l'exécutable  $L<sub>Y</sub>X$ ) . Sélectionner lyxeditor.exe et spécifier les arguments du programme comme suit: -g %f %l. De cette façon, vous utiliserez le *lyxsocket* pour communiquer avec LYX.

Si pour quelque raison, vous souhaitez utiliser *lyxpipe*, omettez l'option -g et spécifiez le chemin d'accès au tube LYXServer dans les préférences.

Avec Yap, la recherche inversée est déclenchée par double-clic.

#### **SumatraPDF (Cygwin)**

Pour utiliser SumatraPDF en recherche inversée, saisir SumatraPDF.sh dans les réglages de la visionneuse dans PRÉFÉRENCES  $\triangleright$  GESTION DES FICHIERS  $\triangleright$  FORMATS DE FICHIERS PDF (PDFLATEX), ouSumatraPDF.sh est le script suivant (à rendre accessible dans le chemin d'accès aux commandes, /usr/local/bin étant le meilleur choix):

```
#!/bin/bash
cd $(dirname $1)
SumatraPDF -inverse-search "lyxeditor -g %f %l" $(basename $1)
```
Ce conteneur et nécessaire parce que SumatraPDF est une application Windows native et ne comprend pas les chemins POSIX utilisés par la version Cygwin de LYX. Si SumatraPDF.exe n'est pas dans votre chemin d'accès, utiliser le chemin complet dans le script ci-dessus. L'option -g active la communication via *lyxsocket*. De nouveau, l'omettre -g pour utiliser *lyxpipe*, et spécifier le chemin d'accès au tube LYXServer dans les préférences LYX.

La recherche inversée est déclenchée par double-clic.

## **5.7 Recherche directe**

La recherche directe est, comme son nom l'indique, "l'opposé" de la recherche inversée. Elle vous permet de positionner le curseur dans la visionneuse directement depuis LYX. Si le recherche inversé est active (comme décrit ci-après), vous pouvez positionner le curseur où vous voulez dan le document LYX, et sélectionner Navigation *.* Recherche directe (ou sélectionner Recherche directe dans le menu contextuel par un clic droit), et la visionneuse sera positionnée au même emplacement. Ce suppose bien entendu que la visionneuse interprète cette fonctionnalité.

Pour rendre la recherche directe active, vous devez d'abord créer le fichier PDF/DVI avec les informations supplémentaires concernant les source T<sub>E</sub>X: ceci peut être fait par les méthodes décrites dans la section [5.6.1.](#page-36-1)

De plus, vous devez configurer L<sub>Y</sub>X pour utiliser les visionneuses dans OUTILS  $\triangleright$ PRÉFÉRENCES *»* SORTIE » GÉNÉRAL. L<sub>Y</sub>X fournit une série de configurations validées pour quelques visionneuses, que vous pouvez sélectionner dans le menu déroulant. Si aucune de ces configurations ne vous convient, vous devrez chercher et trouver une configuration appropriée vous-même. La syntaxe utilise les marqueurs suivants:

- \$\$n: numéro de ligne;
- \$\$t: nom du fichier .tex (temporairement) créé;

— \$\$o: nom du fichier de sortie (soit dvi, soit pdf, en fonction de celui qui existe dans le répertoire temporaire).

Notez que seules quelques visionneuses présentent une fonctionnalité de recherche directe complète, parmi lesquelles YAP, XDVI, OKULAR<sup>[5](#page-42-0)</sup>, QPDFVIEW et SUMATRA PDF<sup>[6](#page-42-1)</sup>. d'autres, comme evince<sup>[7](#page-42-2)</sup>, nécessitent des outils supplémentaires. Alors que beaucoup des visionneuses PDF largement diffusées (parmi lesquelles on remarquera Adobe Reader) ne comprennent pas du tout la recherche directe, d'autre visionneuses, comme XPDF, permettent au moins de recharger le document et de sauter à une page donnée: vous pouvez au moins naviguer à proximité du point visé. Cette dernière fonctionnalité est activée par un appel externe à synctex (voir les configurations prédéfinies).

La recherche directe fonctionne simultanément avec les sorties DVI et PDF. LYX vérifie simplement quel format vous avez utilisé (c'est-à-dire, quel format est déjà résident dans le répertoire temporaire) et choisit la configuration adéquate.

<span id="page-42-0"></span><sup>5.</sup> Vous pouvez saisir okular --unique dans Outils *.* Préférences *.* Gestion des fichiers *.* Formats de ficheirs

<span id="page-42-1"></span><sup>6.</sup> SumatraPDF peut aussi utiliser les commandes DDE via le programme externe CMCDDE téléchargeable depuis <http://www.istri.fr/spip/zip/CMCDDE.zip>

<span id="page-42-2"></span><sup>7.</sup>

La recherche directe avec evince peut être obtenue via des programmes externes auxiliaires. Voir <https://wiki.lyx.org/LyX/SyncTeX> pour les détails.

# **6 Classes de document spéciales**

## **6.1 Article AASTEX**

par Mike Ressler

## **6.1.1 Introduction**

AASTEX est un ensemble de macros produit par l'American Astronomical Society pour faciliter la soumission électronique de manuscrits aux trois journaux qu'elle publie : l'Astrophysical Journal (y compris les Letters et le Supplement), l'Astronomical Journal, et les Publications of the Astronomical Society of the Pacific. L<sub>Y</sub>X a besoin de la version 5.0 (de préférence 6.0, version décrite ici, ou plus récente) de ces macros. Les versions antérieures à la 5.0 sont destinées à être utilisées avec LATEX2.09 et sont fondamentalement incompatibles avec LYX. Le paquetage AASTEX peut être téléchargé depuis le site de l'AAS

<https://aas.org/aastex/aastex-downloads>

Un guide de l'utilisateur complet est compris dans ce paquetage et il vaut mieux que vous vous familiarisiez sérieusement avec avant de vous embarquer à écrire un papier en LYX. LYX ne va pas vous dispenser de comprendre toutes les commandes AASTEX, il vous dispensera seulement de la corvée de toutes les taper. Il est de votre responsabilité de vous assurer que le document final exporté en L<sup>A</sup>T<sub>E</sub>X soit complètement conforme aux recommandations du journal auquel vous soumettez votre papier.

### **6.1.2 Commencer un nouveau papier**

Je vous suggère vivement de commencer avec le fichier de modèle AAST<sub>E</sub>X. Cliquez sur Fichier *»* Nouveau avec Modèle, entrez le nouveau nom de fichier, puis choisissez le modèle aastex6.lyx. Il montrera les champs les plus courants dans un manuscrit. Écrivez par dessus le texte existant (y compris les crochets, <>) les informations correctes. Beaucoup des commandes et environnements AASTEX peuvent être implémentés directement dans LYX, mais certains ne peuvent pas. Pour des commandes comme celles-là, le code LATEX doit être entré directement et signalé comme tel. De telles commandes sont dénommées "code TEX". J'essaye de minimiser la quantité de code T<sub>E</sub>X nécessaire dans un document AAST<sub>E</sub>X.

## **6.1.3 Finir votre papier**

Quand le papier est fini, que vous en êtes satisfaits et qu'il se visualise / s'imprime correctement, il y a quelques opérations de "post-production" à effectuer avant de le soumettre aux journaux.

- 1. Exportez votre papier en tant que fichier L<sup>AT</sup>EX (Fichier  $\triangleright$  Exporter  $\triangleright$  LATEX).
- 2. Éditez le fichier .tex résultant avec votre éditeur de texte favori.
	- a) enlevez les lignes de commentaire avant la commande \documentclass.
	- b) enlevez la ligne \usepackage...{fontenc} si elle apparaît (en général juste après \documentclass) ; enlevez aussi la ligne \secnumdepth si elle est présente.
	- c) enlevez tout entre les commandes \makeatletter et \makeatother comprises, sauf les commandes que vous avez volontairement mises dans le préambule LATEX (qui devraient apparaître immédiatement après le com-mentaire "User specified LATEX commands"<sup>[1](#page-45-0)</sup> dans le fichier .tex).
- 3. Faites tourner LATEX sur ce fichier après modifications pour s'assurer qu'il peut encore être compilé correctement.
- 4. Relisez les spécifications du journal pour vous assurer que vos noms de fichier et vos formats sont corrects.
- 5. Soumettez-le.

## **6.1.4 Commentaires sur des commandes particulières**

Je ne vais pas décrire l'emploi détaillé de chaque commande AASTEX : le Guide de l'utilisateur d'AASTEX (aasguide.tex) en donne une bonne description. Il me sera donc probablement plus facile de parcourir la liste telle qu'on la trouve dans le guide et de la commenter si nécessaire. Allons-y...

#### **6.1.4.1 Les choses qui fonctionnent comme prévu**

Puisqu'elles fonctionnent comme prévu, j'en fais simplement la liste avec la section dans laquelle elles se trouvent :  $\documentclass (2.1.1), \begin{footnotesize} \text{document} \end{footnotesize}$  $(2.2)$ , \title  $(2.3)$ , \author  $(2.3)$ , \affil  $(2.3)$ , \abstract  $(2.4)$ , \keywords  $(2.5)$ ,  $\setminus$ section (2.7),  $\setminus$ subsection (2.7),  $\setminus$ subsubsection (2.7),  $\setminus$  (2.7),  $\setminus$   $\setminus$  (2.7),  $\setminus$   $\setminus$   $\setminus$  $(2.11)$ , \begin{equation}  $(2.11)$ , \begin{eqnarray}  $(2.11)$ , \begin{mathletters}  $(2.11)$ , \begin{thebibliography}  $(2.12.1)$ , \bibitem  $(2.12.2)$ , \begin{table}  $(2.14.4)$ , \begin{tabular} (2.14.4), \caption (2.14.4), \label (2.14.4, entre autres), \tablerefs  $(2.14.5)$ , \tablecomments  $(2.14.5)$ , \url  $(2.15.4)$ , \end{document}  $(2.16)$ .

Les options de style qui suivent marchent elles aussi correctement : preprint, preprint2, eqsecnum, flushrt (3, 3.1, 3.2). Mettez-les simplement dans le champ Options de Document *Paramètres rubrique Classe de document*.

<span id="page-45-0"></span><sup>1.</sup> NdT : "Commandes LATEX spécifiées par l'utilisateur"

#### **6.1.4.2 Les choses qui fonctionnent, mais qui nécessitent un commentaire**

Les éléments suivants fonctionnent, mais requièrent un petit commentaire :

- Ces éléments sont réservés à l'utilisation par les éditeurs du journal, mais vous pouvez les mettre dans le préambule LATEX si vous vous sentez tenu de le faire : \received, \revised, \accepted, \ccc, \cpright (tous à partir de 2.1.3)
- Ces éléments peuvent être placés dans le préambule  $\Delta T_F X$ , et sont inclus comme des blancs dans le fichier modèle : \slugcomment (2.1.4), \shorttitle (2.1.5), \shortauthors (2.1.5)
- $\epsilon$  \email  $(2.3)$  peut seulement être utilisé seul, pas au milieu d'un paragraphe. Utilisez du Vilain Texte Rouge si vous devez l'insérer.
- $\lambda$  and  $(2.3)$  aura un {} en trop après. Ca ne devrait pas causer d'erreur.
- $\net$ otetoeditor (2.6) peut seulement être utilisé seul, pas au milieu d'un paragraphe. Utilisez du Vilain Texte Rouge si vous devez l'insérer.
- \placetable (2.8) ne peut pas insérer une marque de référence croisée, vous devez la placer à la main
- \placefigure  $(2.8)$  même chose que pour \placetable
- \acknowledgements  $(2.9)$  aura un {} en trop après. Ça ne devrait pas causer d'erreur.
- $\qquad$  \appendix  $(2.10)$  aura un {} en trop après. Ça ne devrait pas causer d'erreur.
- $\sim$  \figcaption (2.13.2) vous devrez éditer le paramètre optionnel à la main dans le fichier LAT<sub>E</sub>X final.

#### **6.1.4.3 Les choses qui ne sont pas implantées, utilisez du code TEX**

\eqnum  $(2.11)$ , \setcounter{equation}  $(2.11)$ , \citet  $(2.12)$ , \citep  $(2.12)$ , les abréviations des noms de journaux  $(2.12.4)$ ,  $\text{figurenum} (2.13.1)$ ,  $\text{expression}$  $(2.13.1)$ , \plotone  $(2.13.1)$ , \plottwo  $(2.13.1)$ , \tablenum  $(2.14.4)$ , \tableline (2.14.4, insérez-le comme le premier élément dans la case la plus à gauche après l'endroit où vous voulez le placer. N'utilisez pas les règles L<sub>Y</sub>X dans le tableau<sup>[2](#page-46-0)</sup>), \tablenotemark (2.14.5), \tablenotetext (2.14.5), pratiquement tout dans Divers  $(2.15, \text{surl et } \epsilon$ ; voir ci-dessus),  $\sigma(3.1)$ ,  $\delta(3.1)$ ,  $\delta(3.1)$ ,  $\onumber$ ecolumn  $(3.2)$ ,  $\twoheadrightarrow$   $(3.2)$ 

#### **6.1.4.4 Les choses qui ne peuvent pas être implantées**

. . . au moins d'une façon qui ait un sens, et que je suggère donc d'ignorer. Ce sont l'environnement references (2.12.3) et l'environnement deluxetable (2.14). Si vous avez vraiment, vraiment besoin d'utiliser deluxetable, je vous suggère de l'éditer avec un éditeur de texte dans un fichier séparé, puis de faire Insertion *.* Fichier *.* Sousdocument pour l'inclure dans votre document  $L<sub>y</sub>X$ . Voyez le fichier aas sample.lyx pour voir un exemple de cela.

<span id="page-46-0"></span><sup>2.</sup> NdT : Traduction incertaine.

## **6.1.5 FAQs, conseils, trucs et autres astuces**

### **6.1.5.1 Faire coopérer LYX et AASTEX**

Il peut être un peu difficile de faire reconnaître à LYX un nouveau format et une nouvelle classe de document. Quand tout le reste échoue, faites ceci :

- 1. Assurez-vous que LATEX trouve AASTEX. Copiez sample.tex (et peut-être table.tex) de la distribution AASTEX vers un répertoire complètement indépendant de L<sup>AT</sup>EX ou d'AASTEX et faites tourner L<sup>ATEX</sup> sur sample.tex.
- 2. Assurez-vous qu'aastex.layout apparaît bien dans le répertoire de formats (layout) de LYX.
- 3. Refaites Outils *>* Reconfigurer dans L<sub>Y</sub>X, puis redémarrez celui-ci.
- 4. Ouvrez un nouveau fichier normal, pas avec un modèle. AASTEX apparaît-il dans Document *.* Paramètres *.* Classe de document ?

Si vous obtenez un avertissement provenant d'un document AASTEX existant vous disant qu'il n'arrive pas à trouver le format AASTEX ou un message du genre "You should not mix title layouts with normal ones"<sup>[3](#page-47-0)</sup>, c'est que les choses n'ont pas été installées correctement.

#### **6.1.5.2 Erreur LATEX lors du traitement d'un tableau**

LYX, par défaut, tente de centrer la légende/titre du tableau. Ça semble produire une interférence négative dans AAST<sub>EX</sub>. Vous devez donc cliquer quelque part dans la légende/titre, puis faire Édition *Paramètres de Paragraphe*, et régler l'Alignement sur Bloc. Pour moi ça a résolu le problème.

### **6.1.5.3 Références**

Quelques petites choses :

- 1. J'ai remarqué quelques espacements bizarres avec les entrées de bibliographie. Quand vous entrez les données de bibliographie, assurez-vous qu'il n'y a *pas* d'espace entre le dernier auteur et la parenthèse indiquant l'année ; par exemple tapez Ressler(1992) et non Ressler (1992).
- 2. Je suis vraiment malheureux de ne pas pouvoir rendre \citet et \citep plus automatiques, mais ça nécessiterait des changements au code source de LYX. Pour le moment vous pouvez faire deux choses :
	- a) entrez toutes vos citations en utilisant le mécanisme prédéfini Insertion *.* Citation ; au moins vous pourrez tirer avantage des insertions automatiques. Puis éditez à la main le fichier LATEX exporté avant de le soumettre, en changeant les entrées  $\ci$ te en commandes  $\ci$ tet ou  $\ci$ tep appropriées (\cite est actuellement équivalent à \citet, donc vous n'avez pas absolument besoin de changer ceux-là).

<span id="page-47-0"></span><sup>3.</sup> NdT : "Il ne faut pas mélanger les formats de titre avec les formats normaux."

b) ou vous pouvez simplement entrer toutes vos citations en Vilain Texte Rouge en utilisant la même clef pour paramètre que celle que vous avez utilisée dans la fenêtre de bibliographie, par exemple \citet{clef}.

Aucun des deux choix n'est plaisant, mais nous aurons à faire avec jusqu'à ce que le mécanisme de citation de LYX ne comprenne natbib.

3. Rien qu'entrer les références n'est pas du tout évident. La façon la plus facile est de commencer à taper votre première référence à la fin du document, puis de la marquer comme Citation. Ça mettra une petite boîte grise devant ce que vous venez de taper. Cliquez sur la boîte pour remplir le reste. Pour de nouvelles références, allez à la fin d'une référence existante et appuyez sur Entrée. Ça créera une nouvelle ligne avec sa propre boîte, etc.

#### **6.1.5.4 Inclure des fichiers EPS**

Avec tout le respect qui est dû à Chris Biemesderfer et aux autres qui ont contribué à écrire le paquetage AASTEX, le mécanisme de gestion des figures est vraiment mal foutu. Vous pouvez insérer les commandes \plotone, etc. en Vilain Texte Rouge dans une Figure Flottante, mais je n'ai jamais vraiment réussi à obtenir une apparence correcte. Mon conseil serait d'éviter toute inclusion de fichier EPS dans le manuscrit que vous soumettez au journal, mais d'utiliser le mécanisme d'inclusion de fichier EPS standard de LYX quand vous voulez imprimer vos propres tirés à part. LYX va insérer une commande \usepackage{graphics} dans le préambule LATEX et gérer les figures de la façon habituelle dans LATEX 2*ε*. Ceux qui essaieront d'imprimer votre manuscrit AASTEX 5.0 doivent de toutes façons avoir une installation de L<sup>AT</sup>EX  $2\varepsilon$ , donc pourquoi ne pas profiter du mécanisme infiniment meilleur de gestion de graphiques ? S'ils se plaignent du choix de LATEX 2*ε* ou du paquetage graphics, faites valoir qu'il apparaît dans la deuxième édition de Lamport (1994), et qu'il était temps de faire la mise à jour il y a bien longtemps.

#### **6.1.5.5 Les choses qui auraient pu être faites, mais qui ne l'ont pas été**

Il y a quelques choses "sympathiques" que j'aurais pu implémenter, mais que j'ai choisi de laisser de côté. Par exemple, je ne voyais pas l'utilité d'afficher le texte en double interligne dans la fenêtre de LYX, même s'il l'est dans le manuscrit imprimé. J'ai aussi choisi de ne pas faire des formats séparés pour les styles preprint et preprint2. Comme je suppose que vous passerez la plupart du temps en mode manuscrit simple, j'ai décidé de ne pas bouffer plus d'espace disque avec tout ça. Si vous pensez vraiment que je devrais écrire ces formats, je ne pourrai que suivre les règles édictées par l'Association de Lanceurs de Boomerangs de l'État du Wisconsin :

"Les décisions des juges seront sans appel sauf si elles sont conspuées par une majorité écrasante de l'assistance. Les réclamants ne doivent pas faire usage d'un vocabulaire obscène et injurieux envers les membres du jury, ni les membres du jury envers les réclamants (sauf s'ils viennent d'être frappés par un boomerang)."

## **6.1.6 Touche finale**

J'ai maintenant eu des papiers publiés aussi bien dans Apj que dans AJ avec 98% du travail fait avec  $LyX$ ; les  $2\%$  restants étant du post-traitement avec  $\Delta T$ F $X$  et un peu de nettoyage. Je n'ai rencontré aucun problème avec le processus de soumission, et je suis sûr que les journaux n'ont jamais eu conscience qu'il pouvait y avoir une différence. Donc, allez-y et publiez !

## **6.2 Article A&A**

par PETER SÜTTERLIN

### **6.2.1 Introduction**

Cette section décrit comment utiliser LYX pour écrire des articles à soumettre au journal scientifique *Astronomy and Astrophysics* (<https://www.aanda.org/>), avec la Version 5.01 de la classe de document aa.cls. Ce paquetage peut être téléchargé depuis le site ftp

<ftp://ftp.edpsciences.org/pub/aa/readme.html>

Un manuel est fourni avec ce paquetage, et ce texte n'est pas censé remplacer le manuel d'origine mais est simplement un bref guide à la réalisation d'un papier dans un format correct.

Notez que l'éditeur de ce journal a changé le 1er janvier 2001 : ce n'est plus Springer mais EDP Sciences. Ce changement a aussi entraîné quelques légères modifications aux fichiers de style, notamment la suppression de la commande thesaurus. La classe LYX aa supporte la dernière version de ces fichiers de style, V 5.01. Si vous avez une ancienne version installée, veuillez la mettre à jour. Par souci de compatibilité, l'ancien format (version 4) a été conservé sous le nom de article (A&A V4). Voyez les commentaires dans LY XDir/layouts/aapaper.layout.

### **6.2.2 Pour commencer**

Il est recommandé de commencer à partir du modèle distribué avec LYX. Si vous n'utilisez pas de modèle, jetez un œil aux réglages suivants :

- Choisissez article (A&A) dans le champ Classe de Document du dialogue Document *⊳* Paramètres. (D'accord, c'est évident.)
- Ne changez pas l'option Mise en page : laissez-la sur Défaut. La mise en page est prise en charge par les macros, vous n'avez rien à changer.

## **6.2.3 Le bloc d'en-tête**

La première chose à entrer est l'information d'en-tête. Elle consiste en sept entrées, dont certaines sont facultatives. Ce sont

- Titre (Title) : (nécessaire)
- SousTitre (Subtitle) : (facultatif)
- Auteur (Author) : (nécessaire)
- Adresse (Address) : (nécessaire)
- Tirés\_À\_Part (Tiré à part): (facultatif) Si plus d'un auteur : qui contacter pour demander des tirés à part.
- Mail : (facultatif) Adresse mail pour les contacts.
- Date : (nécessaire) Format suggéré Received: <date>; Accepted <date>

Il n'y a pas besoin de taper la commande \maketitle, LYX le fait tout seul quand l'en-tête est fini. Bien que l'ordre des entrées d'en-tête n'ait pas d'importance il est conseillé de conserver la séquence ci-dessus, juste pour avoir un meilleur aspect visuel et correspondre au format du document réel.

Si vous voulez placer des notes de bas de page dans le bloc d'en-tête, par exemple pour entrer votre adresse actuelle, utilisez les notes de bas de page standard avec Insertion  $\triangleright$  Note en Bas de Page. L<sub>Y</sub>X utilisera automagiquement \thanks{} dans ce cas.

Via  $\acute{e}$ dition  $\triangleright$  Style de texte, vous trouverez deux marqueurs utiles pour le titrage:

- Institution pour indiquer les couples auteur/institution. Les institutions sont numérotées séquentiellement comme elles apparaissent dans le champ Address, vous devez donc mettre un marqueur pour chaque auteur.
- Email pour indiquer une adresse électronique.

En plus de ces points, les macros utilisent une commande LATEX supplémentaire qui n'a pas d'équivalent dans LYX :

 $-\lambda$  and pour séparer les noms quand il y a plusieurs auteurs et plusieurs instituts.

La commande appropriée doit être tapée dans LyX en mode T<sub>E</sub>X. Voir les exemples.

## **6.2.4 L'abstract**

L'abstract devrait suivre immédiatement le bloc d'en-tête. Avec la version 5 l'abstract est devenu une commande, et il est maintenant limité à un seul paragraphe. En plus, il doit contenir une entrée avec les mots-clés. La seule chose spéciale à en dire est qu'il doit contenir une entrée avec les mots-clés. Ce se fait via le style de paragraphe Keywords. Référez-vous au fichier d'exemple.

### **6.2.5 Environnements supportés**

Le format paper (A&A) supporte les environnements suivants pour structurer votre texte :

- Standard
- Section
- SousSection
- SousSousSection
- ListePuces
- $-$  Énumération
- Description
- Légende
- Abstract
- Remerciement
- Bibliographie
- $MT$ FX

## **6.2.6 Commandes non encore supportées par LYX**

Quelques commandes ne sont pas encore supportées par le format paper (A&A) de LYX. Quelques-unes ont déjà été mentionnées. Par souci d'exhaustivité, elles sont toutes listées ici :

- $\overline{\phantom{a}}$  \and
- $-\lambda$ authorrunning
- $\mathcal{L}$  \object{}
- \titlerunning{}

Si vous voulez utiliser l'une de ces commandes, vous devez les taper vous-mêmes. N'oubliez pas de les signaler comme code  $\text{PTFX}$  !

## **6.2.7 Figures et tableaux flottants**

LYX fournit le support pour les environnements de flottants figure, figure\*, table et table\*, nous n'en dirons donc pas beaucoup plus. Référez-vous au *Guide de l'Utilisateur*. Rappelez-vous juste que les tableaux devront être alignés à gauche. Pour cela, sélectionnez le tableau et changez l'alignement dans Format *.* Paragraphe.

Il y a une seule chose spéciale : les figures avec la légende à côté. Pour créer une telle figure, vous devez faire ceci :

1. Créez une grande figure flottante : faites Insertion *.* Flottants *.* Figure, puis un clic droit sur la figure et cochez Plusieurs colonnes.

- 2. Entrez votre légende.
- 3. Tapez Entrée pour déplacer le curseur au dessus de la figure.
- 4. Insérez votre figure.
- 5. Positionnez le curseur derrière la figure et insérez un ressort horizontal : Insertion *.* Formats *.* Ressort Horizontal.
- 6. Passez en mode LATEX : M-c t.
- 7. Entrez \parbox[b]{55mm}{. **Ne fermez pas l'accolade !**
- 8. Positionnez le curseur derrière le texte de la légende, passez en mode L<sup>AT</sup>EX et insérez l'accolade fermante : M-c t }.

Là encore, voyez les figures dans le papier exemple.

### **6.2.8 Format de revue**

Pour la soumission, la communication doit être mise en forme dans un format spécial à double interligne. Pour ce faire, vous devez donner à la classe de document l'option referee. Il faut la mettre dans le champ Réglable, dans Document *.* Paramètres rubrique Classe de document *.* Options de classe. Entrez-y juste le mot referee.

### **6.2.9 Le fichier d'exemple**

Le répertoire d'exemples contient un papier exemple écrit avec LYX. C'est l'exemple venant du paquetage de macros d'origine, traduit pour LYX. Utilisez-le comme source d'inspiration, et comparez le code LATEX d'origine avec la façon de l'écrire avec LYX.

## **6.3 LATEX AMS**

par DAVID JOHNSON; mise à jour par RICHARD HECK

Les formats LATEX AMS ont été écrits pour se conformer au style suggéré pour les articles mathématiques à soumettre aux publications de l'American Mathematical Society. Les formats ne sont pas définis pour une revue particulière, mais peuvent facilement y être adaptés. Il faut vous référer à la documentation de l'AMS pour obtenir des instructions spécifiques à chaque revue (habituellement il suffira de changer une ligne dans la sortie TEX). Cette documentation est disponible sur le réseau à <http://www.ams.org> ou par ftp à <ftp://ftp.ams.org/pub/tex/amslatex/>. Ces formats sont appropriés, et utiles, pour tout écrit mathématique.

Il y a actuellement 2 formats LATEX AMS distincts :

- 1. amsart : le format standard d'article AMS.
- 2. amsbook :lLe format standard de livre AMS (en réalité de monographie).

Les formats eux-mêmes ne contiennent qu'un minimum nécessaire pour l'utilisation des classes AMS. Ils n'inclent aps en particulier d'environnments de "théorèmes" pour les théorèmes, les lemmes, et similaires. Ceux-ci sont fournis par le module Théorèmes (AMS), chargé implicitement lorsqu'une classe AMS est sélectionnée (il peut ére utilisé avec d'autres classes et peut être enlevé, si vious souhaitez utiliser autre chose). Les environnements contenus dans Théorèmes (extensions AMS), moins fréquemment utilisés, doivent être chargés manuellement.

Implicitement, les théorèmes et environnements similaires sont numérotés consécutivement tout au long du document, mais ceci peut être modifié en chargeant le module Théorèmes (numérotation par section) ou bien, si vous utilisez la classe book (AMS), le module Théorèmes (numérotation par chapitre). Ceux-ci vont numéroter les environnements comme *n.m.*, où le premier nombre réfère la section (ou le chapitre) et le second réfère le numéro d'ordre courant dans la section (ou le chapitre). De nombreux environnements peuvent aussi rester non numérotés, ceux-ci sont marqués par un astérisque. Si par hasard vous désirez que tous les environnements soient non numérotés, utilisez le module Théorèmes (non numérotés).

Notez que ces modules ne doivent pas être *nécessairement* utilisés avec les classes AMS. Il est parfaitement possible d'utiliser les modules Théorèmes (AMS) et les autres modules mentionnés ci-dessus avec d'autres classes, comme article, report, book (KOMA-script), etc.

## **6.3.1 Ce qu'offrent ces formats**

La liste des environnements offerts par ces formats est longue. Avec LATEX AMS il y a la possibilité de définir une variété illimitée d'environnements de type "théorème". Cependant, l'AMS recommande les environnements disponibles dans LYX. Voici la liste des environnements ainsi que les environnements standard, comme SECTION, bibliographie, titre, auteur et date proposés par article (AMS) and book (AMS):

**Adresse** Ce devrait être l'adresse permanente de l'auteur.

**Adresse\_Actuelle** Ce devrait être l'adresse temporaire de l'auteur au moment de la soumission, si elle est différente de l'Adresse ci-dessus.

**Email** L'adresse e-mail de l'auteur.

- **URL** L'adresse de la page personnelle de l'auteur, s'il le souhaite.
- **Mots-clés** Mots-clés ou descripteurs, utilisés pour identifier les sujets discutés dans l'article.
- **Classe\_Sujet** Ceci fait référence à la Classification des Sujets de l'AMS, publiée et décrite dans *Mathematical Reviews*. Elle est aussi disponible en ligne sur les sites de l'AMS cités plus haut.

#### **Remerciements**

**Dédicace**

#### **Traducteur**

Les environnements suivants sont fournis aussi bien par le module Théorèmes que par le module Théorèmes (AMS), en version numérotée ou non numérotée pour ce dernier. Ces environnements sont fournis dans la seule version non numérotée par le module Théorèmes (non numérotés):

**Theorem 1.** *Typiquement utilisé pour les résultats les plus importants.*

**Corollary.** *Corollaire Utilisé pour des assertions qui découlent assez directement d'assertions précédentes. Peuvent être également des résultats importants.*

**Lemma 2.** *Ce sont des résultats moins forts, nécessaires à la preuve d'autres assertions.*

**Proposition 3.** *e sont des résultats moins importants qui apportent quelque chose à la théorie générale dont il est question.*

**Conjecture 4.** *Ce sont des assertions fournies sans justification, dont l'auteur ne connaît pas de preuve, mais qui semblent vraies (du moins aux yeux de l'auteur).*

**Definition.** Devinez à quoi ça sert. La police, à la fois à l'écran et à l'impression, est différente dans cet environnement.

**Example.** Utilisé pour illustrer des résultats prouvés.

**Problem 5.** On ne sait pas à quoi sert celui-ci, vous devriez chercher.

**Exercise.** Écrire une description de celui-ci.

**Remarque** (Remark) Cet environnement est également un nouveau type de théorème. Le mot "Remark" apparaît en italique, et le reste comme du texte simple.

*Claim.* Souvent utilisé dans le cours d'une preuve d'un résultat plus vaste.

- *Case* 1. En général, ils servent à diviser de longues preuves en examinant des cas distincts.
- *Case* 2. Le schéma de numérotation des cas leur est spécifique : il n'appartient pas à la même séquence que les autres assertions.

*Proof.* À la fin de cet environnement est inséré un symbole CQFD (d'habitude un carré, mais ça peut varier avec les différents styles). Si vous désirez avoir d'autres environnements insérés dans celui-ci, et avoir le symbole CQFD tout à la fin, il faut augmenter la profondeur de ceux-ci (voir la section *Emboîter les environnements* dans le *Guide de l'utilisateur*).  $\Box$ 

Et ces environnements sont fournis par le module Théorèmes (extensions AMS):

**Criterion.** *Une condition requise.*

**Algorithm.** *Une procédure générale à utiliser.*

**Axiom.** *C'est une propriété ou assertion considérée comme vraie dans la théorie dont il est question.*

**Condition.** Utilisé parfois pour expliciter une condition admise dans le contexte de la discussion.

*Note.* Note Typographie similaire à Remarque.

*Notation.* Comme son nom l'indique

*Acknowledgement.* Idem

*Conclusion.* Utilisé parfois à la fin d'une argumentation

**Fact 6.** *Utilisable comme Proposition, à une échelle peut-être réduite*

En plus, ces environnements se servent automatiquement des paquetages de polices AMS-LATEX et AMS. Il faut qu'ils soient disponibles sur votre système pour pouvoir utiliser ces environnements.

## **6.4 Broadway**

par Garst Reese

## **6.4.1 Introduction**

Broadway est destiné à l'écriture de pièces de théâtre. Le format est plus décoratif que Hollywood, et beaucoup moins standardisé. Ce format devrait convenir à des ateliers.

## **6.4.2 Problèmes particuliers**

Les mêmes que dans Hollywood.

#### **6.4.3 Fonctions particulières**

Entrez les noms des personnages comme étiquettes puis faites des références croisées sur ces étiquettes pour insérer le nom. La fenêtre de référence croisée montrera l'ensemble des personnages.

## **6.4.4 Taille de papier et marges**

USLetter, gauche 1,6 in, droite 0,75 in, haut 0,5 in, bas 0,75 in.

## **6.4.5 Environnements**

Les environnements suivants sont disponibles. Vous pouvez utiliser broadway.bind pour accéder aux touches de raccourci indiquées à droite.

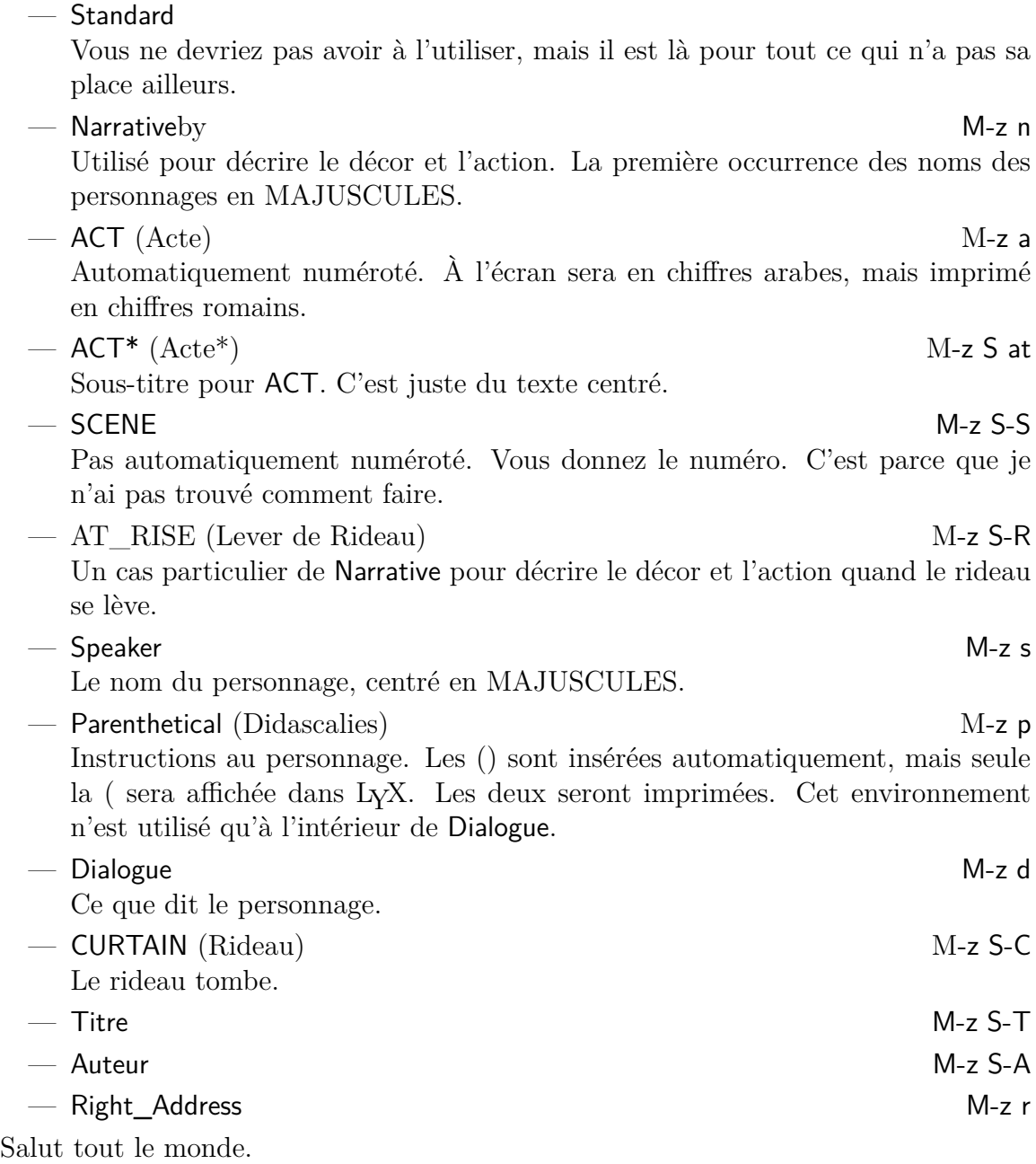

## **6.5 Dinbrief**

La classe de document dinbrief peut servir à taper des lettres selon les conventions allemandes. Un fichier modèle est inclus dans .../lyx/share/templates pour vous servir de point de départ.

## **6.6 Elsevier Journals**

Voir le fichier modèle elsarticle.lyx. Il contient toutes les informations nécessaires.

## <span id="page-57-0"></span>**6.7 Diapos Foils (alias FoilTEX)**

par Allan Rae

## **6.7.1 Introduction**

Cette section décrit comment utiliser LYX pour préparer des transparents pour rétroprojecteurs. Il y a deux classes de document qui le permettent : la classe par défaut slides et la classe FoilteX. Cette section décrit la classe FoilteX

Redisons-le donc bien clairement :

Cette section concerne la classe "FoilTeX" uniquement.

Si vous voulez une documentation sur "slides (default)", voyez la section [6.8.](#page-62-0) Si votre machine n'a pas la classe foils installée FoilTeX, il vous faudra sûrement utiliser la classe slides par défaut, qui n'est pas aussi bonne.

La classe foils est conçue pour être utilisée avec la version 2.1 du fichier de classe LATEX foils.cls. Celui-ci fait maintenant partie intégrante de LATEX 2*ε*.

## **6.7.2 Pour commencer**

Bien entendu, pour utiliser cette classe de document, il vous faut sélectionner FoilTeX dans le champ Classe de la fenêtre Document *.* Paramètres *.* Classe de document. Il y a quelques autres réglages qui ont une signification spéciale avec cette classe :

- Ne changez pas les options Pagination et Colonnes dans la fenêtre Document *.* Paramètres. Elles sont ignorées par la classe foils.
- La taille par défaut est de 20 pt, les autres choix étant respectivement 17 pt, 25 pt et 30 pt.
- La police par défaut est Sans empattement mais toutes les équations mathématiques restent formatées dans la police habituelle Romain.
- FoilTEX accepte les formats de papier A4 et Letter, ainsi qu'un format particulier pour travailler avec des diapos 35mm. Les tailles A5, B5, *legal* ou *executive* ne sont pas supportées.
- Ne vous occupez pas de Placement des flottants : l'option est de toute façon ignorée. Tous les flottants apparaîtront là où ils sont définis dans le texte.

— Les réglages Mise en page se comportent un peu différemment avec cette classe. FoilTEX propose en effet des possibilités plus étendues pour les en-têtes et pieds de page, comme l'insertion d'un logo défini par l'utilisateur. Voyez la section [6.7.4.6](#page-61-0) pour de plus amples détails. La page de titre est traitée différemment de toutes les autres pages du document et n'est *jamais* numérotée. L'éventuel logo y est *toujours* centré au bas de la page. Les différentes mises en page possibles sont les suivantes :

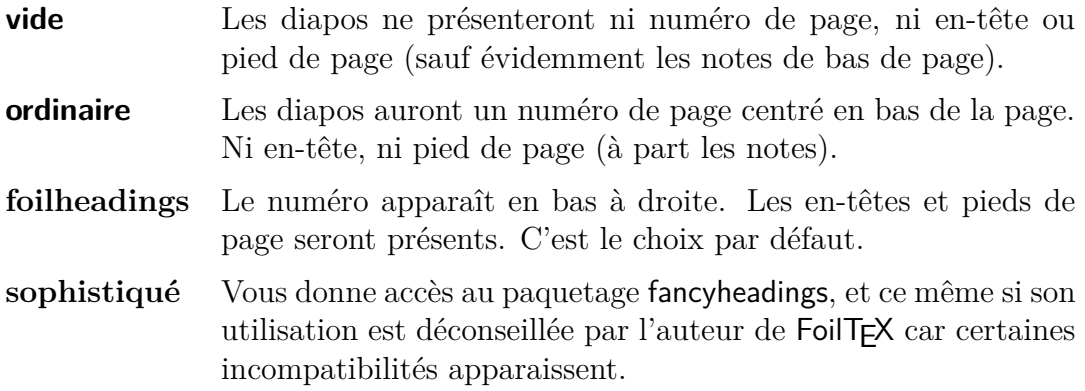

## **6.7.2.1 Options supplémentaires**

Les options suivantes peuvent être activées dans le champ Options de la fenêtre Document *.* Paramètres *.* Classe de document.

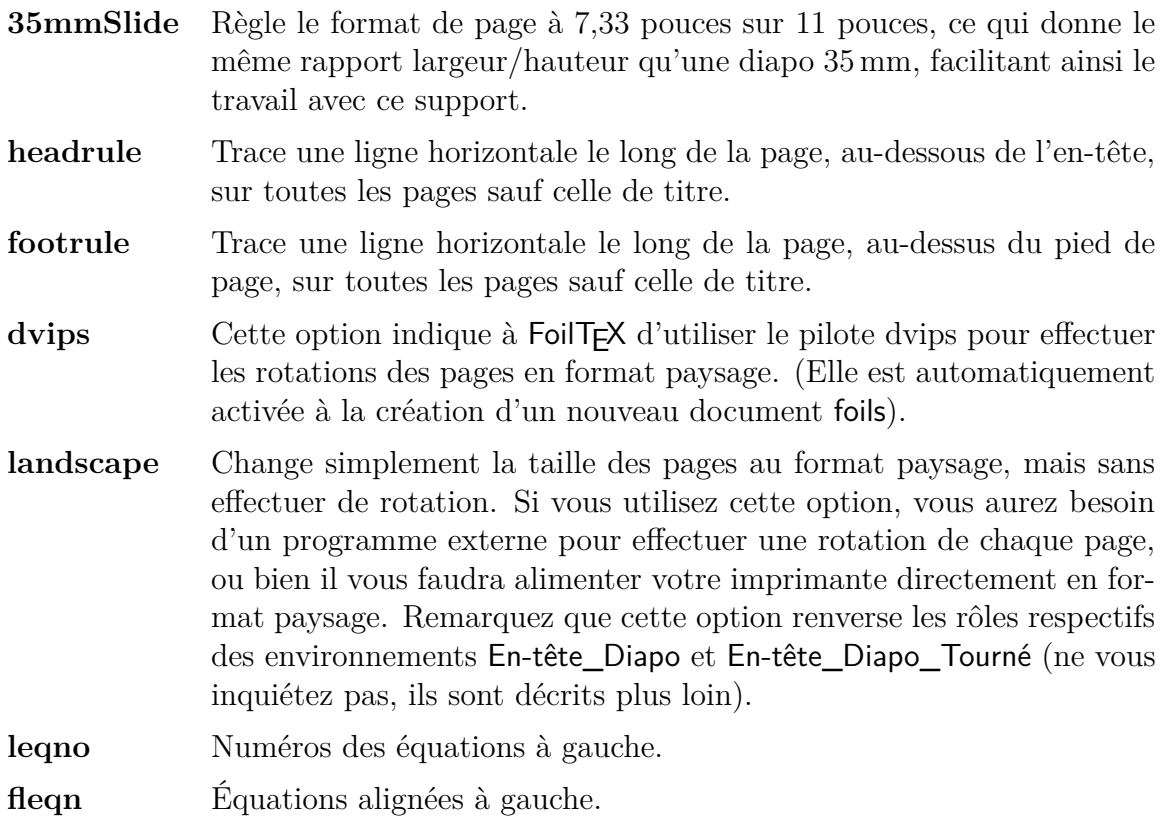

## **6.7.3 Environnements supportés**

La plupart des environnements courants sont supportés par la classe foils. Il y a des environnements supplémentaires fournis par FoilTEX ainsi que deux apportés par LYX. Les environnements suivants sont partagés avec d'autres classes :

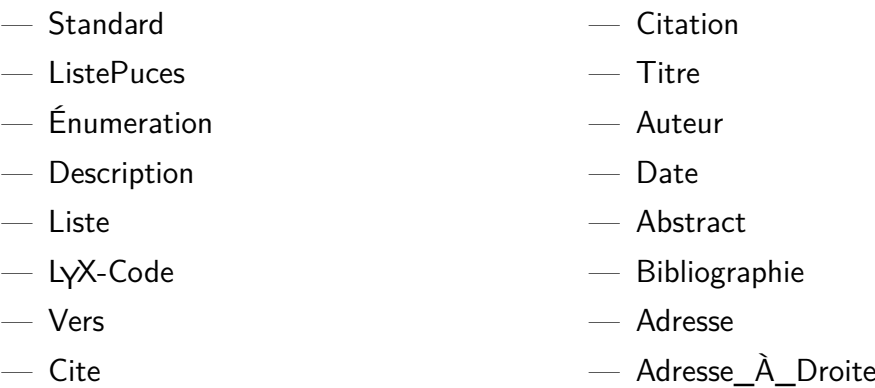

En gros, il s'agit de tous les environnements, mis à part ceux de section. En effet, dans un diaporama, les sections sont en fait les diapos elles-mêmes. FoilTEX propose des commandes pour commencer de nouvelles diapos :

- En-Tête\_Diapo (Foilhead)
- En-Tête\_Diapo\_Tourné (RotateFoilhead)

LYX a aussi des versions légèrement modifiées de ces deux environnements :

- En-tête\_Diapo\_Court (ShortFoilhead)
- En-tête\_Diapo\_Court\_Tourné (ShortRotateFoilhead)

Les différences seront expliquées dans une autre section.

De plus, les diapos sont souvent utilisées pour exposer des idées, ou de nouveaux théorèmes. De ce fait, FoilTEX fournit aussi un ensemble d'outils pour les présenter :

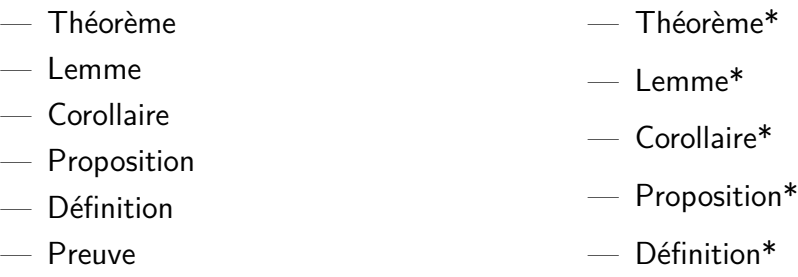

Les versions sans étoile sont numérotées, tandis que celles avec étoile ne le sont pas. Il y a enfin des environnements de liste ajoutés par LYX :

- ListeCochés (TickList)
- ListeCroix (CrossList)

FoilTEXoffre aussi de nombreuses possibilités pour les en-têtes et pieds de pages, qu'il vaut mieux définir dans le préambule, bien que vous puissiez le faire à tout moment dans le document. Si vous souhaitez changer ces réglages en cours de document, il est préférable de le faire au tout début d'une diapo, donc juste après l'En-tête\_Diapo.

Pour ces réglages, vous disposez des environnements suivants [Martin Vermeer] :

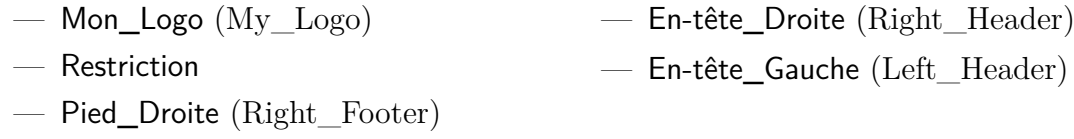

Certaines commandes de FoilT<sub>F</sub>X ne sont pas directement supportées par L<sub>Y</sub>X, mais vous pourrez tout de même les utiliser, comme l'explique la section [6.7.5.](#page-61-1)

### **6.7.4 Création de diapos**

Cette section est une rapide introduction aux différents environnements qui permettent de construire un ensemble de diapos. Si vous voulez un exemple, ouvrez Foils.lyx qui se trouve dans le répertoire des exemples.

#### **6.7.4.1 Donner un titre de page**

À la différence des autres classes qui proposent les environnements Titre, Auteur et Abstract, la classe foils crée le titre sur une page à part. Si vous laissez l'environnement Date vide, L<sup>AT</sup>EX lui substituera la date du jour (et ce, à chaque fois que vous générerez le rendu).

#### **6.7.4.2 Débuter une nouvelle diapo**

Comme il est dit plus haut, il existe quatre manières de commencer une nouvelle diapo. Pour les formats portrait, utilisez En-tête\_Diapo ou En-tête\_Diapo\_Court. La différence entre ces deux environnements est la quantité d'espace entre le titre (l'En-tête\_Diapo) et le corps de la diapo.

Les diapos en position paysage seront créées via les environnements En-tête\_Diapo\_Tourné et En-tête\_Diapo\_Court\_Tourné. À nouveau, la seule différence est l'espace entre le titre et le corps. Les deux versions courtes ont 0,5 pouce de séparation en moins.

Il vous faut dvips pour générer des sorties PostScript de diapos en format paysage, sans quoi la rotation de ces diapos ne sera pas exécutée. Il vous sera possible d'obtenir des diapos en format paysage sans dvips, mais il vous faudra introduire les feuilles en position couchée dans l'imprimante ;-)

#### **6.7.4.3 Théorèmes, lemmes, preuves et tutti quanti**

Deux de ces environnements ne peuvent se suivre directement. Ils doivent être séparés par quelque chose. Si vous utilisez une rupture normale de paragraphe, vous

allez juste allonger l'environnement précédent comme si vous aviez fusionné les deux environnements. Plutôt que de faire cela, vous devez insérer un "séparateur". Voyez la section intitulée *Emboîtements séparés* dans le *Guide de l'utilisateur*.

#### **6.7.4.4 Listes**

Vous pouvez profiter de tous les types de listes que l'on trouve dans les autres classes plus deux nouvelles. Je ne décrirai ici que ces dernières. Si vous voulez plus d'informations sur les autres environnements de liste, voyez le *Guide de l'Utilisateur*. Si vous voulez utiliser les listes à puce, lisez aussi le paragraphe sur le choix des puces, à la section [3.5.](#page-26-0)

Les deux nouveaux environnements de liste, ListeCochés et ListeCroix, ont pour but de faciliter l'utilisation de listes "À faire / À éviter" ou "Oui / Non", bref, qui utilisent comme puces des coches ou des croix. Ces listes sont en fait des versions spécialisées de l'environnement Itemize. Elles nécessitent cependant que vous disposiez du paquetage psnfss.

#### **6.7.4.5 Figures et tableaux**

FoilTEX redéfinit la notion de figures et tables flottantes afin qu'elles apparaissent exactement là où elles sont dans le texte plutôt qu'en haut des pages où en une quelconque autre position prédéfinie. En fait, si vous changez les réglages de positionnement des flottants, ces modifications ne seront pas prises en compte.

#### <span id="page-61-0"></span>**6.7.4.6 En-têtes et pieds de pages**

Les deux commandes Mon\_Logo et Restriction servent à définir le texte en pied de page à gauche. La première vous permet d'insérer un logo sur vos diapos. Vous aurez par défaut comme logo "-Typeset by FoilT<sub>F</sub>X-". La seconde sert à classifier des documents en fonction du type de public, par exemple "Confidentiel". Par défaut elle ne contient rien.

Vous pouvez remplir les autres coins de la page avec Pied\_Droite (qui par défaut contient le numéro de page), En-tête\_Droite et En-tête\_Gauche.

#### <span id="page-61-1"></span>**6.7.5 Fonctions de FoilTEX non-supportées**

Toutes les commandes décrites ci-dessous doivent être entrées dans un environnement LATEX, ou en mode TEX dans un autre environnement.

#### **6.7.5.1 Longueurs**

Toutes les longueurs sont ajustées en utilisant la commande \setlength{*nom\_longeur*}- {*nouvelle\_longeur*} où *nom\_longeur* sera remplacé par le nom de la variable de longueur que vous voulez modifier, et *nouvelle\_longeur* par la valeur de la variable. Toutes les variables de longueur doivent être indiquées dans des unités comme le

pouce (in), le millimètre (mm) ou le point (pt), ou bien dans une unité dépendant du document ou de la police employée, comme \textwidth.

Il est possible de changer l'espacement entre l'en-tête et le corps d'une diapo en ajustant la longueur spécifiée par \foilheadskip. Par exemple, pour rendre *tous* les titres plus proches des corps de 0,5 pouce, mettez dans le préambule \setlength{\foilheadskip}{-0.5in

L'espacement autour des flottants peut être modifié via ces variables :

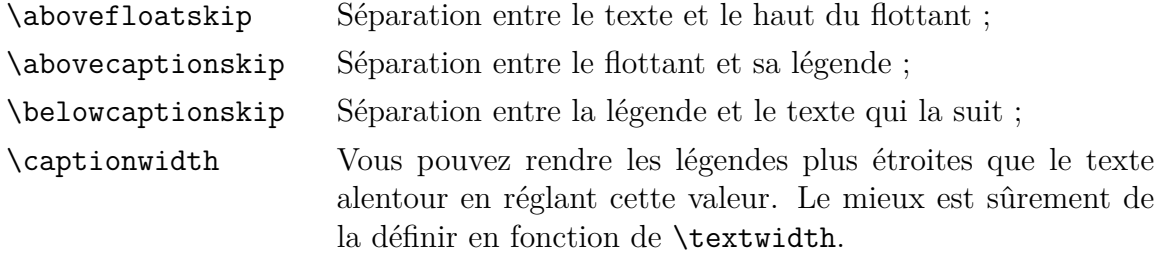

Il y a aussi plusieurs variables de longueur relatives à la page de titre. Elles vous seront utiles dans le cas d'un titre long, ou de plusieurs auteurs :

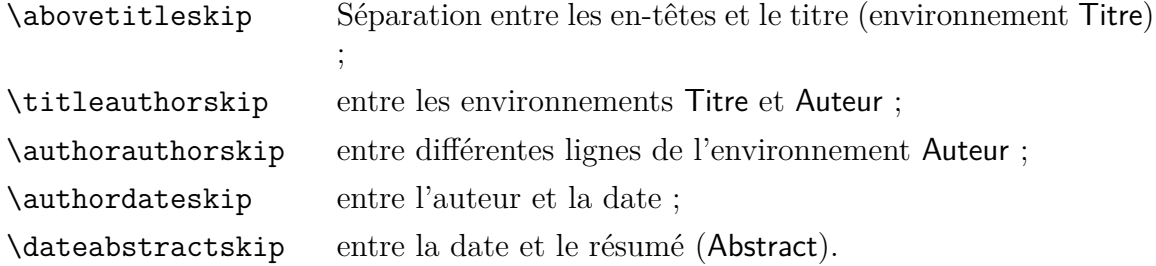

La dernière des commandes d'ajustement de longueur agit sur tous les environnements de liste. Si vous placez \zerolistvertdimens *dans* un environnement de liste, tout l'espacement vertical entre les éléments de la liste est supprimé. Remarquez qu'il s'agit d'une commande et non d'une variable, donc on n'utilise pas ici \setlength.

#### **6.7.5.2 En-têtes et pieds de page**

Les commandes  $\Log{On}$  et  $\Log{Off}$  permettent de préciser dans une page donnée si le logo de Mon\_Logo apparaîtra ou non. Si vous mettez \LogoOff dans le préambule, aucune des diapos n'aura de logo. Si c'est uniquement sur une diapo particulière que vous ne voulez pas de logo, mettez \LogoOff juste après le début de cette diapo et \LogoOn juste après le début de la suivante.

Si vous voulez utiliser le style d'en-têtes sophistiqué dans la fenêtre Document *.* Paramètres *⊳* Format de la page, il vous faudra sûrement ajouter \let\headwidth\textwidth à votre préambule. Ainsi, en format paysage, les en-têtes et les pieds de page seront positionnés correctement une fois les pages retournées. C'est obligatoire à cause d'incompatibilités entre le paquetage fancyheadings et la classe foils.

## <span id="page-62-0"></span>**6.8 Diapos Slides (alias SliTFX)**

par John Weiss.

## **6.8.1 Introduction**

Cette section décrit comment utiliser LYX pour préparer des transparents pour rétroprojecteurs. Il y a deux classes de document qui le permettent : la classe par défaut slides et la classe FoilteX [4](#page-63-0) . Cette section décrit la première.

Je le redis, clairement et distinctement, qu'il n'y ait pas de malentendu :

Cette section décrit *uniquement* la classe "slides (default)".

Si vous cherchez une documentation sur "slides (FoilTEX)", voyez la section [6.7.](#page-57-0) La classe foils (pour FoilTEX, vous l'aurez compris) est en fait un peu meilleure que la classe par défaut slides<sup>[5](#page-63-1)</sup>, dont parle cette section.

Cette classe est l'évolution en L<sup>A</sup>T<sub>E</sub>X 2<sub>ε</sub> du vieux package SLITEX. Toutes les distributions de LAT<sub>E</sub>X 2<sub> $\varepsilon$ </sub> comprennent cette classe (qu'à partir de maintenant j'appellerais simplement "slides"), donc vous devez logiquement l'avoir. Comme je l'ai déjà dit, il existe d'autres classes qui produisent aussi des transparents pour rétroprojecteurs et font du meilleur boulot, comme foils. Cependant, il y a des choses que slides fait et que les autres ne font pas, comme générer des sur-couches. Continuez la lecture pour en savoir plus !

### <span id="page-63-2"></span>**6.8.2 Pour commencer**

Avant tout, pour utiliser cette classe de document, vous devez sélectionner "slides (default)" comme Classe dans la fenêtre Document *.* Paramètres. Il y a quelques particularités qu'il faut connaître à propos de cette classe :

- Ne vous fatiguez pas à changer les options Pagination et Colonnes dans Document *.* Paramètres : de toute façon, elles ne sont pas supportées par la classe slides.
- L'option Mise en page de la fenêtre Document *.* Paramètres a un comportement un peu différent pour cette classe. Voici les choix possibles et leurs effets :
	- **ordinaire** Le rendu final contient des numéros de page dans le coin inférieur droit.
	- **en-têtes** Comme ordinaire, mais imprime aussi tous les marqueurs temporels que vous aurez placés. C'est le choix implicite.
	- **vide** Le rendu final ne contient pas de numéros de page, de marqueurs temporels ni de marqueurs d'alignement.
- La classe slides a une option supplémentaire : clock. Pour l'utiliser, mettez "clock" dans les Options de la fenêtre Document *.* Paramètres *.* Classe de document.

<span id="page-63-1"></span><span id="page-63-0"></span><sup>4.</sup> Il y en a d'autres, comme Beamer, mais elle ne sont pas décrites dans ce document (NdT).

<sup>5. ...</sup> enfin, c'est ce que m'ont dit et répété ses défenseurs. Ne l'ayant jamais utilisée, je n'ai aucune idée de la validité de cette affirmation.

Utiliser cette option vous permet d'ajouter des marqueurs temporels aux Notes. Voir la section [6.8.4.3](#page-68-0) pour plus de détails.

Vous pouvez aussi utiliser le fichier modèle "slides.lyx" pour mettre en place automatiquement un document de la classe slides (avec Fichier *»* Nouveau avec modèle pour créer votre document). Le fichier modèle contient aussi quelques exemples d'environnements de paragraphe spéciaux utilisés par cette classe. Je vais maintenant décrire ces derniers.

### **6.8.3 Environnements de paragraphe**

#### **6.8.3.1 Environnements supportés**

La première chose que vous allez remarquer en commençant un nouveau document slides est la taille et le type de police : il est équivalent à la taille Grand (3) dans la police Sans empattement. C'est aussi la police qui est utilisée pour le rendu final. Dites-vous que c'est un "indice visuel" pour vous rappeler que c'est une diapositive. Vos transparents finaux utiliseront une grande police, donc vous aurez moins de place. Bien sûr, la police plus grande à l'écran n'est pas WYSIWYG, mais juste un aide-mémoire.

La deuxième chose qui frappe est le changement du menu des environnements (tout à gauche de la barre d'outils). La plupart des environnements de paragraphe que vous avez l'habitude d'y voir sont absents. Il y en a aussi cinq nouveaux. C'est parce que la classe slides elle-même ne supporte que certains environnements de paragraphe :

- Standard
- ListePuces
- Énumération
- Description
- Liste
- Citation
- Cite
- Vers
- Légende
- LYX-Code

Tous les autres environnements standard, comme les en-têtes de section, ne servent pas dans la classe slides.

D'autre part, vous remarquerez de nouveaux environnements :

- Diapo (Slide)
- Surcouche (Overlay)
- Note
- $-$  Texte Invisible (InvisibleText)

— Texte\_Visible (VisibleText)

Ces cinq-là présentent des subtilités, dues à une "fonction" de LYX. LYX, voyez-vous, ne vous autorise pas à inclure un environnement de paragraphe dans un environnement vide. C'est sympa et marrant, mais cela signifie que vous ne pourrez pas commencer une diapo par autre chose que du texte. Pour contourner cela, j'ai fait un peu de "magie LATEX".

#### <span id="page-65-0"></span>**6.8.3.2 Subtilités des nouveaux environnements**

Les cinq nouveaux environnements de paragraphe présentent tous des bizarreries, dues aux limitations inhérentes à la version actuelle de LYX. Comme je viens de le dire, LYX interdit les environnements qui commencent par un autre environnement. Pour contourner ceci, l'environnement Diapo n'en est pas vraiment un, si l'on se fie à la description du *Guide de l'Utilisateur.*

Il faut considérer Diapo, Surcouche et Note comme des "pseudo-environnements". Ils ressemblent à des en-têtes de section ou à une Légende, mais en fait commencent un environnement de paragraphe (et terminent le précédent si nécessaire). De la même manière, considérez Texte\_Invisible et Texte\_Visible comme des "pseudo-commandes". Ces deux objets réalisent en effet des actions.

Un propriété commune aux cinq environnements Diapo, Surcouche, Note, Texte\_Invisible et Texte\_Visible est un marqueur plutôt longuet. Le texte suivant ce marqueur – d'ordinaire le contenu de l'environnement de paragraphe – n'est pas pris en compte par Diapo, Surcouche, Note, Texte\_Invisible et Texte\_Visible. LYX l'ignore totalement. En fait, vous pouvez laisser ces cinq environnements complètement vides.

Bien qu'il ne soit pas obligatoire de mettre du texte après ces marqueurs, vous pouvez le faire. Ça peut être une brève description du contenu de la Diapo, par exemple. Dans ce cas, entrez votre description et tapez Entrée comme vous le feriez normalement.

Si, par contre, vous ne souhaitez pas entrer de texte descriptif, vous allez rencontrer une autre subtilité de LYX. LYX, comme la nature, a horreur du vide, et ne vous laissera pas entamer un nouvel environnement de paragraphe si vous n'avez rien mis dans le précédent. Vous ferez donc ainsi :

- Commencez à entrer le texte qui *suivra* le nouveau paragraphe Diapo, Surcouche, Note, Texte\_Invisible ou Texte\_Visible.
- Placez-vous maintenant au début de ce paragraphe.
- Tapez ensuite Entrée.
- Changez enfin ce nouveau paragraphe vide en un Diapo, Surcouche, Note, Texte\_Invisible ou Texte\_Visible.

Espérons qu'une future version de LYX résoudra cette bizarrerie. . .

## **6.8.4 Réaliser une présentation grâce à Diapo, Surcouche et Note**

#### **6.8.4.1 Utiliser l'environnement Diapo**

Si vous espérez apprendre dans cette section comment faire une présentation orale, vous serez amèrement déçu. Naturellement, je vais vous décrire en quoi la classe slides pourra vous aider à préparer les supports de la présentation. En revanche, le contenu de celle-ci est entièrement de votre ressort. (C'est ça aussi, la philosophie LYX !)

Sélectionnez l'environnement Diapo (de la manière décrite à la section [6.8.3.2\)](#page-65-0) pour dire à LYX de commencer une nouvelle diapo (eh oui). Le marqueur pour cet environnement / "pseudo-commande" est une "ligne ASCII" en bleu, suivie de l'indication "NewSlide:". Tout texte ou paragraphe qui suivra cette dernière fera partie de la nouvelle diapo. C'est aussi simple que ça.

Les diapos sont sûrement les seules fois dans LYX où vous aurez à forcer la fin des pages (vous pouvez toujours le faire dans Édition *.* Paramètres de Paragraphe). En fait, vous devrez le faire une fois vous aurez fini d'entrer le contenu d'une diapo. Si vous avez entré plus de texte qu'un transparent ne peut physiquement en contenir, le surplus débordera sur une nouvelle diapo. Je vous déconseille de le faire, cependant, car la diapo "de surplus" ne présentera aucun numéro de page. De plus, elle peut interférer avec une Surcouche que vous aurez préparé pour accompagner la Diapo trop remplie.

Les environnements Surcouche et Note fonctionnent comme l'environnement Diapo. Tous deux créent une "ligne ASCII" suivie par un marqueur ("NewOverlay:" et "NewNote:", respectivement). La couleur n'est plus le bleu, mais un magenta éclatant et la "ligne ASCII" se présente différemment, dans son style et sa longueur. Les trois marqueurs diffèrent par leur police.

Comme pour l'environnement Diapo, si le contenu d'une Note ou d'une Surcouche dépasse la taille physique d'un transparent ou d'une feuille de papier, le surplus sera disposé sur une nouvelle page. À nouveau, je vous le déconseille, les Notes et Surcouches n'auraient plus aucune utilité.

#### **6.8.4.2 Utiliser des Surcouches avec des Diapos**

L'idée d'une Surcouche est de créer une diapo qui vienne se superposer à une autre. Vous pouvez vouloir présenter une figure sur la Diapo principale avant d'afficher le texte qui va avec. Une façon de faire est de poser une feuille de papier noire sur la partie de la Diapo que vous souhaitez cacher. Cette méthode, cependant, n'est pas valable si vous voulez par exemple superposer un graphique à un autre. Vous auriez alors à vous bagarrer, tout en parlant, avec les deux Diapos pour que les graphiques se superposent. L'utilisation des Surcouches rend les choses bien plus faciles.

Chaque Surcouche reçoit le numéro de page de la Diapo "parent", agrémenté d'un "-a"<sup>[6](#page-66-0)</sup>. En effet, vous voulez que la Diapo et sa Surcouche paraissent n'en former

<span id="page-66-0"></span><sup>6.</sup> Des Surcouches multiples auront donc "-b", "-c", etc. accolé au numéro de page.

plus qu'une ! Vous pouvez considérérer une Surcouche comme "faisant partie" d'une Diapo. En fait, la classe slides le laisse voir : le marqueur qui débute un environnement Surcouche est moins long que celui d'une Diapo. Enfin, sur le document imprimé apparaîtront des marques d'alignement aux quatre coins de la Surcouche et de la Diapo. Ces marques vous aideront à aligner les deux transparents.

Le principal problème de la superposition de transparents est d'aligner les contenus de ces diapos. Quel espace devez-vous laisser pour le graphique sur la deuxième diapo ? Pire encore : que faire si sur le deuxième transparent vous voulez un graphique et du texte, mais qu'une phrase du premier doit venir s'intercaler entre les deux ? Vous pourriez essayer d'insérer un espace vertical de la bonne taille entre les deux, mais le meilleur moyen est d'utiliser les environnements Texte\_Visible et Texte\_Invisible.

Comme leur nom l'indique, Texte\_Visible et Texte\_Invisible sont deux environnements de paragraphe, qui rendent le texte respectivement visible et invisible. Remarquez à la section [6.8.3.2](#page-65-0) que vous ne placez rien *dans* ces environnements. Lorsque vous créez un Texte\_Invisible, LYX insère un marqueur centré, bleu clair, indiquant " <Invisible Text Follows>". Les paragraphes suivant ce marqueur ne seront pas affichés sur la diapo (ou la Surcouche), mais l'espace qu'ils auraient occupé sera laissé vide.

Pour Texte\_Visible, l'étiquette centrée sera " <Visible Text Follows>", en vert. Les paragraphes qui suivent cette étiquette se comporteront normalement. Remarquez qu'au début d'une nouvelle Diapo, Note, ou Surcouche, la fonction Texte\_Invisible est automatiquement désactivée. Il n'est donc pas nécessaire d'utiliser Texte\_Visible à la fin d'une Diapo.

Maintenant, voyons comment utiliser les commandes Texte\_Visible et Texte\_Invisible avec les environnements Diapo et Surcouche pour créer des diapos superposées :

- 1. Créez une Diapo (environnement Diapo) avec tout ce qui devra apparaître autant sur la Diapo elle-même que sur les Surcouches.
- 2. Avant chaque figure ou paragraphe qui ne devra apparaître que sur la Surcouche, insérez un environnement Texte\_Invisible. Si nécessaire, insérez un environnement Texte\_Visible là où le texte devra de nouveau apparaître sur la Diapo principale.
- 3. Commencez un environnement Surcouche juste après l'environnement Diapo.
- 4. Copiez le contenu de l'environnement Diapo dans l'environnement Surcouche.
- 5. Dans la Surcouche, changez tous les Texte\_Invisible par des Texte\_Visible et vice versa.

C'est bon, vous avez votre superposition.

Il reste un problème avec la façon dont j'ai conçu la classe slides de LYX : vous ne pouvez pas rendre invisible du texte au milieu d'un paragraphe, ni rendre visible du texte au milieu d'un paragraphe invisible. Pour ce faire, vous devrez insérer du code  $L^{\alpha}E^{X^7}$  $L^{\alpha}E^{X^7}$  $L^{\alpha}E^{X^7}$ .

<span id="page-67-0"></span><sup>7.</sup> Les commandes en question sont :

#### <span id="page-68-0"></span>**6.8.4.3 Utiliser des Notes avec des Diapos**

Comme une Surcouche, une Note est toujours associée à une Diapo "parent". Ici aussi, la classe slides de LYX fournit des indices visuels. Le marqueur d'une Note est magenta éclatant, comme celui d'une Surcouche ; et en longueur, il est intermédiaire entre celui d'une Diapo (qui est plus long) et celui d'une Surcouche (qui est plus court). De plus, une fois imprimée, une Note aura le numéro de page de sa Diapo "parent" avec "-1", "-2", "-3", etc. accolé. Vous pouvez avoir plusieures Notes associées à une seule Diapo, et, comme pour les Diapos et les Surcouches, vous voudrez sûrement couper les longues Notes de manière à ce qu'elles tiennent sur une seule page.

L'utilité d'une Note est évidente : elle contient toute sortes d'informations que vous voulez ajouter à propos d'une Diapo. Elle peut aussi servir d'aide-mémoire pour une Diapo donnée. Dans ce dernier cas, vous serez peut-être intéressé par les marqueurs temporels. Actuellement, la classe slides de LYX ne supporte pas d'origine les marqueurs temporels, qui sont une fonction SliTeX. Il faudra donc passer par le code LAT<sub>EX</sub>.

Pour utiliser des marqueurs temporels, spécifiez avant tout l'option supplémentaire "clock" (voir la section [6.8.2\)](#page-63-2). Cette option active les marqueurs temporels qui apparaîtront alors dans le coin inférieur gauche de toutes les Notes que vous générerez. Pour choisir ce qui apparaîtra dans ces indicateurs, utilisez les commandes LATEX "\settime{}" et "\addtime{}". Le paramètre de chacune de ces commandes est un temps mesuré en secondes. "\settime{}" sert à indiquer le temps voulu, tandis que "\addtime{}" est utilisé pour ajouter une certaine durée. En utilisant les Notes et les marqueurs temporels, vous pouvez vous rappeler combien de temps vous voulez passer sur chaque Diapo.

Il reste une fonction à décrire. Vous voudrez forcément imprimer toutes vos Diapos et Surcouches sur des transparents et toutes vos Notes sur des feuilles blanches. Cependant, une Note doit suivre la Diapo à laquelle elle est associée. Comment faire ?

Heureusement il existe deux commandes LATEX qui vous permettent de sélectionner ce qu'il faut imprimer. Toutes deux doivent être placées dans le préambule de votre document. La commande "\onlyslides{\slides}" n'imprimera que les Diapos et les Surcouches. De même, la commande "\onlynotes{notes}" n'imprimera que les Notes. Je vous conseille de mettre les deux commandes en commentaire dans votre préambule et de "décommenter" celle dont vous avez besoin à l'impression. J'ai l'habitude de : décommenter "\onlyslides{\slides}", imprimer dans un fichier dont le nom contient "-slides", la recommenter et décommenter "\onlynotes{\notes}" et imprimer dans un fichier "\*-notes". Je peux ensuite envoyer l'un ou l'autre fichier à l'imprimante, en mettant des transparents ou des feuilles blanches selon le cas.

 $-$  {\invisible ...}

 $-$  {\visible ...}

<sup>...</sup> et devront être entrées en mode TEX. Le texte dont vous voulez changer la "visibilité" sera à l'intérieur des accolades, derrière la commande \invisible ou \visible. Si vous ne savez pas comment entrer du TEX sous LYX, voyez la section appropriée dans le *Guide de l'Utilisateur*.

Vous pouvez aussi donner d'autres paramètres à "\onlyslides{}" et "\onlynotes{}". Reportez-vous à un bon livre sur L<sup>AT</sup>EX pour plus de détails.

### **6.8.5 Le fichier modèle pour la classe slides**

J'ai aussi créé un fichier modèle, "slides.lyx" avec la classe slides. Pour l'utiliser, créez votre document avec Fichier *»* Nouveau avec modèle. Votre fichier de présentation LYX contiendra un exemple du triplet Diapo – Surcouche – Note. De plus, la Diapo et la Surcouche contiennent un exemple de Texte\_Invisible et de Texte\_Visible. Enfin, le préambule contient :

```
8</sup>
%
%\onlyslides{\slides}
9</sup>
%
%\onlynotes{\notes}
```
Un dernier point : j'ai créé cette classe pour l'utilisation de la classe de LATEX 2*ε* "émulation de  $SLT$ <sub>EX</sub>". Ni moi ni le reste de l'Équipe L<sub>Y</sub>X n'impose d'utiliser ou de ne pas utiliser cette classe. Elle est là si vous en avez besoin. Il y a d'autres classes de LATEX 2*ε* pour créer des présentations, comme la classe Foils (cf. la section [6.7\)](#page-57-0) ou le paquetage seminar (présent sur certaines distributions TEX). Ce dernier n'est pas encore supporté par  $LyX^{10}$  $LyX^{10}$  $LyX^{10}$ . Je ne connais rien à ces classes. Essayez-les pour voir quelles alternatives elles représentent.

## **6.9 Hollywood (scripts d'Hollywood)**

par Garst Reese

## **6.9.1 Introduction**

Maîtriser le format d'un script d'Hollywood est un "rite de passage". Ce format est destiné à laisser le lecteur se concentrer sur le contenu et à être facile à lire et familier pour les acteurs. Chaque page d'un script doit représenter une minute de film. Il n'y a rien dans le script qui ne soit pas visible ou audible à l'écran. La police courier 12 pt doit être utilisée tout le long. Pas d'italiques.

<span id="page-69-0"></span><sup>8.</sup> NdT : Décommentez pour n'imprimer que les diapos et les sur-couches

<span id="page-69-2"></span><span id="page-69-1"></span><sup>9.</sup> NdT : Décommentez pour n'imprimer que les notes

<sup>10.</sup> Si vous voulez vous y mettre...

## **6.9.2 Problèmes particuliers**

Les lignes de dialogue ne doivent JAMAIS être coupées au milieu d'une phrase. Si le texte d'un personnage [11](#page-70-0) franchit un saut de page, repétez le nom du personnage suivi de  $(Cont<sup>'d</sup>)<sup>12</sup>$  $(Cont<sup>'d</sup>)<sup>12</sup>$  $(Cont<sup>'d</sup>)<sup>12</sup>$ .

## **6.9.3 Fonctions particulières**

Entrez les noms des personnages comme étiquettes, puis faites des références croisées sur ces étiquettes pour insérer le nom. La fenêtre de référence croisée montrera l'ensemble des personnages. Vous pouvez utiliser cette méthode également pour insérer le nom d'un personnage dans les parties narratives.

## **6.9.4 Taille de papier et marges**

USLetter, gauche 1,6 in, droite 0,75 in, haut 0,5 in, bas 0,75 in.

## **6.9.5 Environnements**

Les environnements suivants sont disponibles. Vous pouvez utiliser hollywood.bind pour accéder aux touches de raccourci indiquées à droite.

— Standard

Quand rien d'autre ne convient. Essayez de l'éviter.

 $-$  FADE\_IN  $(Fondu<sup>13</sup>)$  $(Fondu<sup>13</sup>)$  $(Fondu<sup>13</sup>)$ : M-z S-I

Suivi en général de quelque chose comme "sur Sally qui se lève".

 $-$  INT :  $M-z$  i

Introduit une nouvelle séquence INTÉRIEUR. Toujours suivi par JOUR ou NUIT, ou quelque chose d'approchant pour définir l'éclairage nécessaire. Toute cette ligne en MAJUSCULES.

—  $\mathsf{EXT}$  :  $\mathsf{M\text{-}z}$  e Introduit une nouvelle séquence EXTÉRIEUR. Toute cette ligne en MAJUS-CULES. — Speaker M-z s Le personnage qui parle. — Parenthetical M-z p

Instructions au personnage intervenant. Les () sont insérées automatiquement.

— Dialogue M-z d Ce qui dit le personnage.

<span id="page-70-0"></span>11. NdT : Speaker

<span id="page-70-1"></span><sup>12.</sup> NdT : (suite)

<span id="page-70-2"></span><sup>13.</sup> NdT : Incertain.

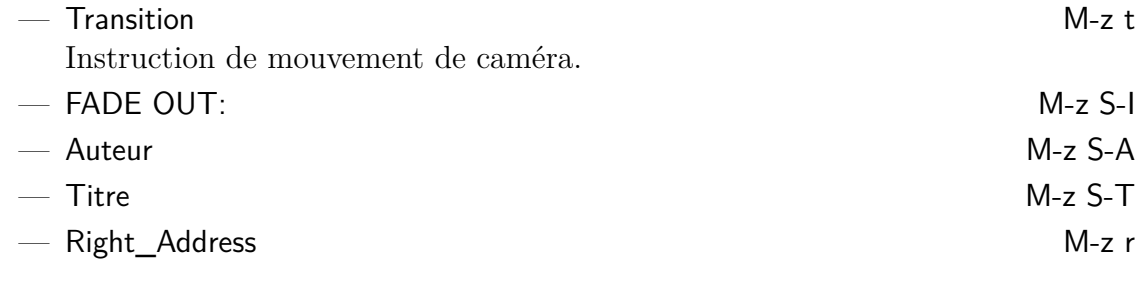

## **6.9.6 Jargon de script**

- $-$  (O.S) off screen (hors écran)
- $(V, O)$  voice over (voix off)
- b.g. background (arrière-plan)
- C.U. close-up (plan rapproché)
- PAN mouvement de caméra
- INSERT insérez un plan rapproché

## **6.10 ijmpc et ijmpd**

par PANAYOTIS PAPASOTIRIOU

## **6.10.1 En résumé**

Le paquetage *i* jmpc est un jeu de macros pour faciliter les soumissions électroniques de manuscrits à l'*International Journal of Modern Physics C* publié par World Scientific. De la même manière i jmpd est destiné à des manuscrits soumis à l'*I nternational Journal of Modern Physics D*. Les classes de document s'appellent respectivement ws-ijmpc.cls et ws-ijmpd.cls. Vous pouvez télécharger ce fichier, ainsi que des recommandations aux auteurs, sur les sites [http://www.worldscinet.](http://www.worldscinet.com/ijmpc/mkt/guidelines.shtml) [com/ijmpc/mkt/guidelines.shtml](http://www.worldscinet.com/ijmpc/mkt/guidelines.shtml) et [http://www.worldscinet.com/ijmpd/mkt/](http://www.worldscinet.com/ijmpd/mkt/guidelines.shtml) [guidelines.shtml](http://www.worldscinet.com/ijmpd/mkt/guidelines.shtml). Ces deux paquetages sont des versions modifiées du paquetage standard "article", et ils sont presques identiques (mais pas tout à fait). LYX sait gérer la plupart de leurs fonctions. J'ai utilisé LYX avec succès pour écrire des articles soumis à ces deux journaux.

## **6.10.2 Écrire un papier**

Comme d'habitude, la façon la plus simple d'écrire un papier est de commencer par un modèle. Faites Fichier *»* Nouveau avec Modèle, et choisissez le modèle *i* impc.lyx ou le modèle ijmpd.lyx. Ça vous donnera un document (presque) vide comprenant les parties les plus courantes d'un manuscrit. Vous n'avez qu'à écrire votre texte par dessus le texte existant (en effaçant aussi les crochets <>). Veuillez juste garder ce qui suit présent à l'esprit.
- 1. LYX ne vous laissera pas changer la taille de police ni la mise en page du document, car les deux paquetage ne permettent pas de telles modifications.
- 2. La langue du document ne doit pas être modifiée. Avant de visionner votre papier, assurez-vous que vous n'utilisez pas le paquetage babel. Pour cela, faites Documents *Paramètres Langue et sélectionnez* Aucun en tant que Paquetage linguistique.
- 3. Le style "Mots clés" doit être utilisé pour définir les mots clés.
- 4. Le paquetage ijmpc fournit un style nommé "Code de classification", qui peut être utilisé pour définir des codes de clasification comme les numéros PACS. Notez que cette fonction n'est pas disponible dans le paquetage i jmpd.
- 5. Plusieurs nouveaux environnements sont disponibles : "Définition", "Étape", "Exemple", "Remarque", "Notation", "Théorème", "Preuve", "Corollaire", "Lemme", "Proposition", "Prop", "Question", "Affirmation" et "Conjecture". Leur utilisation est plus ou moins évidente. LYX gère tous ces environnements ; il utilisera l'étiquette, le style de texte, et le schéma de numérotation qui convient pour chacun d'eux.
- 6. Les deux paquetages utilisent des citations de base ; on ne doit pas utiliser le paquetage natbib. Dans LYX, les citations s'affichent comme d'habitude ; dans la sortie, les citations apparaissent comme des exposants. Si vous voulez utiliser une citation en texte normal, vous devez utiliser la commande refcite, par exemple "See Ref. \refcite{clé}"<sup>[14](#page-72-0)</sup>.
- 7. Il n'y a pas de section "Remerciements" dans les deux paquetages, utilisez simplement l'environnement "Section\*".
- 8. Vous pouvez ajouter des annexes au papier, *après* les remerciements et *avant* les Références. LYX propose un marqueur spécial, via Document *.* Début annexe(s) ici qui indique le début des annexes. Dans LYX, le mot "Annexes" apparaît en lettres rouges, comme indication que toutes les sections qui suivent ce point sont des annexes, elles-mêmes encapsulées dans une zone encadrée en rouge. Pour écrire une annexe, créez simplement une section dans cette zone (le style "Annexe" fait la même chose, il avait été créé dans les formats ijmp à une époque où la fonctionnalité de création d'annexe était différente; vous pouvez l'ignorer). Une annexe peut contenir des SousSections et SousSousSections.
- 9. Les paquetages ijmpc et ijmpd utilisent la commande tbl pour les légendes des tableaux. La conséquence en est qu'un tableau créé avec LYX est affiché correctement, mais sans sa légende. Cependant, vous pouvez utiliser un peu de code TEX pour contourner ce problème, de façon à ce que les légendes s'impriment comme prévu. Pour le faire, créez un flottant de tableau comme d'habitude, effacez la légende, et remplacez la par le code LAT<sub>EX</sub> \tbl{votre légende de tableau}{ (sic) ; vous devez ensuite mettre le code  $\angle$  ET<sub>E</sub>X } immédiatement après votre tableau. Étudiez l'exemple de tableau qui est inclus

<span id="page-72-0"></span><sup>14.</sup> Je ne traduis pas, vu que c'est un journal en anglais (NdT).

dans le fichier modèle pour voir comme cette astuce est utilisée. Une autre solution, si vous avez besoin de légendes de tableaux, est de construire tout le tableau dans un fichier .tex, puis inclure celui-ci dans le document  $L_yX$  (par Insertion *.* Fichier *.* Sous-document). Vous pouvez trouver des consignes pour la création d'un tableau flottant dans les fichier ws-ijmpc.tex et ws-ijmpd.tex, qui se trouve dans la distribution des paquetages correspondants.

# **6.10.3 Préparer un papier avant de le soumettre**

Avant de soumettre votre papier vous devez exporter le document LYX en tant que fichier LAT<sub>EX</sub> (Fichier > Exporter > LATEX), puis modifier le fichier .tex exporté comme suit  $15$ .

- 1. Enlevez les lignes de commentaires avant la commande \documentclass.
- 2. Enlevez tout ce qui se trouve entre les commandes \makeatletter et \makeatother comprises, sauf les commandes que vous avez vous-même ajoutées dans le préambule L<sup>AT</sup>FX.

Vous devez maintenant sauvegarder le fichier .tex ainsi modifié, et lancer LATEX dessus autant de fois que nécessaire. Vous pouvez alors contrôler l'aspect du document .dvi correspondant.

# **6.11 iopart**

par UWE STÖHR

# **6.11.1 En résumé**

Le paquetage iopart fournit une classe de document pour créer un manuscrit adapté pour une soumission électronique à un des journaux publiés par l'IoP *(Institute of Physics)*. Les instructions aux auteurs pour créer un papier en utilisant la classe iopart peuvent être téléchargées en même temps que le paquetage iopart à partir du site <ftp://ftp.iop.org/pub/journals/latex2e>.

# **6.11.2 Écrire un papier**

La manière la plus simple pour écrire un papier est de commencer avec le modèle *IOP-article.lyx* qui est disponible via Fichier *.*Nouveau avec Modèle. Le modèle explique comment utiliser les environnements spéciaux. Voici les conseils les plus importants :

<span id="page-73-0"></span><sup>15.</sup> En fait, vous avez le choix entre LATEX (standard) et LATEX (pdflatex). Si vous prévoyez d'utiliser pdflatex pour préparer votre papier, vous devez utiliser l'option pdflatex pour que les graphiques soient convertis au format PDF, prêts à être utilisés par pdflatex.

- Pour pouvoir compiler votre document en PDF, PS ou DVI, vérifiez qu'aucun paquetage AMS n'est chargé dans Document *.* Paramètres *.* Option mode math!
- L'environnement de titre définit le type de document. Vous devez donc utiliser un des environnements suivants pour le titre :
	- Titre pour un papier (Paper)
	- Review pour une revue (Review)
	- Topical pour une revue thématique (Topical review)
	- Commentaire pour un commentaire (Comment)
	- Note pour une note
	- Paper pour un papier ( comme titre)
	- CommPrelim pour une communication préliminaire
	- CommRapid pour une communication rapide
	- Lettre pour une lettre aux éditeurs (Letter)
- Tous les environnements de titre, sauf Lettre, peuvent avoir un titre court facultatif.
- Il y a un environnement de titre général Article qui n'est pas géré par L $\chi$ X. Il peut être utilisé en code TEX si votre document ne correspond pas à l'un des autres types de titres.

Pour plus d'information comme des astuces pour des mises en formes spéciales pour les tableaux et les formules, voyez les instructions aux auteurs de l'IoP.

# **6.12 Kluwer**

par Panayotis Papasotiriou

# **6.12.1 En résumé**

Le paquetage Kluwer est un jeu de macros produit par les éditions Kluwer Academic Publishers, qui permet de soumettre sous format électronique des manuscrits destinés à leurs publications. Les plus connues d'entre elles (au moins dans mon domaine d'intérêt) sont *Astrophysics and Space Science* et *Solar Physics*, mais il y en a beaucoup d'autres (voyez la liste complète à l'adresse [http://www.wkap.](http://www.wkap.nl/jrnllist.htm/JRNLHOME) [nl/jrnllist.htm/JRNLHOME](http://www.wkap.nl/jrnllist.htm/JRNLHOME)). On peut télécharger le paquetage Kluwer sur le site <http://www.wkap.nl/kaphtml.htm/STYLEFILES>. Ce paquetage contient un guide de l'utilisateur complet (qui peut également être téléchargé séparément).

LYX supporte de nombreuses fonctions de ce paquetage mais pas tout. Cependant, le Texte Rouge nécessaire se résume à quelques commandes "particulières" du paquetage (voir [6.12.4\)](#page-75-0). J'ai récemment utilisé LYX pour écrire un article soumis à *Astrophysics and Space Science* sans aucun problème.

# **6.12.2 Écrire un papier**

La façon la plus simple d'écrire un papier est de partir du fichier modèle Kluwer. Faites Fichier *»*Nouveau avec Modèle, et choisissez kluwer.lyx. Ca vous donnera un document (presque) vide qui comprend les champs les plus couramment utilisés dans un manuscrit avec une courte description de leur emploi. Comme dans la plupart des modèles, vous n'avez qu'à remplacer le texte existant (y compris les crochets, <>) par l'information correcte.

# **6.12.3 Préparer un papier avant de le soumettre**

Comme pour le paquetage  $AASTFX$ , avant de soumettre votre papier à la publication, vous devez le "post-traiter" comme suit.

- 1. Exportez votre papier comme fichier LATEX. Pour cela, faites Fichier *.* Exporter *.* LaTeX.
- 2. Éditez avec un éditeur de texte le fichier .tex obtenu, et faites les changements suivants
	- a) enlevez les lignes de commentaire avant la commande \documentclass,
	- b) enlevez tout ce qui se trouve entre les commandes \makeatletter et \makeatother comprises, sauf celles que vous avez explicitement incluses dans le préambule L<sup>AT</sup>EX.

Enregistrez le fichier .tex obtenu.

- 3. Lancez LATEX sur ce fichier .tex autant de fois que nécessaire (d'habitude jusqu'à trois fois).
- 4. Visualisez le document .dvi obtenu avec, par exemple, xdvi, et vérifiez si tout va bien (ce qui devrait être le cas si vous n'avez pas fait d'erreur).

# <span id="page-75-0"></span>**6.12.4 "Particularités" du paquetage Kluwer**

Le paquetage Kluwer présente les "particularités" suivantes.

- 1. Il est possible d'écrire plusieurs articles dans le même fichier  $\mathbb{F} \mathbb{F} \mathbb{F} \mathbb{X}^{16}$  $\mathbb{F} \mathbb{F} \mathbb{F} \mathbb{X}^{16}$  $\mathbb{F} \mathbb{F} \mathbb{F} \mathbb{X}^{16}$ . Chaque article doit être compris dans l'environnement "article". Malheureusement, cet environnement ne peut pas être omis, même si vous n'écrivez qu'un seul article. Ainsi, chaque article commence par la commande \begin{article} et, bien sûr, se termine par la commande \end{article}. Bien que cela puisse être implémenté dans LYX, je ne l'ai pas fait car ce n'est pas beau, et peut prêter à confusion pour l'utilisateur novice. Vous devez donc les entrer directement et les marquer comme code LATEX (le fameux "Texte Rouge").
- 2. L'information donnée au début de l'article (c'est-à-dire le titre, le sous-titre, l'auteur, l'institution, le titre courant, l'auteur courant, l'abstract et les motsclés) doit être comprise dans un environnement appelé "opening". Ce n'est pas

<span id="page-75-1"></span><sup>16.</sup> Je ne vois aucune bonne raison de le faire.

implémenté dans LYX, vous devez donc entrer le titre, le sous-titre, etc. entre deux lignes de Texte Rouge (\begin{opening} et \end{opening}).

3. D'après le manuel utilisateur, l'étiquette de chaque élément de bibliographie doit être écrite ainsi : \protect\citeauthoryear{*auteur(s)*}{*année*}.

Le modèle kluwer.lyx tient compte de toutes ces "particularités". Si vous commencez un nouveau papier à partir de ce modèle vous n'aurez rien besoin de faire de spécial. Simplement

- 1. n'effacez pas le code TEX qui se trouve dans le modèle, et
- 2. pour entrer de nouveaux éléments de bibliographie, copiez l'exemple d'élément fourni et modifiez-le.

# **6.13 Koma-Script**

par Bernd Rellermeyer

# **6.13.1 En résumé**

Les classes de document LYX *article (koma-script)*, *report (koma-script)*, *book (koma-script)*, et *letter (koma-script)* correspondent respectivement aux classes LATEX scrartcl.cls, scrreprt.cls, scrbook.cls et scrlettr.cls, de la famille Koma-Script. Elles forment des alternatives aux classes standard, respectivement article.cls, report.cls, book.cls et letter.cls et sont plus proches des conventions typographiques européennes en un certain nombre de points :

- la taille de caractère standard est de 11 pt dans *article (koma-script)*, *report (koma-script)*, et *book (koma-script)*, et de 12 pt dans *letter (koma-script);*
- les en-têtes, les marqueurs de l'environnement Description et d'autres éléments de la classe *letter (koma-script)* sont en police grasse sans empattement [17](#page-76-0). La numérotation des en-têtes de chapitre est rendue de la même manière que celle des en-têtes de section, c'est-à-dire sans la ligne supplémentaire "Chapitre...". En outre, l'apparence des en-têtes peut être modifiée par un certain nombre d'options (à entrer dans le champ Options de la fenêtre Document *.* Paramètres *.* Classe de document). Une description détaillée de ces options, en allemand, est disponible dans le scrguide de la documentation Koma-script [18](#page-76-1).;
- la principale méthode utilisée dans les classes de cocuments pour modifier le type sont les options BCOR et DIV ( dans LYX elles doivent être entrées dans le champ d'Options du dialogue Document *.* Paramètres *.* Classe de document).

<span id="page-76-0"></span><sup>17.</sup> Il y a une grande différence entre les anciennes polices cm grasses sans empattement et les nouvelles polices ec, particulièrement pour les en-têtes. En comparaison, les polices grasses sans empattement ec semblent un peu plus fines. Le paquetage L<sup>AT</sup>EX cmsd.sty de WALTER SCHMIDT permet de reproduire l'apparence "habituelle", tout en utilisant les polices ec.

<span id="page-76-1"></span><sup>18.</sup> La version en anglais est le scrguien.

Elles permettent une modification plus claire des marges de page que celle du dialogue Document *Paramètres*. Une description détaillée de ces options, en allemand, est disponible dans le scrguide de la documentation Koma-script;

— les classes de document LATEX de la famille Koma-Script définissent un certain nombre de commandes supplémentaires. Celles d'entre elles qui ont une signification dans LYX sont implémentées par des types de paragraphes y correspondant.

Une description détaillée, en allemand, des classes de document LATEX de la famille Koma-Script se trouve dans le scrguide de la documentation Koma-Script [19](#page-77-0). Les sections qui suivent décrivent seulement les aspects de ces classes qui ont un sens dans LYX.

# **6.13.2 article (koma-script), report (koma-script), et book (koma-script)**

Les classes de document *article (koma-script)*, *report (koma-script)* et book *(komascript)* sont implémentées respectivement dans les fichiers de format scrartcl.layout, scrreprt.layout et scrbook.layout. Ils contiennent tous les types de paragraphe correspondant aux classes standard respectives *article*, *report*, et *book* mais partiellement modifiés, à l'exception du type Liste, spécifique à LYX, qui est remplacé par le nouveau type Marquage (Labeling) qui a les mêmes fonctions. En plus du type Marquage, il y d'autres nouveaux types de paragraphe. Ceux-ci cependant *n'apparaissent pas* dans la classe *letter (koma-script)*.

- AjoutPartie (AddPart), AjoutChap (Addchap), AjoutSec (Addsec) : sont les équivalents respectifs de Partie\*, Chapter\* et Section\*, ajoutant de plus une entrée dans la table des matières. AjoutPartie et AjoutChap n'existent pas dans *article (koma-script)*.
- AjoutChap\*, AjoutSec\* : ont le même role que, respectivement AjoutChap et AjoutSec, mais sans indiquer de numéro de chapitre ou de section. AjoutChap\* n'est pas disponible dans *article (koma-script)* [20](#page-77-1) .
- MiniSec : génère un en-tête écrit avec des caractères de taille standard, juste au-dessus du paragraphe suivant et sans modifier la structure du document.
- Légende\_Dessus (Captionabove) et Légende\_Dessous (Captionbelow) : sont des légendes spéciales qui respectent les différents réglages d'espacement nécessaires pour des légendes placées au-dessus ou au-dessous d'un élément (si vous suivez strictement les règles typographiques, vous mettez toujours les légendes au-dessus des tableaux). Vous pouvez aussi utiliser l'option de classe tablecaptionsabove, qui transformera Légende en Légende\_Dessus pour les

<span id="page-77-1"></span><span id="page-77-0"></span><sup>19.</sup> Il y en a une traduction en anglais, incomplète, screnggu.

<sup>20.</sup> Il y a aussi une commande \addpart\* dans *book (koma-script)* et dans *report (koma-script)*, mais comme elle fait la même chose que Partie\*, elle n'a pas été implémentée dans LYX.

tableaux et en Légende\_Dessous pour les figures. Il vous faut au minimum Koma-Script version 2.8q pour avoir cette fonction.

— Dicton (Dictum) : sert à mettre une citation ou un proverbe, par exemple au début d'un chapitre. Si vous utilisez le paramètre optionnel (Insertion *.* Auteur du dicton), vous pouvez y mettre l'auteur du dicton. Dicton et auteur sont séparés par une ligne. Il vous faut au minimum Koma-Script version 2.8q. Maxime n'est pas présent dans *article (koma-script)*.

Les types qui sont présentés ci-dessous forment en compagnie des types Titre, Auteur et Date, la zone de titre du document. Ils doivent être entrés au-dessus du premier paragraphe "normal" [21](#page-78-0). Lorsqu'un tel type est utilisé plusieurs fois, la dernière instance annule les précédentes, donc pour chaque type, seule compte la dernière occurrence. L'ordre des différents types n'a, lui, aucune importance, tout comme celui des Titre, Auteur et Date.

- Sujet (Subject) : introduit au-dessus du titre ordinaire (Titre, Auteur, Date) un paragraphe centré pour indiquer le sujet du document.
- Éditeurs (Publishers) : introduit au-dessous du titre ordinaire (Titre, Auteur, Date) un paragraphe centré indiquant le nom de l'éditeur.
- Dédicace (Dedication) : dans *report (koma-script)* et *book (koma-script)*, dispose un paragraphe centré, sur une page à part après la page de titre, pour la dédicace. Dans *article (koma-script)*, dispose un paragraphe centré, en-dessous du titre normal (Titre, Auteur, Date, Éditeurs) pour la dédicace.
- En-tête\_Titre (Titlehead) : produit un paragraphe aligné à gauche au-dessus du titre normal (Titre, Auteur, Date, Sujet) pour un en-tête de document.
- Verso\_Titre\_Haut (Uppertitleback) : dans un document *report (koma-script)* imprimé recto-verso, dispose un paragraphe aligné à gauche, en haut du verso de la page de titre. N'a aucun effet dans un document imprimé en recto seul ni dans *article (koma-script).*
- Verso\_Titre\_Bas (Lowertitleback) : dans un document *report (koma-script)* imprimé recto-verso, dispose un paragraphe aligné à gauche, en bas du verso de la page de titre. N'a aucun effet dans un document imprimé en recto seul ni dans *article (koma-script).*
- Titre\_Suppl. (Extratitle) : introduit une page "moche" qui précède le document réel, comprenant un paragraphe sans formatage spécial.

Les fichiers de configuration correspondant aux classes *article (koma-script)*, *report (koma-script)*, et *book (koma-script)* comprennent le fichier scrmacros.inc. C'est là que vous définirez vos propres types. Copiez scrmacros.inc dans votre répertoire personnel de formats, et éditez-le !

<span id="page-78-0"></span><sup>21.</sup> Les commandes LATEX correspondantes doivent apparaître avant la commande \maketitle.

# **6.13.3 letter (koma-script)**

**Nota:** Cette décrit la classe obsolète KOMA-Script-Letter (v. 1), qui n'est même plus incluse dans les publications KOMA récentes. Voyez plutôt la section suivante pour la classe courante KOMA-Script-Letter (v. 2)!

La classe de document *letter (koma-script)* est implémentée dans le fichier scrlettr.layout. Elle contient tous les paragraphes de la classe standard *letter* correspondante, partiellement modifiés, à l'exception des types LYX-Code, Commentaire et Liste, spécifiques à LYX et qui sont remplacés par le nouveau type Marquage. En plus par rapport à la classe standard, elle contient les types connus Citation, Cite, et Vers. En outre, il y a un certain nombre de nouveaux types spécifiques aux lettres.

L'apparence de la lettre produite par cette classe de document peut-être contrôlée par des commandes LATEX que vous pouvez insérer dans le préambule du document [22](#page-79-0) . Une description détaillée de ces commandes se trouve en langue allemande dans la documentation de Koma-Script *scrguide*. Grâce à elles, l'auteur de la lettre peut créer son propre format.

Les types Lettre et Ouverture définissent le début de la lettre et doivent être présents dans toute lettre. Pour les identifier dans LYX, les lettres *L* et *O* apparaissent dans la marge. Il est possible d'écrire plusieurs lettres en un seul fichier. Un type Ouverture provoque le passage à une nouvelle lettre au même destinataire, et le type Lettre permet de changer de destinataire. Les types Fermeture, PS, CC et P.J. sont des types de paragraphe ordinaires et peuvent aussi être utilisés plusieurs fois dans une même lettre.

- Lettre (Letter) : introduit un paragraphe pour le destinataire et définit implicitement le début d'une lettre.
- Ouverture (Opening) : introduit un paragraphe pour la formule de politesse initiale et produit implicitement une nouvelle lettre.
- Fermeture (Closing) : introduit un paragraphe pour la formule de politesse finale.
- PS : introduit un post-scriptum.
- CC : introduit un paragraphe pour les co-destinataires.
- P.J. (Encl) : introduit un paragraphe pour les pièces jointes.

Les types Nom, Signature, Adresse, Téléphone, Lieu, Adresse Retour, Courrier Spécial, Emplacement, Titre, et Sujet sont des types qui présentent une invite et qui servent à entrer des renseignements qui seront utilisés par la classe de document. Nous

```
\firsthead{\parbox[b]{\textwidth}
 {\ignorespaces \fromname\\ \ignorespaces \fromaddress}}
\nexthead{\parbox[b]{\textwidth}
 {\ignorespaces \fromname \hfill \ignorespaces \pagename\ \thepage}}
```
<span id="page-79-0"></span><sup>22.</sup> On obtient un en-tête "ordinaire", comportant le nom et l'adresse, avec les commandes LATEX suivantes dans le préambule :

les appellerons "types à invite"  $2^{3}$   $^{24}$  $^{24}$  $^{24}$ . Ces types doivent être présents avant le type Ouverture correspondant.

Une implantation de ces types dans une logique WYSIWYG n'aurait pas de sens, car l'aspect réel de la lettre produite ne dépendra pas seulement de l'utilisation d'un type donné, mais aussi d'autres facteurs. Par exemple, dans le comportement par défaut, une signature entrée avec le type Signature n'apparaîtra dans la lettre que si celleci contient aussi le type Fermeture. La valeur indiquée pour Téléphone n'apparaîtra même pas dans la lettre. Nous avons déjà signalé plus haut la possibilité de décrire son propre environnement de lettre.

Les types à invite peuvent être utilisés comme des paragraphes vides. Cela a un sens par exemple pour le type Signature : si ce type n'est pas présent du tout, c'est par défaut la valeur spécifiée dans Name qui est prise comme signature, tandis que si l'on utilise un paragraphe Signature vide, il n'y a réellement pas de signature spécifiée.

Il est possible en utilisant ces types à invite de créer un patron de lettre contenant des types pré-remplis avec vos coordonnées personnelles (nom, adresse, etc.) et des types vides pour d'autres données que vous entrerez.

- Nom (Name) : nom de l'expéditeur. Par défaut, apparaît comme un paragraphe centré, en petites majuscules, dans l'en-tête de la lettre.
- Signature : signature de l'expéditeur. Par défaut, apparaît en dessous du type Fermeture. Si le type Signature est absent, c'est la valeur du type Nom qui apparaît.
- Adresse (Address) : adresse de l'expéditeur. Par défaut, apparaît dans un paragraphe centré, dans l'en-tête de la lettre, en dessous du nom de l'expéditeur.
- Téléphone (Telephone) : numéro de téléphone de l'expéditeur. Par défaut, correspond à la variable *\telephonenum de LATEX*.
- Lieu (Place) : lieu d'écriture de la lettre.
- Date : date d'écriture de la lettre. Lieu et Date disposent par défaut le lieu et la date sur une ligne alignée à droite, en dessous du destinataire. Si le paragraphe Date est vide, ni date, ni lieu n'apparaissent, et ce quelle que soit la valeur de Lieu. S'il n'y a pas de paragraphe Date, la date du jour est utilisée.
- Adresse\_Retour (Backaddress) : adresse pour le retour du courrier. Par défaut, apparaît au-dessus du destinataire, en petits caractères sans empattement.
- Courrier\_Spécial (Specialmail) : informations spéciales sur le courrier. Par défaut, apparaît souligné au-dessus du destinataire, en dessous de l'adresse de retour du courrier.
- Emplacement (Location) : informations supplémentaires. Par défaut, apparaît à droite en dessous du champ du destinataire.

<span id="page-80-1"></span><span id="page-80-0"></span><sup>23.</sup> NdT : Mais si quelqu'un a une meilleure idée pour traduire "input type", je ne dis pas non.

<sup>24.</sup> On pourrait considérer que les types Letter et Opening devraient être des types à invite. Cependant, à cause de la signification particulière de ces types, je les ai implémentés comme des types de paragraphe ordinaires marqués d'une lettre dans la marge. En plus, cela choquerait mon sens de la symétrie si les types Opening et Closing avaient une apparence très différente.

- Titre : le titre de la lettre. par défaut, apparaît en grands caractères gras sans empattement, au-dessus du sujet.
- Sujet : le sujet de la lettre. Par défaut, apparaît en caractères gras au-dessus du paragraphe Ouverture.

Les types Votre\_réf, Votre\_courrier, Notre\_réf, Client et Facture génèrent comme dans les lettres commerciales, au-dessus de la ligne de titre, une ligne qui contient les champs "Votre réf.", "Votre courrier du", "Notre réf.", "Numéro de Client", "Numéro de Facture" et "Date". Pour le champ "Date", LYX reprend la valeur donnée dans Date. Si l'un quelconque de ces types "pour lettre commerciale" est utilisé, la valeur donnée pour Place n'apparaîtra pas, seule est définie la variable L<sup>A</sup>T<sub>EX</sub> \fromplace. L'affichage normal du lieu et de la date (une ligne alignée à droite sous le champ du destinataire) est supprimée. Les types sont implémentés comme des types à invite, avec les invites correspondantes, et doivent être utilisés avant le type Ouverture correspondant.

- Votre\_réf (Yourref) : Votre référence
- Votre\_courrier (Yourmail) : Votre courrier du
- Notre\_réf (Myref) : Notre référence
- Client (Customer) : Numéro de client
- Facture (Invoice) : Numéro de facture

# **6.13.4 La nouvelle classe lettre : letter (koma-script v.2)**

par Jürgen Spitzmüller

Koma-Script version 2.8 a introduit une nouvelle classe de lettres scrlttr2 qui remplace scrlettr, désormais périmée. Elle a – du côté  $\mathbb{A}T_FX$  – une interface complètement nouvelle et n'est pas compatible avec l'ancienne classe. LYX supporte les deux, mais il est recommandé d'utiliser la nouvelle.

Cette classe recouvre les mêmes fonctionnalités que *letter (koma-script)*, plus quelques autres. Les éléments de base sont Adresse (adresse du destinataire, comme Lettre dans le précédent format), Ouverture et Fermeture. Adresse\_Suivante (NextAddress) démarre une nouvelle lettre (vous pouvez donc écrire plusieurs lettres dans un même document). Les nouveaux éléments concernent l'expéditeur, ce sont : E-Mail, URL, Fax, Banque et la possibilité de mettre un Logo (par Insertion *.* Graphique) dans l'entête.

La plus grande amélioration est la possibilité de configurer la mise en page de la lettre pour s'adapter à presque tous les besoins, soit dans le préambule (Document *.* Paramètres...) soit avec un fichier de style spécial (Option de la Classe Lettre, d'extension .lco), qui sera lu comme une option de classe [25](#page-81-0). Jetez donc un œil

<span id="page-81-0"></span><sup>25.</sup> Le paquetage KOMA est livré avec quelques fichiers .lco par défaut. Il y a par exemple un fichier DIN.lco qui suit les règles typographiques allemandes, et un KOMAold.lco qui permet de retrouver la mise en page par défaut de l'ancienne classe scrlettr. Vous pouvez charger cette

sur le modèle *koma-letter2* fourni avec LYX, qui vous donnera des exemples. Vous trouverez une description détaillée dans la documentation de Koma-Script (*scrguide*).

# **6.13.5 Problèmes**

Avec LYX, la visualisation d'un document de classe Koma-Script peut poser quelques problèmes :

- le numéro de chapitre pour un type  $\mathsf{Chapter}$  apparaît sur une ligne à part, au-dessus de l'en-tête de chapitre, au lieu d'être sur la même ligne juste avant. C'est causé par le comportement interne de LYX face au marqueur de type Counter\_Chapter dans le fichier de format;
- les en-têtes des types AjoutChap et AjoutSec sont uniquement dans la "vraie" table des matières LAT<sub>E</sub>X, et pas dans la table des matières L<sub>Y</sub>X (Document  $\triangleright$ Plan);
- les paragraphes avec la classe de document *letter* apparaissent séparés par de l'interligne supplémentaire, et non par une indentation. C'est le comportement par défaut, qui se passe de commande LATEX spécifique. Mais dans la fenêtre Document *Paramètres* le bouton à cocher correspondant indique Indentation. Cocher Interligne insère toujours des commandes LAT<sub>EX</sub> supplémentaires dans le document pour causer cet espacement, ce qui ne serait pas le comportement désiré dans ce cas.

# **6.14 Article (mwart), book (mwbk) and report (mwrep)**

#### par Tomasz Luczak

Les classes de document LYX *article (mwart)*, *report (mwrep)* et *book (mwbk)* correspondent aux classes de document LATEX mwart.cls, mwrep.cls et mwbk.cls respectivement. Elles remplacent les classes de document standard article.cls, report.cls et book.cls et sont mieux adaptées en bien des aspects aux conventions typographiques polonaises.

Les différences principales sont :

- Les titres non numérotés (avec une étoile, comme Section\*) sont présents dans la table des matières.
- Des styles de mise en page supplémentaires :
	- **uheadings** en-têtes sur plusieurs lignes,
	- **myheadings** en-têtes personnalisés, définis par les commandes \markright et \markboth,

dernière avec l'option de classe KOMAold, mise dans le champ Options dans Document *.* Paramètres *.* Classe de document.

**myuheadings** en-têtes personnalisés sur plusieurs lignes

**outer** le numéro de page est placé du côté extérieur de la page

— Options

**rmheadings** titres avec empattement – par défaut,

**sfheadings** titres sans empattement,

**authortitle** sur la page de titre, d'abord l'auteur puis le titre – par défaut,

**titleauthor** sur la page de titre, d'abord le titre puis l'auteur,

**withmarginpar** réserver de la place sur la page pour les marges.

# **6.15 Memoir**

Par JÜRGEN SPITZMÜLLER

# **6.15.1 Introduction**

Memoir est une classe très puissante et en constante évolution. Elle a été conçue pour la littérature de fiction comme de non-fiction. Son but est de donner à l'utilisateur le maximum de contrôle sur la mise en forme de son document. Memoir est basée sur la classe standard book, mais elle peut aussi émuler la classe article (voir plus loin).

PETER WILSON, le développeur de Memoir est connu comme l'auteur de nombreux et utiles paquetages dans le monde LATEX . La plupart ont été rassemblés avec Memoir. Il est donc beaucoup plus facile de mettre en forme la table des matières, les annexes, les chapitres et autres. LYX, ne gère pas de façon native la plupart de ces fonctionnalités. Quelque-unes pourront être ajoutées dans de prochaines versions<sup>[26](#page-83-0)</sup>, beaucoup ne le seront probablement jamais, à cause des limitations de la structure de LYX. Bien sûr, vous pouvez quand même utiliser toutes les fonctions avec l'aide de quelques commandes LATEX (en code TEX  $^{27}$  $^{27}$  $^{27}$ ). Dans cette section, nous ne listerons que les fonctions qui sont gérées par LYX de façon native. Pour une description détaillée (et pour le reste des fonctions) nous recommandons de jeter un œil au manuel détaillé de la classe Memoir [28](#page-83-2), qui est non seulement un manuel de l'utilisateur de la classe, mais aussi à la fois une description complète de la bonne manière de typographier et un superbe exemple de bonne typographie en lui-même.

# **6.15.2 Fonctions de base et restrictions**

À la base, Memoir accepte toutes les fonctions de la classe standard book. Il y a pourtant quelques différences, comme celles qui suivent :

<span id="page-83-0"></span><sup>26.</sup> Vous êtes invités à faire des suggestions à <lyx-devel@lists.lyx.org>.

<span id="page-83-2"></span><span id="page-83-1"></span><sup>27.</sup> Voir la section [2.3](#page-11-0) pour plus de détails.

<sup>28.</sup> Voir <CTAN:/macros/latex/memoir/memman.pdf>.

- **Taille des polices :** memoir a une gamme plus large de taille de polices : 9, 10, 11, 12, 14, 17
- **Style de page :** le style de page "sophistiqué" n'est pas géré, à cause d'un conflit de commandes entre Memoir et le paquetage fancyhdr (ils définissent tous les deux une commande avec le même nom, ce qui perturbe LATEX). À la place, Memoir est fourni avec un paquet de ses propres styles de pages (voir Document *.* Paramètres *.* Format de la page). Si vous voulez les utiliser pour les pages de chapitre, vous devez utiiser la commande \chapterstyle dans le corps du texte ou dans le préambule (par exemple \chapterstyle{companion}).
- **Sectionnement :** les sections (chapitres, sections, sous-sections etc.) ont un paramètre facultatif dans les classes standard. Avec ce dernier, vous pouvez donner une version alternative du titre pour la table des matière et les entêtes (par exemple, quand le titre est trop long). Dans LYX, vous pouvez le faire avec Insertion *.* Titre court au début de la section/chapitre. Memoir a un deuxième paramètre facultatif qui permet de séparer la table des matières et les entêtes. Vous pouvez donc définir trois variantes d'un titre : un pour le corps du texte, un pour la table des matières et un pour les entêtes. LYX rend ceux-ci accessibles via des variantes particulières de Titre court dans le menu Insertion.
- **TdM/LdT/LdF :** dans les classes standard (et dans beaucoup d'autres classes), la table des matières, la liste des tableaux et la liste des figures commencent automatiquement une novelle page. Memoir ne suit pas cette règle. Vous devez insérer un saut de page vous-même, si vous en voulez un.
- **Page de titre :** pour quelque raison inconnue, Memoir utilise une pagination sur la page de titre (dans les classes standard, les pages de titres sont "vides", c'est-à-dire sans numérotation). Si vous voulez une page de titre vide, tapez \aliaspagestyle{title}{empty} dans le préambule.
- **Article :** avec l'option de classe *article* (à ajouter dans Document *.* Paramètres *.* Classe de document *D* Options de classe *D* Réglable), vous pouvez imiter le style article. C'est-àdire que les compteurs (notes de bas de page, figures, tableaux etc.) ne seront pas réinitialisés à chaque nouveau chapitre, les chapitres ne commenceront pas sur une nouvelle page (mais – contrairement à la "vraie" classe article – ils sont encore autorisés), les parties cependant utilisent leur propre page comme dans book.
- **Anciennes commandes de polices :** par défaut, Memoir n'autorise pas l'utilisation des commandes de changement de police supprimées, qui étaient utilisée par l'ancienne version LATEX 2.09 (par exemple  $\rm\Im$ ,  $\it\int$ ). Il produit une erreur et arrête LATEX dès qu'une commande de ce genre apparaît. L'option de classe *oldfontcommands* autorise de nouveau ces commandes et set contente d'émettre un avertissement (qui au moins ne stoppe pas LATEX). Puisque beaucoup de paquetages LATEX et en particulier les fichiers de style BibTEX utilisent encore ces commandes, nous avons décidé d'utiliser cette option par défaut.

### **6.15.3 Fonctions supplémentaires**

Nous n'allons décrire que les fonctions qui sont gérées par LYX (ce qui ne fait pas beaucoup pour l'instant). veuillez consulter le manuel de Memoir [29](#page-85-0) pour plus de détails.

- **Abstract :** Vous pouvez vous demander pourquoi un abstract est une fonctionnalité supplémentaire. Hé bien, c'est une classe book. En principe, les classes book n'ont pas d'abstract. Memoir, lui, en a une. Vous pouvez l'utiliser quand vous le voulez et autant des fois que vous le voulez.
- **Chapterprecis :** Vous avez peut-être déja vu cela dans la littérature : Le contenu d'un chapitre est brièvement décrit sous le titre et aussi dans la table des matières (par exemple : *Notre héros arrive à Troie ; il perd quelques amis ; il s'en fait des nouveaux*). Chapterprecis fait exactement cela. Cela n'a donc de sens qu'après un début de chapitre.
- **Epigraph :** Une épigraphe est un joli slogan ou une devise placée au début d'un chapitre. L'environnement epigraph fournit un moyen élégant de mettre en forme une telle devise. Le texte de la devise (texte) et son auteur (facultatif) ou source sont séparés par une petite ligne. L'auteur (source) peut être saisi via Insérer *>* Source épigraphique.
- **Poemtitle :** Memoir offre de nombreuses possibilités pour mettre en forme de la poésie (jusqu'à de très complexes poèmes figuratifs). LYX n'en gère que quelquesuns. L'un d'eux est poemtitle, qui est un titre centré pour les poèmes, qui sera aussi ajouté à la table des matières (l'environnement standard pour les poèmes est vers. Memoir a plusieurs versions améliorées de vers, mais vous aurez besoin d'utiliser du code T<sub>E</sub>X, puisqu'ils doivent être emboîtés à l'intérieur d'environnements vers ordinaires, ce qui n'est pas possible avec LYX).

**Poemtitle\* :** Comme poemtitle, mais il n'ajoute pas une entrée à la table des matières.

# **6.16 Papier**

La classe de document paper (publication, "papier") offre une alternative à la classe standard article. Elle a les mêmes fonctionalités, mais vous pouvez préférer ce format, avec des sections et en-têtes en police sans empattement, ainsi que d'autres particularités.

# **6.17 Publications Springer(svjour)**

par Martin Vermeer

<span id="page-85-0"></span><sup>29.</sup> Voir <CTAN:/macros/latex/memoir/memman.pdf>.

# **6.17.1 Description**

Ce sont les fichiers de format pour certains types de journaux édités par Springer Verlag et dont la liste apparaît à [http://www.springer.de/author/tex/help-journ](http://www.springer.de/author/tex/help-journals.html)als. [html](http://www.springer.de/author/tex/help-journals.html), où vous devrez aussi aller récupérer les fichiers de classe (eh oui, c'est maintenant du LATEX 2*ε* !). C'est un système modulaire : ce qui est commun à tous les journaux est implémenté dans svjour.inc, et les fichiers de format particuliers à un journal (comme, par exemple, svjog.layout pour le *Journal of Geodesy*) peuvent l'inclure.

Ça veut dire qu'ajouter le support de n'importe quel autre journal Springer présent dans cette liste n'est rien d'autre qu'écrire votre propre fichier sv<mon \_journal>.layout en suivant le schéma donné dans svjog.layout.

Ce n'a raisonnablement bien été testé que pour le *Journal of Geodesy*. svjour et svjog sont fournis avec la distribution standard de LYX. Installez le fichier de classe correspondant (téléchargé chez Springer) dans un répertoire approprié, reconfigurez  $\Delta F$ FX (en lançant texhash dans le cas de teTFX, en tant que super-utilisateur si nécessaire – LYX ne s'occupe-t-il pas tout seul de ça ?), reconfigurez LYX et ça devrait fonctionner.

### **6.17.2 Nouveaux styles**

Un grand nombre de styles de type théorème – Affirmation, Conjecture, . . .Théorème. Note\_En\_Tête (Headnote), Dédicace (Dedication), SousTitre (Subtitle), Titre\_LATEX\_Courant (Running\_LATEX\_Title), Auteur\_Courant (Author\_Running), Institut (Institute), Mail, Tirés\_À\_Part (Tiré à parts), Mots-Clés (Keywords), Remerciements (Acknowledgements), Remerciement (Acknowledgement). Voir la documentation du fichier de classe de Springer pour les détails.

### **6.17.3 Publications supportées**

- *Journal of Geodesy* : svjog.layout Martin Vermeer
- *Probability Theory and Related Fields* : svprobth.layout Jean-Marc Las-**GOUTTES**

Ajoutez le vôtre, ce n'est pas si dur !

# **6.17.4 Crédits**

Ces fichiers sont partiellement basés sur l'ancien ejour2.layout, qui était luimême basé sur une version bricolée d'un vieux fichier de style LATEX 2.09 de Springer. Tout ceci, ainsi que le format ejour2, est maintenant dépassé. Jean-Marc Lasgouttes a été d'un grand secours pour me guider dans le mécanisme des fichiers de format LYX.

### **6.17.5 Bogues**

Sans doute. Mais probablement moins que dans l'ancien ejour2 bricolé.

# **6.18 RevTEX4**

par Amir Karger

La classe de texte Revtex 4 marche avec la classe RevTEX 4.0 (version *β* de mai 1999) de l'American Physical Society.

L<sub>Y</sub>X a une classe de texte Revtex, qui marche avec RevT<sub>E</sub>X 3.1. Cependant, la version 3.1 est périmée, car elle fonctionne avec LAT<sub>E</sub>X 2.09. Ce qui signifie qu'elle n'interagit pas très bien avec LYX, qui a besoin de LATEX 2*ε*, même si on l'a trafiqué pour qu'elle marche. Comme RevTEX 4.0 a été étudiée pour marcher beaucoup mieux avec LATEX 2*ε*, LYX avec la classe de texte Revtex 4 devrait être assez facile à utiliser.

Cette documentation est censée servir en *plus* de la documentation de RevT<sub>E</sub>X 4.0, nous ne décrirons donc aucune des macros spéciales RevTEX, et supposerons que vous savez ce qu'il faut mettre dans le préambule si besoin.

### **6.18.1 Installation**

Tout ce que vous avez à faire est d'installer RevT<sub>E</sub>X 4, comme c'est décrit dans le fichier README du paquetage. Le paquetage est disponible sur le site de RevTEX 4 <http://publish.aps.org/revtex4/>. Installez-le quelque part où LATEX puisse le voir. Testez-le en essayant de LATEXer un court document RevTEX 4 dans un répertoire au hasard (c'est-à-dire pas dans celui où vous avez installé le fichier de classe). Ensuite, si vous reconfigurez LYX, il trouvera le fichier de classe et vous laissera utiliser la classe de texte Revtex4.

Probablement la façon la plus simple de démarrer est soit d'importer un document RevT<sub>EX</sub> 4 avec tex21yx, soit d'utiliser le modèle Revtex 4, qui se trouve dans le répertoire de modèles.

### **6.18.2 Dans le préambule**

Les paramètres optionnels de **\documentclass**, comme "preprint" et "aps", vont dans le champ d'Options de la fenêtre Document *»* Paramètres *»* Classe de document, comme d'habitude. Rappelez-vous que dans RevTEX, il faut au moins un paramètre optionnel !

Le reste de ce qui va dans le préambule, comme \draft etc., va comme d'habitude dans la fenêtre Préambule LATEX.

# **6.18.3 Champs [30](#page-88-0)**

Les champs correspondent basiquement aux commandes dans RevTEX 4.0. Par exemple, le champ Email correspond à \email{}. Notez que (au moins pour RevTEX 4.0 Beta), les champs Adresse et Affiliation sont exactement équivalents, vous n'avez donc pas besoin d'utiliser les deux <sup>[31](#page-88-1)</sup>.

### **6.18.4 Notes importantes**

Il y a un ou deux aspects spécifiques de RevT<sub>E</sub>X 4 qui peuvent causer des erreurs qui sont encore plus troublantes dans LYX.

Dans RevT<sub>E</sub>X, la commande \thanks va *en dehors* de la commande \author. L'équivalent LYX en est qu'il y a un champ Remerciements séparé. N'écrivez *pas* de notes de bas de page dans le champ Auteur, ou des choses étranges apparaîtront. Voyez la documentation de RevTEX 4 pour plus de détails.

Également, les champs Email\_Auteur (Author\_Email), URL\_Auteur (Author URL) et Remerciements (Thanks) doivent être placés *entre* le champ Auteur et le champ Adresse correspondant (ou son équivalent Affiliation). Si vous mettez les Remerciements après l'Adresse, la compilation LATEX échouera.

<span id="page-88-0"></span><sup>30.</sup> NdT : Dans la section sur RevTEX, j'ai traduit "layout" par "champ" à de nombreux endroits. Ce que l'auteur indiquait était peut-être un environnement, mais ressemble de toute façon à un champ à remplir. N'ayant pas RevT<sub>E</sub>X, je ne peux pas aller vérifier.

<span id="page-88-1"></span><sup>31.</sup> Au cas où ça vous intéresse, les deux sont inclus pour que tex2lyx puisse traduire à la fois \address et \affiliation.

# **7 LYX et applications externes**

# **7.1 Correcteur TEX**

par Asger Alstrup

# <span id="page-90-2"></span>**7.1.1 Introduction**

Vous trouverez dans le menu Outils la commande Correction T<sub>F</sub>X. Cette fonctionnalité requière le programme  $\mathtt{chktex}^1$  $\mathtt{chktex}^1$  et la commande est donc grisée si celui-ci n'est pas installé. Vous pouvez vous le procurer de CTAN,

[https://www.ctan.org/tex-archive/help/Catalogue/entries/chktex.html.](https://www.ctan.org/tex-archive/help/Catalogue/entries/chktex.html)

Le paquetage ChkT<sub>F</sub>X est un programme qui a été écrit par JENS T. BERGER THIELEMANN qui se plaignait que certaines commandes de LATEX n'étaient pas naturelles et s'oubliaient facilement. Ce programme parcourt votre fichier LAT<sub>E</sub>X et en vérifie la bonne écriture. C'est donc l'équivalent de Lint, mais pour LATEX.

La question est donc : mais que vient faire ce logiciel sous  $LyX$  alors que  $LyX$ est déjà censé produire du LAT<sub>EX</sub> exempt de fautes ? La réponse est simple : tout comme Lint ne vérifie pas seulement la *syntaxe* d'un fichier C, mais aussi la bonne utilisation des types, ChkTEX détecte en plus des erreurs syntaxiques quelques erreurs typographiques. Entre autres, ChkTEX est à même de détecter des erreurs courantes  $\mathrm{comme}^2$  $\mathrm{comme}^2$  :

- de mauvais points de suspension : Utiliser ... et non pas ...;
- des espaces à l'intérieur des parenthèses : ( mauvais espacement );
- l'utilisation d'espaces normaux dans des abréviations courantes : Par exemple il y a ici trop d'espaces dans l'abréviation C. N. R. S.;
- l'utilisation d'un mauvais espacement à la fin d'une phrase dont la dernière lettre est une majuscule :

Voici un TEST. Et l'espacement n'est pas bon;

— l'insertion d'une espace avant une étiquette ou un autre objet de ce type : L'étiquette ou la note doit être collée au texte, sans quoi elle risque d'apparaître

<span id="page-90-1"></span><span id="page-90-0"></span><sup>1.</sup> chktex n'est pas encore disponible avec la distribution MiKT<sub>E</sub>X.

<sup>2.</sup> NdT : Certaines de ces règles me sont totalement inconnues. Il est possible qu'elles ne s'appliquent pas à la langue française. *– of*

sur une mauvaise page.<sup>[3](#page-91-0)</sup>. L'étiquette est ici trop séparée;

— l'utilisation d'espaces simples au lieu d'espaces insécables devant des références :

Si vous n'avez pas de chance, le saut de ligne aura lieu exactement entre le mot "section" et le numéro, et ça ferait le plus mauvais effet... : voyez la section [7.1.1;](#page-90-2)

— l'utilisation d'un "x" au lieu du symbole "×" entre deux nombres : 2x2 rend beaucoup moins bien que  $2 \times 2$ 

et bien plus encore... C'est un outil très utile pour le "polissage final" du document avant son impression, et vous devriez l'utiliser après l'inévitable correction de l'orthographe et avant d'affiner la typographie.

# **7.1.2 Comment l'utiliser**

Si le programme est installé, l'employer est un jeu d'enfant : faites

Outils  $\triangleright$  Correction T<sub>F</sub>X. L<sub>Y</sub>X générera alors une version L<sup>AT</sup>F<sub>X</sub> de votre document, lancera ChkT<sub>F</sub>X pour la corriger, puis insérera des "boîtes d'erreurs" avec les avertissements de ChkTEX, s'il y en a. Ces avertissements seront placés au plus près de l'erreur, et vous pourrez facilement les trouver avec **Navigation Erreur**, ou par le raccourci clavier C-g (d'après le fichier de raccourcis implicites cua). Ouvrez les boîtes d'erreur en cliquant dessus, ou par le raccourci cua C-i, ou le raccourci emacs C-o. Lisez l'avertissement, et corrigez l'erreur si c'en est bien une. Si vous ne comprenez pas l'avertissement, ignorez-le. En effet, il y a des différences entre ce qu'il y a à l'écran et les détails techniques que ChkTEX vérifie, et ça peut amener certains de ses avertissements à paraître mystérieux ou même stupides.

Ce document est un excellent terrain d'entraînement, et sa vérification lèvera sûrement quelques avertissements. Les ordinateurs sont idiots: la plupart de ces avertissements seront donc des fausses alertes.

# **7.1.3 Réglages fins**

Vous trouverez parfois que ChkTEX est plus bavard qu'il ne devrait l'être. Vous pouvez alors choisir de ne pas l'utiliser, ou alors le configurer à vos propres goûts.

Mais, même si ChkT<sub>E</sub>X est vraiment configurable et extensible, vous ne pourrez pas résoudre tous les problèmes de ChkTEX dans LYX de cette manière. En effet, LYX génère un fichier LATEX un peu particulier pour être ensuite capable de faire correspondre les numéros de lignes indiqués par  $\mathsf{ChkT}_{\!E}\!{\mathsf{X}}^4$  $\mathsf{ChkT}_{\!E}\!{\mathsf{X}}^4$  avec la structure interne du document. De ce fait, certains avertissements ne sembleront pas apparaître correctement. Vous pouvez faire deux choses contre cela :

<span id="page-91-0"></span><sup>3.</sup> Cette note peut apparaître sur une mauvaise page, car son appel (le petit numéro dans le texte) n'est pas collé au mot le précédant.

<span id="page-91-1"></span><sup>4.</sup> Vous pouvez trouver toutes les indications de chktex en faisant Document *.* Fichier Journal LATEX après avoir lancé chktex.

- Paramétrez l'appel à ChkT<sub>F</sub>X dans Outils ⊳ Préférences ⊳ Sorties ⊳ L<sup>AT</sup>FX, ou alors dans le fichier de configuration de l'installation de ChkTEX (souvent, le fichier chktexrc). Voyez ci-dessous pour savoir quels avertissements peuvent être activés ou désactivés à la ligne de commande.
- Exportez votre document en tant que fichier LATEX normal par Fichier *.* Exporter *.* LATEX et lancer manuellement chktex dessus. S'il est invoqué de cette façon, ça peut être pénible de trouver l'endroit correspondant dans le document LYX, mais avec un peu de patience, vous devriez y arriver.

Voici maintenant les messages d'avertissement qui peuvent être activés ou désactivés dans Préférences. Utilisez -n# pour désactiver un avertissement, et -w# pour l'activer. Les entrées en italiques sont désactivées par défaut, car le réglage de base est " chktex -n1 -n3 -n6 -n9 -n22 -n25 -n30 -n38".

Remarquez que vous ne devriez toucher qu'à ces options d'activation et de désactivation d'avertissements, et pas aux autres. En effet, LYX utilise les autres options à sa convenance pour dialoguer avec chktex.

- 1. *Command terminated with space. (La commande se termine par une espace.)*
- 2. Non-breaking space ("~") should have been used. (Il faut utiliser ici une espace insécable ("~").)
- 3. *You should enclose the previous parenthesis with "{} ". (Vous devriez entourer les parenthèses précédentes par "{}" .)*
- 4. Italic correction ("\/") found in non-italic buffer. (Une correction d'italique ("\/") est dans un groupe qui n'est pas en italique.)
- 5. Italic correction ("\/") found more than once. (Il y a plus d'une correction d'italique  $(" \setminus / " )$ .)
- 6. *No italic correction* (" $\lor$ ") found. (Il n'y a pas de correcteur d'italique (" $\lor$ ").)
- 7. Accent command "cmd" needs use of "cmd". (La commande "cmd" requière l'utilisation de "cmd".)
- 8. Wrong length of dash may have been used. (Il se peut que le tiret ne soit pas de la bonne longueur.)
- 9. *"%s " expected, found "%s ". (Attendait "%s" , a trouvé "%s" .)*
- 10. Solo "%s" found. (Un seul "%s" a été trouvé.)
- 11. You should use "%s" to achieve an ellipsis. (Vous devriez utiliser "%s" pour une ellipse (points de suspension).)
- 12. Inter-word spacing  $(\mathcal{C}, \mathcal{C})$  should perhaps be used. (Une espace d'entre mots  $(\mathcal{C}, \mathcal{C})$ ) devrait peut-être être utilisé.)
- 13. Inter-sentence spacing  $(\mathcal{C}\backslash\mathbb{Q})$  should perhaps be used. (Une espace d'entre phrases ("\@") devrait peut-être être utilisé.)
- 14. Could not find argument for command. (N'a pas trouvé de paramètre à la commande.)
- 15. No match found for "%s". (Aucune occurrence de " %s" n'a été trouvée.)
- 16. Math mode still on at end of LATEX file. (Le fichier LATEX se termine dans le mode Math.)
- 17. Number of "char" doesn't match the number of "char". (Le numéro de "char" ne correspond pas à celui de "char".)
- 18. You should use either " or " as an alternative to """. (Vous devriez utiliser " ou " plutôt que """.)
- 19. You should use "'" (ASCII 39) instead of "´" (ASCII 180). (Vous devriez utiliser "'" (ASCII 39) au lieu de "´" (ASCII 180).)
- 20. User-specified pattern found. (A trouvé un format défini par l'utilisateur.)
- 21. This command might not be intended. (Cette commande n'est peut-être pas volontaire.)
- 22. *Comment displayed. (Un commentaire est affiché.)*
- 23. Either "\,' or '\," will look better.  $(\cdot\cdot)$ , 'ou '\," présentera mieux.)
- 24. Delete this space to maintain correct page references. (Enlevez cette espace pour avoir une pagination correcte.)
- 25. *You might wish to put this between a pair of "{} ". (Ce serait peut-être mieux entre deux accolades "{}" .)*
- 26. You ought to remove spaces in front of punctuation. (Il n'y a pas d'espace devant cette ponctuation.)
- 27. Could not execute LATEX command. (Ne peut pas exécuter la commande LATEX.)
- 28. Don't use  $\setminus$  in front of small punctuation. (N'utilisez pas  $\setminus$  devant la ponctuation basse.)
- 29. \$\times\$ may look prettier here. (\$\times\$ serait mieux ici.)
- 30. *Multiple spaces detected in output. (La sortie affiche ici plusieurs espaces.)*
- 31. This text may be ignored. (Ce texte ne sera peut-être pas pris en compte.)
- 32. Use " to begin quotation, not '. (Utilisez " pour ouvrir une citation et non '.)
- 33. Use ' to end quotation, not ". (Utilisez ' pour clore une citation et non ".)
- 34. Don't mix quotes. (Ne mélangez pas les différents types de guillemets.)
- 35. You should perhaps use "cmd" instead. (Il vaudrait peut-être mieux utiliser "cmd".)
- 36. You should put a space in front of/after parenthesis. (Il faut des espaces à l'extérieur des parenthèses.)
- 37. You should avoid spaces in front of/after parenthesis. (Ne mettez pas d'espaces à l'intérieur des parenthèses.)
- 38. *You should not use punctuation in front of/after quotes. (La ponctuation ne doit pas apparaître derrière les guillemets.)*
- 39. Double space found. (Double espace !)
- 40. You should put punctuation outside inner/inside display math mode. (La ponctuation devrait se trouver à l'extérieur du mode mathématique.)
- 41. You ought to not use primitive TEX in LATEX code. (Vous ne devez pas utiliser de primitives TEX dans du code LATEX.)

42. You should remove spaces in front of "%s". (Ne mettez pas d'espaces devant "%s".)

43. "%s" is normally not followed by "%c". ("%s" n'est normalement pas suivi de "%c".) Nous espérons fournir dans les versions futures de LYX une interface plus complète à cet outil (ainsi qu'à son petit cousin lacheck) pour pouvoir en exploiter toute la puissance. Mais, , il est dès maintenant utilisable : lancez-le sur l'un de vos documents de bonne taille, et voyez le résultat.

# **7.2 Contrôle de version sous LYX**

par Lars Gullik Bjønnes, mise à jour par Pavel sanda

### **7.2.1 Introduction**

LYX accepte la plupart des commandes simples de RCS/CVS/SVN. Si vous devez utiliser des fonctions plus sophistiquées, il vous faudra cependant encore passer par un terminal de commande.

Notez également que le support de CVS n'est pas aussi bon que celui de Subversion, que nous vous conseillons donc. Un bon document de départ pour Subversion est le Manuel SVN<sup>[5](#page-94-0)</sup>. Pour RCS, lisez d'abord "rcsintro" (c'est un fichier man : lisez-le avec man rcsintro). Ce fichier décrit toutes les fonctions de base de RCS. Voyez particulièrement le paragraphe sur le répertoire RCS, et la notion de fichier RCS maître (le fichier finissant par ,v).

Avant de vous lancer dans l'utilisation du contrôle de version sous LYX, vous devrez connaître l'utilisation de RCS/CVS/SVN. Le support assuré dans LYX a été réalisé pour des versions récentes des paquetages GNU RCS ou CVS/SVN il n'est pas garanti que cela fonctionne avec des versions plus anciennes. En général, les messages de contrôle ne sont pas affichés après chaque opération vous pouvez les vérifier dans la console de lancement de LYX si vous doutez. Les utilisateurs réguliers du contrôle de version apprécieront la barre d'outils correspondante, qui peut être activée via Affichage *.* Barre d'outils *.* Contrôle de version.

Pour créer vos propres commandes externes, consultez vc-command dans le manuel des *Fonctions LYX*.

Il est fortement recommandé d'enregistrer les documents en mode non compressé lors de l'utilisation du contrôle de version (décochez Document *.* Compressé si la case est cochée): les documents LyX non compressées sont des fichiers textuels qui peuvent être fusionnés par le contrôle de version. Mes documents compressés sont des fichiers binaires qui ne peuvent p*a*s être fusionnés.

# **7.2.2 Les commandes RCS sous LYX**

Les sections suivantes décrivent les commandes RCS supportées par LYX. Vous pouvez les trouver dans Fichier ⊳ Contrôle de Version. Lyx a été testé avec RCS 5.7/5.8.

<span id="page-94-0"></span><sup>5.</sup> <http://svnbook.red-bean.com/>

#### **7.2.2.1 Initialiser le contrôle de version**

Si votre document n'est pas sous le mode "contrôle de version", c'est le seul choix qui vous soit proposé. Si vous êtes déjà sous ce mode, l'élément S'inscrire est grisé et inaccessible.

Cette commande intialise le contrôle de version avec RCS. Il vous est alors demandé de donner une description initiale du document. Le document est alors mis en mode "lecture seule" et il vous faudra faire Nouvelle Version Modifiable avant de le modifier. Un document sous contrôle de version a dans le minibuffer "[RCS:<version><locker>]" accolé au nom de fichier.

En arrière-plan, la commande RCS qui a été lancée est

```
ci -q -u -i -t-"<description_initiale>" <nom_fichier>.
```
Lisez man ci pour comprendre le sens des paramètres.

#### **7.2.2.2 Enregistrer les changements**

Lorsque vous avez fini de modifier un fichier, vous figez vos modifications  $6$  par Fichier *.* Contrôle de Version *.* Enregistrer les changements.... Il vous sera alors demandé une description de ceux-ci. Cette information est conservée dans le fichier d'historique. Le numéro de version est alors incrémenté, vos modifications sont appliquées au fichier RCS maître et le document est déverrouillé et remis en mode "lecture seule".

— Commande RCS: ci -q -u -m"<description>" <nom\_fichier>

#### **7.2.2.3 Nouvelle version modifiable**

En utilisant cette commande, vous verrouillez le document de manière à ce que vous soyez le seul à pouvoir l'éditer. Vous seul en possédez les droits d'écriture. Vous continuez donc à éditer le fichier un moment, puis vous figez vos changements. La ligne d'état est modifiée pour indiquer que le fichier est verrouillé.

— Commande RCS: co  $-q -1$  <nom fichier>

#### **7.2.2.4 Revenir à la version du dépôt**

Ceci annule tous les changements réalisés sur le document depuis que le document a été figé la dernière fois. Une demande de confirmation apparaît alors, avant que tous les changements soient perdus.

- Commande RCS : co -f -u<version> <nom fichier>

<span id="page-95-0"></span><sup>6.</sup> NdT : check-in

#### **7.2.2.5 Copy**

This will create a copy of the current document. Since RCS does not support copy operations natively, the version history is not preserved, and the copy is added as a new file. It requires a clean document without any changes since the last checkin. You are asked for a file name and a description of the copy operation. After that the copy is created, both locally and in the repository. If the parent directories of the copied and original document differ, all relative paths of included files of the copy are adjusted (like in File  $\triangleright$  Save As...). Finally, the copy is loaded instead of the original document.

RCS commands:

```
Copy "<file-name>" to "<new-file-name>"
ci -q -u -i "<new-file-name>"
```
#### **7.2.2.6 Annuler le dernier enregistrement**

Fait comme si la dernière modification n'avait jamais été faite. Aucune modification n'apparaît sur le document LYX, mais la dernière version est effacée du fichier maître RCS.

— Commande RCS : rcs -o<version> <nom\_fichier>

#### **7.2.2.7 Visionner historique**

Montre l'historique complet du document RCS. La sortie de rlog <nom fichier> est ainsi affichée dans une fenêtre. Voyez man rlog pour plus d'informations.

#### **7.2.2.8 Informations de révision**

Lyx ne connaît que le numéro de version RCS, voir [7.2.4.11p](#page-102-0)our les détails.

# **7.2.3 CVS commands in LYX**

A subset of CVS operations is supported by LYX. You can find the commands in the File  $\triangleright$  Version Control submenu. The version control system SVN is more powerful, so please use it instead of CVS if possible.

#### **7.2.3.1 General CVS usage**

If you start from scratch with CVS you have to create your repository and checkout the working copy with external tools. If you're using a client-server setup you may need to login before doing the first repository checkout.

If your documents are under revision control and others are using the same repository problems arise when different changes to the same document at the same location happen. Standard CVS repositories don't operate with a file locking mechanism. This may be surprising, but conflicts only occur if people disagree on the proper content of the same part of a document. So, if co-workers are used to communicate regularly, these conflicts occur rarely. If they don't communicate they have a fundamental problem anyway. Nevertheless some people like to work with so called "reserved checkouts". If they do so the working copy of all files is readonly when checked out first and the user starts editing after using a special command to make the working copy writable. When the changes are checked in the working copy returns to readonly state. With L<sub>Y</sub>X one has to edit the .cvsrc file and add the line cvs  $-r$  to work with reserved checkouts. The benefit is the possibility to see who is using a writable copy of some document. It's not guaranteed only one user makes a copy writable.

LYX tries to guess if you're using reserved or non-reserved checkouts. If your working copy is readonly or it is writable and an additional copy of your document exists in the CVS/Base sub-directory a reserved otherwise a non-reserved checkout is assumed. When a reserved checkout is detected you have to use Check Out to make your working copy writable if it's readonly. After doing so the Check In operation is possible and that makes your working copy readonly again after transferring your changes to the repository.

More information about CVS can be found here <http://www.nongnu.org/cvs> and here <http://ximbiot.com/cvs>.

Read man cvs to understand the sub-commands and the switches mentioned below.

#### **7.2.3.2 Register**

If your document is not under revision control, this is the only item shown in the menu. And if it is under revision control, the Register item is not visible.

This command registers in CVS your document *only* in the case you have already the documents directory under CVS control (in particular CVS/Entries file exists). This means you have to create or checkout the archive by yourself using external tools. (In case you forget that step LYX registers the document with RCS.)

Then you are asked interactively to supply an initial description of the document. Don't forget that registered file is not yet checked in.

CVS command that is run: cvs -q add -m"<entered message>" "<file-name>"

The term "<file-name>" above and for all other CVS commands is an abbreviation for "change the current working directory to file location and use the file name without path component as argument".

#### **7.2.3.3 Check In Changes**

When you are finished editing a file, you commit your changes. When you do this and you had changed the document, you are asked for a description of the changes. After that changes are written to the repository. In case you didn't change the document and a reserved checkout is detected the reservation made on Check Out is undone.

CVS command:

```
cvs -q commit -m"<description>" "<file-name>" or
```
cvs -q unedit "<file-name>"

#### **7.2.3.4 Check Out Changes**

When you are sharing a repository with others, you may have to incorporate their changes into your working copy.

CVS command: cvs -q update "<file-name>"

If a readonly checkout is detected the working copy is made writable and reserved. CVS command: cvs -q edit "<file-name>"

#### **7.2.3.5 Revert To Repository Version**

This will discard all changes made to the document since the last check in. You get a warning before changes are discarded. Firstly the file is deleted, secondly CVS update command is run.

CVS command: cvs -q update "<file-name>"

If a reserved checkout is detected and the working copy has no changes only the reservation is undone.

CVS command: cvs -q unedit "<file-name>"

#### **7.2.3.6 Copy**

This will create a copy of the current document. Since CVS does not support copy operations natively, the version history is not preserved, and the copy is added as a new file. It requires a clean document without any changes since the last checkin. You are asked for a file name and a description of the copy operation. After that the copy is created, both locally and in the repository. If the parent directories of the copied and original document differ, all relative paths of included files of the copy are adjusted (like in File  $\triangleright$  Save As...). Finally, the copy is loaded instead of the original document.

CVS commands:

```
Copy "<file-name>" to "<new-file-name>"
cvs -q add "<new-file-name>"
```
#### **7.2.3.7 Rename**

This will rename the current document. Since CVS does not support rename operations natively, the version history is not preserved, the renamed document is added as a new file, and the original document is deleted. It requires a clean document without any changes since the last checkin. You are asked for a file name and a description of the rename operation. After that the document is renamed, both locally and in the repository. If the parent directories of the new and old file names differ, all relative paths of included files are adjusted (like in File  $\triangleright$  Save As...). Finally, the document is reloaded using the new name.

CVS commands:

```
Rename "<file-name>" to "<new-file-name>"
cvs -q add "<new-file-name>"
cvs -q remove "<file-name>"
```
#### **7.2.3.8 Update of the local directory checkout from repository**

Once your documents gets more complex, containing sub-documents and pictures, including external .tex files and so on using version control becomes more complicated. LYX supports updating the whole tree in which resides the document. This become especially useful once you cooperate with people which neither have detailed knowledge about CVS usage nor they have ambition to commit additional material to the repository. You have to organize the files structure so that all external files are in the same directory or subdirectories of the document. It's good practice anyway to store multipart documents in an extra directory.

The Update local directory from repository command updates the whole directory. If local changes are detected user is warned before update starts. In case of merge conflicts both versions of the conflicting document parts are placed in the final document. You have to review and correct the result of the merge. You'll find the conflicts enclosed in pairs of <<<<<<< and >>>>>>> separated by =======. The first part is your version as before the update operation with the document name prepended. The second one is the repository version with the version number after the sequence of > signs.

CVS commands:

cd \$path; cvs diff "." (Ask if changes are detected.) cd \$path; cvs -q update "."

where \$path stands for the path to the document.

#### **7.2.3.9 Show History**

This shows the complete history of the CVS document. The output of cvs log "<file-name>" is shown in a browser.

#### **7.2.3.10 Revision info**

LYX supports CVS version number, author name, date and time of last commit. All those are extracted from cvs log -r <file-name>. See [7.2.4.11](#page-102-0) for details.

# **7.2.4 SVN commands in LYX**

SVN is now partially supported by L<sub>Y</sub>X. You can find the commands in the File  $\triangleright$ Version Control submenu. Please note that if you use password protected access to repository via ssh, you will be asked in terminal window. LYX was tested against SVN 1.5, 1.6, 1.7 and 1.8 [7](#page-100-0)

#### **7.2.4.1 Register**

If your document is not under revision control, this is the only item shown in the menu. And if it is under revision control, the Register item is not visible.

This command registers in SVN your document ONLY in case you have already the documents directory under SVN control (in particular .svn/entries file exists). This means you have to checkout the archive by yourself.

Then you are asked interactively to supply an initial description of the document. Don't forget that registered file is not yet commited.

SVN command that is run: svn add -q "<file-name>"

Read man svn to understand the switches.

#### **7.2.4.2 Check In Changes**

When you are finished editing a file, you commit your changes. When you do this, you are asked for a description of the changes. After that changes are commited.

SVN command: <sup>[8](#page-100-1)</sup> svn commit -q -m"<description>" <file-name>

#### **7.2.4.3 Check Out For Edit**

Updates the changes of this file from the repository. Be sure you understand SVN merging and conflicts resolving before using this function, because all conflicts has to be resolved manually by you!

SVN command: <sup>[9](#page-100-2)</sup> svn update --non-interactive "<file-name>"

#### **7.2.4.4 Revert To Repository Version**

This will discard all changes made to the document since the last check in. You get a warning before changes are discarded.

SVN command: svn revert -q "<file-name>"

#### **7.2.4.5 Copy**

This will create a copy of the current document including the version history. It requires a clean document without any changes since the last checkin. You are asked for a file name and a description of the copy operation. After that the copy is created, both locally and in the repository. If the parent directories of the copied and original

<span id="page-100-0"></span><sup>7.</sup> Most of the commands will work with 1.4 too, see [7.2.4.7.](#page-101-0) There seems to be currently unresolved permissions problem under SVN 1.8 with reverting changes when file is locked.

<span id="page-100-1"></span><sup>8.</sup> In case locking is not enabled. See Section [7.2.4.9.](#page-102-1)

<span id="page-100-2"></span><sup>9.</sup> Ditto.

document differ, all relative paths of included files of the copy are adjusted (like in File  $\triangleright$  Save As...). Finally, the copy is loaded instead of the original document.

SVN commands:

```
svn copy -q "<file-name>" "<new-file-name>"
svn commit
```
#### **7.2.4.6 Rename**

This will rename the current document including the version history. It requires a clean document without any changes since the last checkin. You are asked for a file name and a description of the rename operation. After that the document is renamed, both locally and in the repository. If the parent directories of the new and old file names differ, all relative paths of included files are adjusted (like in  $\text{File} \triangleright \text{Save}$ ) As. . . ). Finally, the document is reloaded using the new name.

SVN commands:

```
svn move -q "<file-name>" "<new-file-name>"
svn commit
```
#### <span id="page-101-0"></span>**7.2.4.7 Update of the local directory checkout from repository [10](#page-101-1)**

All the commands above have one shortcoming – they deal with the current document only. Once your document contains pictures, includes external .tex files and so on administration becomes more complicated. L<sub>Y</sub>X now supports updating the whole tree in which resides the document  $11$ . This become especially useful once you cooperate with people which neither know about subversion management nor they have ambition to commit additional material to the repository.

Update local directory from repository command updates the whole directory and in case of merge conflicts local version of the files are left, so no unintended data loss occurs. If local changes are detected user is warned before update starts.

SVN commands:

svn diff \$path (Ask if changes are detected.) svn update --accept mine-full \$path

where \$path stands for the path to the document.

#### **7.2.4.8 Show History**

This shows the complete history of the SVN document. The output of svn log "<file-name>" is shown in a browser.

<span id="page-101-2"></span><span id="page-101-1"></span><sup>10.</sup> Note that this command will work only with subversion  $\geq 1.5$ 

<sup>11.</sup> One need to organize the files structure so that all external files are in the same directory or subdirectories of the document.

#### <span id="page-102-1"></span>**7.2.4.9 File Locking**

The file exchange through various revision control systems brings the problem of merge conflicts in case two different users try to edit the same (parts of) document. When such a conflict happens it needs manual resolving and one reasonable alternative is to provide some kind of locking mechanism, which guarantees that only one user is allowed to edit file at the given time.

SVN has two such mechanisms to provide mutual exclusivity for file access – locks and automatic setting of write permissions (see sec. [7.2.4.10\)](#page-102-2) based on svn:needs-lock file svn property  $^{12}$  $^{12}$  $^{12}$ . If this property is detected for a given document L $\chi$ X starts to use SVN locks for document editing automatically and the whole check-in/out mechanism switches to the same regimen as for RCS. This in particular means there are two different modes of file use in LYX:

- Unlocked state. The loaded file is in the read-only mode. For editing on needs to check-out. *Check-out* consists of updating from the repository and gaining write lock. If the lock is not possible to obtain, we remain in unlocked state.
- Locked state. The loaded file is in the 'normal' edit mode. No other user is allowed to edit the file. *Check-in* consists of commiting changes and releasing write-lock. If no changes have been made to the document, no commit will be produced [13](#page-102-4) and only the write-lock will be released.

SVN commands:

```
Check-in: svn commit -q -m"<description>" "<file-name>"
         svn unlock "<file-name>"
Check-out: svn update "<file-name>"
         svn lock "<file-name>"
```
#### <span id="page-102-2"></span>**7.2.4.10 Automatic Locking Property**

The above mentioned automatic setting of write permissions of the .lyx file can be set through File *>* Version Control *>* Use Locking Property. This command is active only when the file is not locked on the svn server (i.e. you need to check-out before proceeding).

SVN commands:

Set: svn propset svn:needs-lock ON "<file-name>"

Unset: svn propdel svn:needs-lock "<file-name>"

#### <span id="page-102-0"></span>**7.2.4.11 Revision Information in Documents**

There are more possibilities how to activate revision information in our document.

 $-$  L<sub>Y</sub>X supports directly:

<span id="page-102-3"></span><sup>12.</sup> <http://svnbook.red-bean.com/en/1.2/svn.advanced.locking.html>

<span id="page-102-4"></span><sup>13.</sup> Don't be puzzled by the fact that you will be asked for commit message anyway.

— tree revision information (vcs-tree-revision). The result is the output of the svnversion command, the following table gives you an idea, how to read the results.

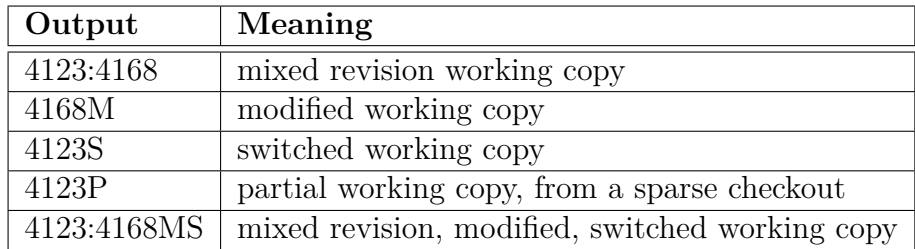

— file revision information. The result comes from parsing the output of svn info --xml file.lyx. Supported flags are:

- version number of the last commit (vcs-revision)
- author of the last commit (vcs-author)
- date of the last commit (vcs-date)
- time of the last commit (vcs-time)

You can obtain this info via InsetInfo (e.g. info-insert buffer vcs-date). The information will be available only when you have the file stored under svn managment (i.e. the .svn directory is available with your document).

Another—a hacking one—possibility is to use svn keywords  $^{14}$  $^{14}$  $^{14}$ . In short – you set file keywords property (e.g. svn propset svn:keywords 'Rev' file.lyx) and then paste keyword T<sub>E</sub>X code<sup>[15](#page-103-1)</sup> tag in your document (e.g.  $\text{skev}\$ ). This way svn client will automatically substitute revision number (e.g. \$Rev: 59 \$) after each update and commit. There are more problems with this approach. Firstly, the '\$' character is used in T<sub>EX</sub> world for math equations, so any occurence of math formula *Rev* become *Rev* : 59 in your LYX document. Similarly for other keywords like Id, Date, Author, etc. Secondly svn output is dependent on your locales, so its very easy that svn would produce some problematic strings once Date is used. Thirdly you get the whole 'Rev: 59' string in your document instead of the plain number. Until subversion implements user's custom keywords it will be hard to use this approach reliably or let LYX to support it directly.

# **7.2.5 SVN and Windows Environment**

My inclination is to say that if the user cannot figure out the command line operations on their own fairly quickly, they would be well advised to use TortoiseSVN. —P. A. Rubin

<span id="page-103-1"></span><span id="page-103-0"></span><sup>14.</sup> http://svnbook.red-bean.com/en/1.4/svn.advanced.props.special.keywords.html

<sup>15.</sup> This is an easy way how to ensure that LYX won't break the line in the middle of keyword tag.

#### **7.2.5.1 Preparation**

In addition to installing LYX, and having access to a Subversion repository, the user will need to install the Subversion client program. A Windows installer for the client program is available from [CollabNet.](http://www.collab.net/nonav/downloads/subversion/) The user may also want to install [TortoiseSVN,](http://tortoisesvn.tigris.org/) which integrates Subversion operations into the context (rightclick) menu of Windows Explorer. Operations done outside LYX will typically be more convenient using the Explorer context menu. Note that TortoiseSVN is not a replacement for the client program, which is what LYX itself will use.

#### **7.2.5.2 Bringing a document under Subversion control**

Before a LYX document can be brought under version control in Subversion, its parent directory needs to be under version control. If the document is being added to a project already in the repository, this is accomplished by checking the project out to the directory where the new document will be placed. If the project itself is not yet under version control (for instance, if this document starts a new project), the directory must be imported into the repository. This is done outside LYX. Both import and checkout are easily accomplished from the Explorer context menu using TortoiseSVN, or alternatively can be done using the command line client at a DOS prompt. The procedure for importing the project using TortoiseSVN is described below, assuming an existing repository and a new project being started in C:\new project. For information on using the Subversion client program, run svn --help in a DOS shell.

- 1. Locate C:\new project in Windows Explorer, right click it, and select TortoiseSVN $\triangleright$  Repo-browser. If necessary, adjust the URL for the repository, then click OK.
- 2. Right click the level of the repository under which you want to place the new project folder (typically the top level) and click Create folder Supply a name for the project folder and click OK. Add a message for the log file if desired, then click OK again. The new project folder should appear in the repository. Finally, click OK again to exit the repository browser.
- 3. Once again right click C:\new project, this time selecting SVN Checkout. . . Select the URL of the project folder you just created in the repository, and set the checkout directory to C:\new project. Click OK. You will be warned about a non-empty folder; click OK to proceed. You should now have a .svn directory under C:\new project.
- 4. Create or open your document in L<sub>V</sub>X and click File  $\triangleright$  Version Control  $\triangleright$  Register. Add a log message and click OK to commit the document to version control.

From this point onward, you should have full functionality in the File  $\triangleright$  Version Control menu. You also have the option of checking the document in and out, viewing its history, etc. using the TortoiseSVN context menu in Windows Explorer or the Subversion client program from a command prompt.

#### **7.2.5.3 SSH tunnel used with SVN under Windows**

Compared with Linux setting up an svn client to communicate over ssh under Windows is a rather troublesome task. We will at least offer some hints how to setup the client side but prior knowledge about ssh and the Windows command line is needed, also be prepared for a great deal of frustration. . .

- 1. Get an svn client for windows, as described in the previous sections. When it is a fresh install run some svn command (e.g. svn --version) to create config files, which you will need to change later on.
- 2. Choose an ssh client for Windows. There are several possibilities, we will use the one from Putty tools  $16$ . You will need to set the connection up so that the client doesn't ask for any password from you. To keep things easy we will use only keys without any additional password protection etc.
	- a) Generate keys by puttygen. Save your private .ppk key file and put the public one on the server side. If the SVN server runs on Linux, note that the format of the public key is not compatible with Linux openssh and you will need to direcly copy-paste the key from the "*Public key for pasting into OpenSSH authorized\_keys file*:" edit field into the server's  $\sim$ /.ssh/authorized keys / authorized keys2 file.
	- b) Get the Putty's plink. In the SVN config file [17](#page-105-1), section [tunnels], setup  $\mathrm{ssh\, command, e.g. \; \texttt{ssh=c:}/path/plink.}$ exe -i c:/path/private\_key.ppk. $^{18}$  $^{18}$  $^{18}$
- 3. Checkout the SVN archive, e. g. svn co svn+ssh://user@server/repository\_path.

#### **7.2.5.4 End-of-Line Conversions**

When the collaborators are mixing Linux and Windows environments, LyX will use different line endings inside the .lyx files. This is not a problem as far as LYX functionality is concerned, but the commit diffs will be huge and merge-conflicts prone. Fortunately SVN itself knows [19](#page-105-3) how to deal with CR/LF problems when switching .lyx files to the native mode. [20](#page-105-4)

# **7.2.6 GIT commands in LYX**

A minimal subset of GIT commands is now supported by LYX. You can find the commands in the File  $\triangleright$  Version Control submenu. Please note that if you use password

<span id="page-105-1"></span><span id="page-105-0"></span><sup>16.</sup> <http://www.chiark.greenend.org.uk/~sgtatham/putty/download.html>

<sup>17.</sup> Exact path depends on Windows version, usually somewhere around c:\Documents and Settings\user\Application Data\Subversion\config / AppData\Roaming\Subversion.

<span id="page-105-2"></span><sup>18.</sup> It will usually take a lot of time to get exact command right and it depends on many things. For example do not have some remote server saved as a default session in Putty etc. If things fail, try to connect via plink without SVN first.

<span id="page-105-4"></span><span id="page-105-3"></span><sup>19.</sup> <http://svnbook.red-bean.com/en/1.4/svn.advanced.props.file-portability.html>

<sup>20.</sup> For the lazy guys: svn propset svn:eol-style native FILE\_NAME

protected access to repository via ssh, you will be asked in terminal window. LYX was tested against GIT 1.7.<sup>[21](#page-106-0)</sup>

One big difference of GIT and the other supported version control systems is the distributed nature of GIT: With traditional version control systems there is one central server which hosts the repository. Users commit their changes to the server, and get updates made by other users from it. With GIT, users commit to a local repository. The local repository can be synchronized with one or more remote repositories using the pull and push GIT commands. LyX does not interact in any way with remote GIT repositories. It works exclusively with the local repository in a very similar way as with a central CVS or SVN repository. If you use remote GIT repositories you need to do the pull and push operations with your favourite GIT client.

#### **7.2.6.1 Register**

If your document is not under revision control, this is the only item shown in the menu. And if it is under revision control, the Register item is not visible.

This command registers in GIT your document ONLY in case you have already the documents directory under GIT control (in particular .git/index file exists). This means you have to checkout the archive by yourself.

Then you are asked interactively to supply an initial description of the document. Don't forget that registered file is not yet committed.

GIT command that is run: git add "<file-name>"

Read man git to understand the switches.

#### **7.2.6.2 Check In Changes**

When you are finished editing a file, you commit your changes. When you do this, you are asked for a description of the changes. After that changes are committed.

GIT command: git commit -q -m"<description>" <file-name>

#### **7.2.6.3 Revert To Repository Version**

This will discard all changes made to the document since the last check in. You get a warning before changes are discarded.

GIT command: git checkout -q "<file-name>"

#### **7.2.6.4 Rename**

This will rename the current document including the version history. It requires a clean document without any changes since the last checkin. You are asked for a file name and a description of the rename operation. After that the document is renamed, both locally and in the repository. If the parent directories of the new and

<span id="page-106-0"></span><sup>21.</sup> Windows users please note that you need to ensure that git is on the path. This can be set from within L<sub>V</sub>X at Tools  $\triangleright$  Preferences  $\triangleright$  Paths  $\triangleright$  PATH prefix.

old file names differ, all relative paths of included files are adjusted (like in File  $\triangleright$  Save As...). Finally, the document is reloaded using the new name.

GIT commands:

```
git mv "<file-name>" "<new-file-name>"
git commit
```
#### **7.2.6.5 Show History**

This shows the complete history of the GIT document. The output of git log "<file-name>" is shown in a browser.

#### **7.2.6.6 Version Info**

LYX supports GIT hash number of the last commit to the file, author name, date and time of last commit. All those are extracted from  $\text{git log}$  -n 1 --pretty=format: %H%n%an%n Tree version information is obtained via git describe --abbrev --dirty --long. See [7.2.4.11](#page-102-0) for other details.

# **7.2.7 Further tuning**

With the recent addition of the vc-command function L<sub>Y</sub>X power users are allowed to create their own commands for revision control.

As an example you can see how two TortoiseSVN commands could be integrated directly:

**Commit:** vc-command DR "." "TortoiseProc /command:commit /path:\$\$p" **Revert:** vc-command DR "." "TortoiseProc /command:revert /path:\$\$p"

### **7.2.8 Version control and Document comparison**

One of the typical uses of version control is to inspect the changes between revisions, usually by creating diff dumps. While this is useful for plain text files, it is much less useful in the case of LYX files, which have more a complicated structure. Hence we provide binding to the Document comparison feature. There are two ways of calling this feature – either by direct call of  $vc$ -compare L<sub>Y</sub>X function (for details see L<sub>Y</sub>X functions manual) or by the toolbar icon  $\bullet$  or the menu item No menu entry for action vc-compare, respectively. One can either compare two chosen revisions of the document or he can simply compare the current version of edited text with older revisions (where '0' revisions back means comparison of the edited file with last commited revision).

This feature is supported for SVN and RCS though due to the more complicated versioning scheme of RCS there is a constraint – when addressing the revisions in dialog, numbers always point to the last number in RCS revision number, i.e. '35' in '1.2.35'. We don't currently support GIT addressing of revisions, one can just
compare edited document with its revision X steps backs, where X is addressed as HEAD~X.

# **7.3 Programmation littéraire**

Mise à jour par Kayvan Sylvan (kayvan@sylvan.com), document d'origine écrit par Edmar Wienskoski Jr. (edmar-w-jr@technologist.com)

## **7.3.1 Introduction**

Le but principal de cette documentation est de montrer comment utiliser LYX pour la programmation littéraire. Nous supposerons que vous êtes familiers de cette technique de programmation, et savez donc ce que « tangling » et « weaving » signifient  $^{22}$  $^{22}$  $^{22}$ . Si ce n'est pas le cas, veuillez lire les pages web dont les adresses sont indiquées un peu plus loin. Vous y trouverez une bonne documentation, allant de l'histoire du développement aux derniers trucs et astuces.

Nous supposerons aussi que vous êtes assez familiarisés avec LYX pour pouvoir changer vos préférences, et le fichier de ressources X. Si ce n'est pas le cas, voyez le reste de la documentation de LYX qui couvre ces domaines.

## **7.3.2 La programmation littéraire**

Extrait de la FAQ de la Programmation Littéraire :

La programmation littéraire est la combinaison de la documentation et des sources en une forme lisible par un être humain. En fait, la programmation littéraire doit être agréable à lire, et même aguicheuse ! (Désolé, Bob, je n'ai pas pu résister...) En général, la programmation littéraire combine la source et la documentation dans un seul et unique fichier. Des outils de programmation littéraire permettent ensuite de produire séparément le fichier source et la documentation. Le style WEB de programmation littéraire fut créé par D.E. Knuth lors du développement de son logiciel de typographie, TEX.

Un autre extrait :

*En quoi la programmation littéraire diffère-t-elle du commentaire ?* Il y a trois signes distinctifs qui sont, dans l'ordre d'importance :

- un ordre d'élaboration flexible
- le support automatique pour la visualisation
- une documentation mise en forme, notamment les diagrammes et les mathématiques

Maintenant que j'ai éveillé votre curiosité, voyons les références :

<span id="page-108-0"></span><sup>22.</sup> NdT : Respectivement la génération du code et de la documentation. – ar

## **7.3.2.1 Références**

La FAQ complète de la Programmation Littéraire se trouve à :

FAQ de la Programmation Littéraire [http://www.xmarks.com/site/shel](http://www.xmarks.com/site/shelob.ce.ttu.edu/daves/lpfaq/faq.html)ob. [ce.ttu.edu/daves/lpfaq/faq.html](http://www.xmarks.com/site/shelob.ce.ttu.edu/daves/lpfaq/faq.html)

La FAQ dénombre 23 (vingt-trois !) outils différents pour la programmation littéraire. Certains sont spécialisés pour certains langages de programmation, d'autre ont une portée plus générale. J'ai sélectionné NoWeb pour mon usage personnel pour plusieurs raisons :

- Il sait générer la documentation aussi bien en LATEX qu'en HTML.
- Il a une architecture ouverte, c'est-à-dire qu'il est facile d'y ajouter de nouveaux filtres <sup>[23](#page-109-0)</sup> et de réaliser des opérations spéciales au besoin.
- Un grand nombre de filtres est déjà disponible (dont celui pour le HTML).
- Il est libre.

La page web de Noweb se trouve à :

Page d'accueil de Noweb <https://www.cs.tufts.edu/~nr/noweb/>

À partir de là, vous trouverez de nombreux liens intéressants et mêmes quelques exemples de programmation littéraire.

# **7.3.3 LYX et la Programmation Littéraire avec Noweb**

LYX supporte la Programmation Littéraire par l'intermédiaire du mécanisme de gestion des convertisseurs. Ce support est « indépendant de Noweb », c'est-à-dire que vous pourrez utiliser cette nouvelle fonction de LYX avec un autre outil de programmation littéraire de votre choix, en changeant juste vos préférences LYX.

## **7.3.3.1 Génération des documents et du code (weaving and tangling)**

**Using the noweb module** If you have installed Noweb and L<sub>Y</sub>X successfully, whenever you open a new document, after you have chosen its document class, use the Document **Settings** menu to add the "noweb" module. If Noweb is correctly installed, when you click on the "Modules" link, you will see the "noweb" module in the available list and you can add it to your document.

**Ajout de code** LYX vous permet d'entrer du code par l'intermédiaire d'un insert paramétrable nommé Chunk. Noweb délimite les chunks ainsi :

<span id="page-109-0"></span><sup>23.</sup> *Filters* are programs that read a given data stream and output a manipulated data stream. That way, a WEB file (consisting of literate code) can be turned into a file consisting only of C program code or LAT<sub>EX</sub> code.

```
<<Mon code>>=
  code
  encore du code
  toujours du code
  @
```
Le problème est que tout ce qui est compris entre le << et l'arobase @ doit être pris tel quel, c'est-à-dire que LYX ne doit faire aucune interprétation de ce qui a été écrit. C'est aussi géré par le environnement Chunk, qui fonctionne comme un insert des texte normal mais qui présente une totale liberté en ce qui concerne l'espacement.

Il est à noter que vous pouvez aussi utiliser la construction « %def » de Noweb dans vos chunks pour ajouter des éléments de référence croisée :

```
<<Mon scrap>>=
def une fonction(param):
   "C'est la documentation de cette fonction."
   print "Mes paramètres : ", param
@ %def une fonction
```
Pour avoir un exemple de cette construction et des références croisées engendrées, regardez le programme littéraire python dans *LIBDIR* /examples/listerrors.lyx qui devrait clarifier tout ça.

**Génération de la documentation** Arrivé ici, vous avez déjà un nouveau fichier avec sa propre classe de document, et vous avec tapé un peu de code et de texte dedans. Bien ; et maintenant, comment je l'imprime ? La réponse est simple : vous faites Affichage *DVI*, etc. comme vous le feriez pour un document quelconque. Il n'y a aucune procédure particulière.

Pour vous aider à vous y retrouver, je vais vous expliquer ce qui se passe à l'intérieur de LYX :

- 1. Quand vous choisissez Affichage *.* Mise à Jour *.* DVI, un fichier LATEX est généré. Si le document est d'un type littéraire, le fichier généré sera nommé avec l'extension définie par le format « littéraire » (défini dans la fenêtre de Préférences), sinon le fichier aura l'extension habituelle .tex.
- 2. Remarquez que la seule différence est cette extension :  $LyX$  n'a rien de particulier à faire. Tant que vous avez utilisé l'insert Chunk en entrant le texte, tout se passera sans problème.
- 3. Si le document est d'une classe littéraire, LYX utilisera ensuite le convertisseur interne L<sub>Y</sub>X vers Noweb, suivi par le convertisseur Noweb vers L<sup>AT</sup>E<sub>X</sub><sup>[24](#page-110-0)</sup> pour générer le fichier LATFX

<span id="page-110-0"></span>Sinon, il saute simplement cette étape.

<sup>24.</sup> Les convertisseurs sont définis dans la fenêtre Outils *Préférences > Gestion de fichiers*, dans l'onglet Convertisseurs.

4. Enfin, LATEX est invoqué et le processus continue comme s'il s'agissait d'un document quelconque.

Vous êtes donc indépendant d'un « outil littéraire » donné, car vous pouvez changer les commandes correspondant aux différents convertisseurs.

**Génération du code** Quand on demande de Compiler dans les menus, ou quand on appuie sur le bouton correspondant de la barre d'outils, un fichier LATEX est généré comme dans l'étape 1 ci-dessus. LYX invoque ensuite le convertisseur NoWeb->Program. Celui-ci (comme tout convertisseur) est invoqué en deux parties :

- 1. Le programme de conversion proprement dit. Ce programme procède à la conversion d'un format à un autre (ici, du format NoWeb au pseudo-format Program).
- 2. Le filtre de messages d'erreur. C'est un programme dont le seul rôle est de réécrire les messages d'erreur dans un format compréhensible par LYX. Ça permet à LYX de placer des boîtes d'erreur au bon endroit dans le tampon du fichier.

La première partie, déterminée par le champ Convertisseur, doit contenir

« build-script \$\$i ». Ça signifie que LYX va appeler build-script (un programme ou un script) avec le nom du fichier Noweb (en général un fichier dans le répertoire temporaire de LYX).

Voici une implémentation de build-script que vous pouvez mettre dans un répertoire de votre chemin d'accès par défaut :

 $\#$  !/bin/sh  $#$ 

notangle -Rbuild-script \$1 | env NOWEB\_SOURCE=\$1 NOWEB\_OUTPUT\_DIR=\$2 sh

The next part of the converter setting is the "Flags" which is to be set to

### parselog=\$\$s/scripts/listerrors

This will run any errors that are generated by the "build-script" process through the "listerrors" program.

The build will normally take place in  $L<sub>Y</sub>X$ 's temporary directory, so the files produced by the conversion will be in that directory. L<sub>Y</sub>X will copy out what it regards as the 'main' file, but the Noweb->Program conversion may produce several files, and so most of these would then be deleted when L<sub>Y</sub>X was closed. This is why we pass in the NOWEB\_OUTPUT\_DIR environment variable so that the build-script chunk can place the generated files in that location.

**Instructions de compilation dans le document** La dernière partie de l'interface entre LYX et noweb est le chunk « build-script ». En général, les instructions de compilation de votre programme doivent être regroupées dans un chunk à part. Le build-script vu plus haut est spécifique à noweb et utilise la commande notangle pour rechercher ce chunk (appelé « build-script ») et passer son contenu dans sh.

Typiquement, un tel chunk ressemble à ceci :

```
<<build-script>>=
#!/bin/sh
if [ -z "${NOWEB_SOURCE}" ]
then
NOWEB_SOURCE=myfile.nw
fi
[... code to extract files ... use NOWEB OUTPUT DIR here ...]
[... code to compile files ...]
@
```
Voyez dans *LIBDIR* /examples/listerrors.lyx ou dans

*LIBDIR* /examples/Literate.lyx qui implémentent deux versions du programme listerrors pour avoir des exemples de comment tout cela va ensemble. Vous pouvez encore consulter *LIBDIR* /examples/noweb2lyx.lyx. Il est intéressant de constater que ces trois fichiers démontrent l'indépendance de LYX relativement au langage de programmation littéraire adopté car ils sont écrits respectivement en Python, C et Perl.

## **7.3.3.2 Configurer LYX**

Vous pouvez configurer ce qui concerne la Programmation Littéraire dans l'onglet Convertisseurs de la fenêtre Outils **Préférences**. Les parties importantes sont :

- **le format « littéraire »** Choisi dans l'onglet Formats, où vous mettez ce qui est spécifique à Noweb. Le Nom d'interface est « NoWeb », l'Extension est « nw ». LYX créera donc un fichier d'extension .nw lors de la première étape du processus de conversion.
- **le format Programme** C'est un format fictif dont le seul but est d'être le point d'arrivée d'une conversion (ce qui permet ainsi de mettre en place un convertisseur pointant vers lui).
- **NoWeb->LATEX** Ce convertisseur assure la génération de la documentation (« weaving »). Pour Noweb, il faut mettre « noweave -delay -index \$\$i > \$\$o »
- **NoWeb->Program** Celui-ci assure la génération du code (« tangling »). Comme vu plus haut, il faut mettre « build-script \$\$i », avec comme Autres Options « originaldir,parselog=listerrors ».

## **7.3.3.3 Fonctions pour le déboguage**

Une nouvelle fonction est aussi implémentée dans le serveur LYX, la fonction « serveur va à la bonne ligne » que l'on utilisera avec ddd/gdb ou un autre débogueur.

Lorsque vous déboguez du code avec ddd/gdb, il est possible d'appeler un éditeur de texte à la position actuelle d'exécution, avec un seul appui clavier. La configuration par défaut de ddd est Shift-Ctrl-V. Il se trouve que vous pouvez choisir l'éditeur appelé par ddd dans la fenêtre Outils *.* Préférences *.* Gestion des fichiers *.* Formats de fichier en changeant l'entrée Éditeur.

J'ai trouvé avantageux d'utiliser LYX avec ddd en réglant Éditeur sur :

#### echo "LYXCMD:monitor:server-goto-file-row:@FILE@ @LINE@" >~/.lyxpipe.in

Ainsi, quand vous utilisez ddd et que vous vous apercevez qu'il faut modifier le code, vous pressez juste Shift-Ctrl-V (dans la fenêtre ddd), et ddd renvoie cette information à LYX via le serveur LYX. La fenêtre LYX montrera le fichier en question, avec le curseur pile poil là où se trouvait ddd. Plus besoin de jouer aux devinettes ou de faire défiler tout le document pour savoir où se situait le problème !

Notez cependant qu'il vous faut activer cette fonction du serveur LYX, inactive par défaut. La section [5.2](#page-34-0) explique comment procéder.

#### **7.3.3.4 Ajouts à la barre d'outils**

Il y a six nouveaux boutons qui peuvent être ajoutés à la barre d'outils de LYX. Quatre de ces boutons sont des raccourcis vers les styles Standard, Section, LATEX et LYX-Code, pour l'insert paramétrable Chunk. Le dernier bouton est un raccourci vers la commande « Compiler ».

LYX a tout une série de boutons qui peuvent être intégrés dans la barre d'outils. Personnellement, j'ai combiné les six raccourcis ci-dessus avec deux autres : un pour Document ⊳Mise à Jour ⊳DVI et un autre pour Document ⊳DVI. Voilà comment cela se présente :

```
Toolbar
  Layouts
  Icon "layout Standard"
  Icon "layout Section"
  Icon "layout \mathbb{E} \mathbb{F} X"
  Icon "layout LyX-Code"
  Icon "flex.insert Chunk"
  Separator
  Icon "buffer-view"
  Icon "buffer-typeset"
  Icon "build-program"
  Separator
.
.
.
End
```
#### **7.3.3.5 Couleurs personnalisées**

Un certain nombre de couleurs de LYX peuvent être personnalisées dans la fenêtre Préférences. Une des choses qui ennuient nombre d'entre nous est la couleur du code

LATEX. La couleur par défaut est le rouge, or les chunks utilisent la police LATEX, et comme il y a beaucoup de chunks dans un document de programmation littéraire, vous en aurez sûrement marre de tout voir en rouge. Vous pouvez la changer dans l'onglet Apparence *.* Couleurs.

Le problème suivant est la présence visible des caractères « nouvelle ligne » sur l'écran. Vous pouvez aussi choisir la couleur de ces caractères particuliers et donc les faire se confondre avec le fond. Je vous conseille de choisir une couleur qui est proche de celle du fond, mais pas la même : vous pourrez toujours les voir, mais ils ne vous dérangeront plus.

# **7.3.4 LYX and knitr/Sweave**

Support for knitr and Sweave is documented in the *knitr.lyx* example file and in the Sweave manual (menu Help  $\triangleright$  Specific Manuals).

# **8 Fonctionnalités particulières**

Vous pouvez faire avec  $LyX$  tout ce que vous pouvez faire avec  $\mathbb{F}T_FX$ . Cependant, L<sub>Y</sub>X ne peut inclure directement toutes les fonctionnalités de L<sup>A</sup>T<sub>E</sub>X, mais vous pouvez toujours utiliser le code TEX ; Ce chapitre vous montre quelques points particuliers qui peuvent vous intéresser. Pour d'autre fonctionnalités spécifiques concernant les figures, les tableaux, les flottants, les boîtes et les notes, voyez le manuel des *Objets insérés*.

## **8.1 Multi-colonnes**

Cette fonctionnalité est indépendante de l'option Document sur deux colonnes du menu Document *.* Paramètres dans la rubrique Format du texte. Si vous désirez une présentation sur deux colonnes dans tout le document, vous devez utiliser l'option Document sur deux colonnes. Pour tous les aures cas, utisez la fonctionnalité décrite ici.

Pour activer les colonnes multiples dans votre document, vous devez charger le module Multi-colonnes (menu Document *.* Paramètres *.* Modules) et vous devez avoir installé le paquetage L<sup>AT</sup>FX multicol.

Dans chaque colonne, vous pouvez insérer ce que vous voulez, avec une limitation : pour les flottants, vous devez utiliser l'option Plusieurs colonnes. Les notes de bas de page provenant de colonnes multiples seront placées sur toute la largeur de la page et non pas sous chaque colonne.

## **8.1.1 Les bases**

Si vous souhaitez présenter un texte sur deux colonnes, insérez un insert multicolonnes via Insertion *»* Inserts personnalisables *»* Multi-colonnes là où les colonnes doivent débuter. Saisissez tout le texte qui doit être affiché sur deux colonnes dans cet insert.

Voici un exemple :

#### **The Adventure of the Empty House** by Sir Arthur Conan Doyle

It was in the spring of the year 1894 that all London was interested, and the fashionable world dismayed, by the murder of the Honourable Ronald Adair under most unusual and inexplicable circumstances. The

public has already learned those particulars of the crime which came out in the police investigation, but a good deal was suppressed upon that occasion, since the case for the prosecution was so overwhelmingly strong that it was not necessary to bring forward all the facts. Only now, at the end of nearly

ten years, am I allowed to supply those missing links which make up the whole of that remarkable chain. The crime was of interest in itself, but that interest was as nothing to me compared to the inconceivable sequel, which afforded me the greatest shock and surprise of any event in my adventurous life. Even now, after this long interval, I find myself thrilling as I think of it, and feeling once more that sudden flood of joy, amazement, and incredulity which utterly submerged my mind. Let me say to that public, which has shown some interest in those glimpses which I have occasionally given them of the thoughts and actions of a very remarkable man, that they are not to blame me if I have not shared my knowledge with them, for I should have considered it my first duty to do so, had I not been barred by a positive prohibition from his own lips, which was only withdrawn upon the third of last month.

Pour avoir 3 colonnes ou plus, positionnez le curseur dans l'insert multi-colonnes et utilisez le menu Insertion *»* Nombre de colonnes. Le nombre de colonnes est saisi dans cet insert (pour 3 colonnes, saisir « 3 »). Voici un exemple avec 3 colonnes :

It can be imagined that my close intimacy with Sherlock Holmes had interested me deeply in crime, and that after his disappearance I never failed to read with care the various problems which came before the public. And I even attempted, more than once, for my own private satisfaction, to employ his methods in their solution, though with indifferent success. There was none, however, which appealed to me like this tragedy

of Ronald Adair. As I read the evidence at the inquest, which led up to a verdict of willful murder against some person or persons unknown, I realized more clearly than I had ever done the loss which the community had sustained by the death of Sherlock Holmes. There were points about this strange business which would, I was sure, have specially appealed to him, and the efforts of the police would have been supplemented,

or more probably anticipated, by the trained observation and the alert mind of the first criminal agent in Europe. All day, as I drove upon my round, I turned over the case in my mind and found no explanation which appeared to me to be adequate. At the risk of telling a twicetold tale, I will recapitulate the facts as they were known to the public at the conclusion of the inquest.

Vous pouvez avoir jusqu'à 10 colonnes si vous le désirez, mais ça risque de ne pas être agréable à la lecture. . .

## **8.1.2 Des colonnes dans des colonnes**

Vous pouvez également créer des colonnes dans des colonnes :

The Honourable Ronald Adair was the second son of the Earl of Maynooth, at that time governor of one of the Australian colonies. Adair's mother had returned from Australia to undergo the operation for cataract, and she, her son Ronald, and her daughter Hilda were living together at 427 Park Lane.

in the best society – had, so far as was known, no enemies and no particular vices. He had been engaged to Miss Edith Woodley, of Carstairs, but the engagement had been broken off by mutual consent some months before, and there was no sign that it had left any very profound feeling behind it. For the

The youth moved rest {sic} the man's life moved in a narrow and conventional circle, for his habits were quiet and his nature unemotional. Yet it was upon this easy-going young aristocrat that death came, in most strange and unexpected form, between the hours of ten and eleven-twenty on the night of March 30, 1894.

Ronald Adair was fond of cards – playing continually, but never for such stakes as would hurt him. He was a member of the Baldwin, the Cavendish, and the Bagatelle card clubs. It was shown that, after dinner on the day of his death, he had played a rubber of whist at the latter club. He had also played there in the afternoon. The evidence of those who had played with him – Mr. Murray, Sir John Hardy, and Colonel Moran – showed that the game was whist, and that there was a fairly equal fall of the cards. Adair might have lost five pounds, but not more. His fortune was a considerable one, and such a loss could not in any way affect him. He had played nearly every day at one club or other, but he was a cautious player, and usually rose a winner. It came out in evidence that, in partnership with Colonel Moran, he had actually won as much as four hundred and twenty pounds in a sitting, some weeks before, from Godfrey Milner and Lord Balmoral. So much for his recent history as it came out at the inquest.

## **8.1.3 Exemples plus compliqués**

Les exemples proposés dans cette section illustrent quelques fonctionnalités plus particulières de l'insertion de colonnes multiples.

Pour découvrir d'autres fonctionnalités, référez-vous à le [documentation](http://mirror.ctan.org/macros/latex/required/tools/multicol.pdf) du paquetage multicol.

### **8.1.3.1 Préface**

Pour ajouter un texte en préface pour plusieurs colonnes, positionnez le curseur dans l'insert multi-colonnes et appelez le menu **Insertion**  $\triangleright$  **Préface**. Saisissez votre texte de préface dans cet insert.

Voici un exemple avec un texte en préface :

And the story continues and continues and continues and continues. . .

On the evening of the crime, he returned from the club exactly at ten. His mother and

sister were out spending the evening with a relation. The servant deposed that she heard him enter the front room on the second floor, generally used as his sitting-room. She had lit a fire there, and as it smoked she had opened the window. No sound was heard from the room until eleven-twenty, the hour of the return of Lady Maynooth and her daughter. Desiring to say good-night, she attempted to enter her son's room. The door was locked on the inside, and no answer could be got to their cries and knocking. Help was obtained, and the door forced. The unfortunate young man was found lying near the table. His head had been horribly mutilated by an expanding revolver bullet, but no weapon of any sort was to be found in the room.

Vous pouvez également utiliser une en-tête de section en tant que préface si vous insérez une commande de section en code TEX : par exemple, la commande

#### **\subsection{subsection title}**

crée une sous-section. Et dans l'exemple suivant, la préface est une sous-soussection :

#### **8.1.3.2 This is a subsubsection heading as a preface**

A minute examination of the circumstances served only to make the case more complex. In the first place, no reason could be given why the young man should have fastened the door upon the inside. There was the possibility that the murderer had done this, and had afterwards escaped by the window. The drop was at least twenty feet, however, and a bed of crocuses in full bloom lay beneath. Neither the flowers nor the earth showed any sign of having been disturbed, nor were there any marks upon the narrow

strip of grass which separated the house from the road. Apparently, therefore, it was the young man himself who had fastened the door. But how did he come by his death? No one could have climbed up to the window without leaving traces. Suppose a man had fired through the window, he would indeed be a remarkable shot who could with a revolver inflict so deadly a wound. Again, Park Lane is a frequented thoroughfare; there is a cab stand within a hundred yards of the house. No one had heard a shot.

S'il reste un espacement vertical inférieur à 6 lignes de texte avant le début de la zone multi-colonnes, un saut de page sera inséré automatiquement. Vous voudrez peut-être changer ce réglage en fonction de du nombre de lignes du texte en préface : ceci peut se faire en positionnant le curseur dans l'insert multi-colonnes après la préface (si elle existe) et en appelant le menu **Insertion**  $\triangleright$  Espacement avant saut de page. Saisissez alors l'espacement désiré, e.g. « 5cm »".

Dans l'exemple qui suit, l'espacement est réglé à 7 lignes de texte en saisissant « 7\baselineskip » (où la commande \baselineskip doit âtre insérée en code  $T_F X$ ) :

On the evening of the crime, he returned from the club exactly at ten. His mother and sister were out spending the evening with a relation. The servant deposed that she heard him enter the front room on the second floor, generally used as his sitting-room. She had lit a fire there, and as it smoked she had opened the window. No sound was heard from the room until eleven-twenty, the hour of the return of Lady Maynooth and her daughter. Desiring to say good-night, she attempted to enter her son's room. The door was locked on the inside, and no answer could be got to their cries and knocking. Help was obtained, and the door forced. The unfortunate young man was found lying near the table. His head had been horribly mutilated by an expanding revolver bullet, but no weapon of any sort was to be found in the room.

#### **8.1.3.3 Espacements environnants**

L'espacement avant et après un bloc de colonnes multiples peut être réglé via la longueur  $\mathcal{L}$  multicolsep. Par exemple la commande en code T<sub>E</sub>X

```
\setlength{\multicolsep}{3cm}
```
règle la valeur à 3cm. La modification doit être faite avant le début de l'insert multicolonnes. La valeur prédéfinie est 13pt.

Ici \multicolsep est réglé à 2.5 cm :

All day I turned these facts over in my mind, endeavouring to hit upon some theory which could reconcile them all, and to find that line of least resistance which my poor friend had declared to be the startingpoint of every investigation. I confess that I made little progress. In the evening I strolled across the Park, and found myself about six o'clock at the Oxford Street end of Park Lane. A group of loafers upon the pavements, all staring up at a particular window, directed me to the house which I had come to

see. A tall, thin man with coloured glasses, whom I strongly suspected of being a plainclothes detective, was pointing out some theory of his own, while the others crowded round to listen to what he said. I got as near him as I could, but his observations seemed to me to be absurd, so I withdrew again in some disgust. As I did so I struck against an elderly, deformed man, who had been behind me, and I knocked down several books which he was carrying.

**Nota :** les valeurs réglées via \setlength seront utilisées pour tous les environnements multi-colonnes suivants jusqu'à la prochaine modification de la valeur.

### **8.1.3.4 Sauts de colonne**

Un saut de colonne peut être forcé en insérant la commande  $\column$  en code TEX là où la colonne doit être interrompue. Notez bien que des zones vides seront créées la plupart du temps lorsque cette commande est utilisée. Voici un exemple :

"You're surprised to see me, sir," said he, in a strange, croaking voice.

I acknowledged that I was.

"Well, I've a conscience, sir, and when I chanced to see you go into this house, as I came hobbling after you, I thought to myself, I'll just step in and see that kind gentleman, and tell him that if I was a bit gruff in my manner there was not any harm meant, and that I am much obliged to him for picking up my books."

"You make too much of a trifle," said I. "May I ask how you knew who I was?" APRÈS CETTE PHRASE UN SAUT DE COLONNE EST IMPOSÉ.

"Well, sir, if it isn't too great a liberty, I am a neighbour of yours, for you'll find my little bookshop at the corner of Church Street, and very happy to see you, I am sure. Maybe you collect yourself, sir. Here's BRITISH BIRDS, and CATULLUS, and THE Holy War – a bargain, every one of them. With five volumes you could just fill that gap on that second shelf. It looks untidy, does it not, sir?"

#### **8.1.3.5 Séparation entre colonnes**

La largeur des colonnes est calculée automatiquement, mais vous pouvez modifier l'espacement entre colonnes. Ceci est possible grâce à la longueur \columnsep. Sa valeur implicite est 10pt. Voici un exemple dans lequel l'espacement est fixé à 3cm :

My observations of No. 427 Park Lane did little to clear up the problem in which I was interested. The house was separated from the street by a low wall and railing, the whole not more than five feet high. It was perfectly easy, therefore, for anyone to get into the garden, but the window was entirely inaccessible, since there was no water pipe or anything which could help the most active man to climb it. More puzzled than ever, I retraced my steps to Kensington. I had not been in my study five minutes when the maid entered to say that a person desired to see me. To my astonishment it was none other than my strange old book collector, his sharp, wizened face peering out from a frame of white hair, and his precious volumes, a dozen of them at least, wedged under his right arm.

#### **8.1.3.6 Filets verticaux**

Entre les colonnes est placé un filet de largeur \columnseprule. Si cette largeur est fixée à 0pt (c'est la valeur implicite), le filet n'apparaît pas. Dans l'exemple suivant, le filet a une largeur de 2pt :

"You're surprised to see me, sir," said he, in a strange, croaking voice.

I acknowledged that I was.

"Well, I've a conscience, sir, and when I chanced to see you go into this house, as I came hobbling after you, I thought to myself, I'll just step in and see that kind gentleman, and tell him that if I was a bit gruff in my manner there was not any harm meant, and that I am much obliged to him for picking up my books."

"You make too much of a trifle," said I. "May I ask how you knew who I was?"

"Well, sir, if it isn't too great a liberty, I am a neighbour of yours, for you'll find my little bookshop at the corner of Church Street, and very happy to see you, I am sure. Maybe you collect yourself, sir. Here's BRITISH BIRDS, and CATULLUS, and THE HOLY WAR – a bargain, every one of them. With five volumes you could just fill that gap on that second shelf. It looks untidy, does it not, sir?"

Le filet peut être mis en couleur en redéfinissant la commande **\columnseprulecolor**. Ceci est fait en insérant la commande

 $\rm{renewcommand}{\cdots}$ 

en code TEX, avant l'insert multi-colonnes. Remplacez dans cette commande red par la couleur de votre choix. Vous pouvez utiliser les couleurs prédéfinies ou celles que vous avez définies vous-même, voyez le *Manuel des objets insérés*, section *Tableaux colorés* pour les détails sur la définition des couleurs. Pour revenir à la couleur implicite, insérez la commande

 $\rm p$ 

Dans l'exemple qui suit, sont définis un filet magenta et une séparation de colonnes de 1cm :

"You're surprised to see me, sir," said he, in a strange, croaking voice.

I acknowledged that I was.

"Well, I've a conscience, sir, and when I chanced to see you go into this house, as I came hobbling after you, I thought to myself, I'll just step in and see that kind gentleman, and tell him that if I was a bit gruff in my manner there was not any harm meant, and that I am much obliged to him for picking up my books."

"You make too much of a trifle," said I.

"May I ask how you knew who I was?"

"Well, sir, if it isn't too great a liberty, I am a neighbour of yours, for you'll find my little bookshop at the corner of Church Street, and very happy to see you, I am sure. Maybe you collect yourself, sir. Here's BRITISH BIRDS, and CATUL-LUS, and THE HOLY WAR – a bargain, every one of them. With five volumes you could just fill that gap on that second shelf. It looks untidy, does it not, sir?"

# **8.2 Paragraphes de forme inhabituelle**

LATEX, à l'instar des autres générateurs de texte, utilise implicitement des paragraphes rectangulaires. Pour des cas particuliers comme des affiches, des cartes d'invitation ou des poèmes, vous pouvez modifier la forme des paragraphes à volonté. Ceci est possible grâce au paquetage LATEX shapepar qui est chargé en utilisant dans les paramètres du document le module Formes de paragraphe paramétrables.

# **8.2.1 Formes prédéfinies**

**shapepar** fournit les formes suivantes :

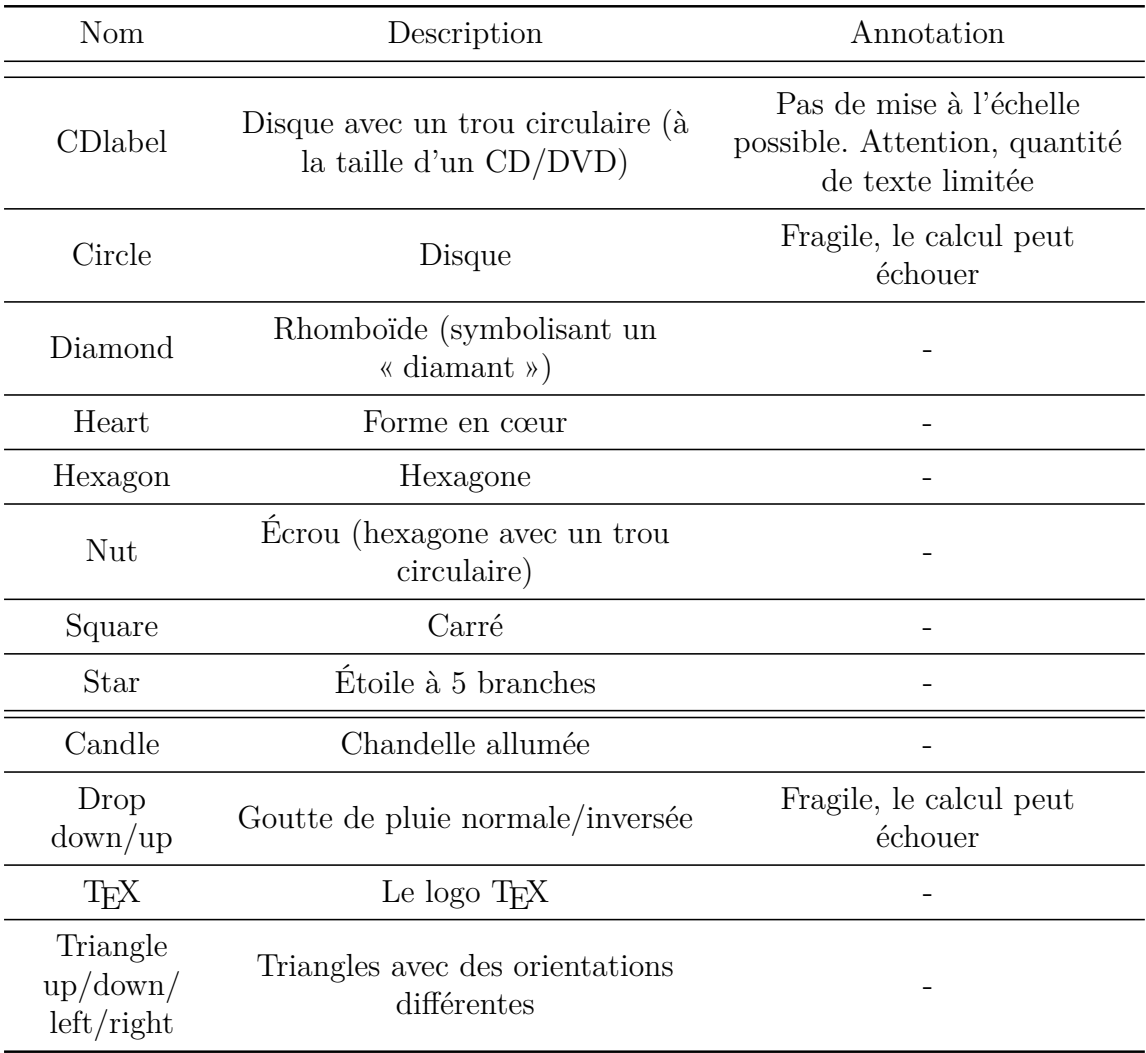

Pour utiliser une forme pour votre paragraphe, sélectionnez simplement la forme souhaitée dans le menu déroulant des styles.

Voici un exemple de paragraphe en forme d'écrou :

Lorem ipsum dolor sit amet, consetetur sadipscing elitr, sed diam nonumy eirmod tempor invidunt ut labore et dolore magna aliquyam erat, sed diam voluptua. At vero eos et accusam et ju- sto duo dolores et ea re- bum. Stet clita kasd guber- gren, no sea takimata sanc- tus est Lorem ipsum dolor sit amet. Lorem ipsum dolor sit amet, consetetur sadipscing elitr, sed diam nonumy eirmod tempor invidunt ut labore et dolore magna aliquyam erat, sed diam voluptua.

**Not**a: les paragraphes mis en forme via shapepar ne peuvent pas franchir une limite de page.

shapepar prend soin de préserver la forme, quelle que soit la quantité de texte du paragraphe. De ce fait la taille du paragraphe change avec cette quantité. Ceci peut conduite à des paragraphes qui empiètent dans les marges. Pour illustrer cette mise à l'échelle, voici le même paragraphe avec deux fois plus de texte :

Lorem ipsum dolor sit amet, consetetur sadipscing elitr, sed diam nonumy eirmod tempor invidunt ut labore et dolore magna aliquyam erat, sed diam voluptua. At vero eos et accusam et justo duo dolores et ea rebum. Stet clita kasd gubergren, no sea takimata sanctus est Lorem ipsum dolor sit amet. Lorem ipsum dolor sit amet, con-<br>setetur sadipscing elitr, sed diam no- numy eirmod tempor invidunt ut la- bore et dolore magna aliquyam erat, sed diam voluptua. Lorem ipsum dolor sit amet, consetetur sadipscing eli-<br>
tr, sed diam nonumy eirmod tempor invidunt ut labore et dolore magna aliquyam erat, sed diam voluptua. At vero eos et accusam et justo duo dolores et ea rebum. Stet clita kasd gubergren, no sea takimata sanctus est Lorem ipsum dolor sit amet. Lorem ipsum dolor sit amet, consetetur sadipscing elitr, sed diam nonumy eirmod tempor invidunt ut labore et dolore magna aliquyam erat, sed diam voluptua.

La forme CDlabel est une exception : elle ne peut pas être mise à l'échelle puisqu'elle doit correspondre à une étiquette de CD/DVD. De ce fait, la quantité de texte que l'on peut mettre en forme est limitée.

Les formes drop et circle sont fragiles, ce qui veut dire que le calcul de la taille peut échouer, en fonction de la quantité de texte. Vous aurez alors une erreur LATEX « Arithmetic overflow ». Dans ce cas, essayez d'ajouter ou d'enlever du texte ; si rien ne fonctionne, vous devez utiliser une autre forme. . .

Pour les formes pointues, vous verrez peut-être un échec de l'algorithme de césure de LATEX dans les coins. Il est alors souvent nécessaire d'ajouter des points de césure explicites (Ctrl+-) dans les parties de texte correspondantes.

Les paragraphes mis en forme par shapepar sont toujours ou bien centrés ou bien alignées au fer à gauche. Le menu de dialogue des paragraphes ne peut donc pas être utilisé pour aligner ce type de paragraphe. Une solution consiste à mettre le paragraphe en forme dans une minipage ou une parbox et à aligner la boîte. Le problème est alors de trouver la bonne largeur pour la boîte, parce que si elle est trop large et que vous la centrez, le paragraphe n'est pas centré parce qu'il est au fer à gauche dans la boîte. Vous devrez alors jouer un peu avec la largeur de la boîte jusqu'à satisfaction. Voici deux paragraphes en forme de cœur, le premier est non aligné, le second est aligné à droite :

Lorem ipsum dolor sit amet, consetetur sadipscing elitr, sed diam nonumy eirmod tempor invidunt ut labore et dolore magna aliquyam erat, sed diam voluptua. At vero eos et accusam et justo duo dolores et ea rebum. Stet clita kasd gubergren, no sea takimata sanctus est Lorem ipsum dolor sit amet.  $\heartsuit$ 

> Lorem ipsum dolor sit amet, consetetur sadipscing elitr, sed diam nonumy eirmod tempor invidunt ut labore et dolore magna aliquyam erat, sed diam voluptua. At vero eos et accusam et justo duo dolores et ea rebum. Stet clita kasd gubergren, no sea takimata sanctus est Lorem ipsum dolor sit amet.  $\heartsuit$

## **8.2.2 Formes personnalisées**

Vous pouvez définir vos propres formes. Le faire à la main demande beaucoup de travail parce qu'il faut spécifier chaque coordonnée, mais il est possible de confier le travail à l'ordinateur :

- 1. Installer le programme [Jpgfdraw.](https://www.ctan.org/tex-archive/graphics/jpgfdraw)
- 2. Dans Jpgfdraw , aller au menu TeX/LaTeX *.* Settings *.* Set Normal Size et sélectionner la taille de police utilisée dans le document. Par exemple, le présent document utilise un police 12pt.
- 3. Tracer une forme.
- 4. Utiliser le menu TeX/LaTeX *.* Shapepar pour exporter la forme en coordonnées. Dans le menu de dialogue qui s'ouvre, utiliser soit le squelette, soit le chemin proprement dit<sup>[1](#page-126-0)</sup>.

Les coordonnées ont copiées dans un fichier T<sub>E</sub>X. Pour l'utiliser avec le document :

<span id="page-126-0"></span><sup>1.</sup> Pour plus d'information voir <http://www.dickimaw-books.com/apps/jpgfdraw/manual/shapepar.html>

- 1. Placer le curseur avant le premier caractère du paragraphe concerné (ou dans un nouveau paragraphe vide).
- 2. Ouvrir dans L<sub>Y</sub>X le menu Insertion  $\triangleright$  Fichier  $\triangleright$  Sous-document, sélectionner le fichier exporté par Jpgfdraw et utiliser Inclus (include).

**Not**a : le changement de forme ne s'applique qu'au paragraphe concerné ; tout redevient normal pour le paragraphe suivant. De ce fait la définition de forme doit être répétée pour chaque paragraphe dont on veut imposer la forme personnalisée.

Voici un exemple :

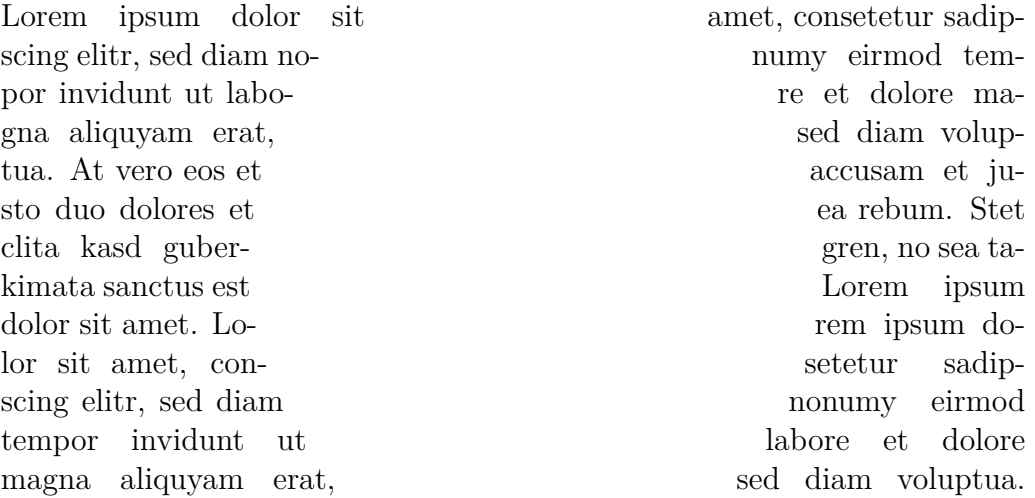

Une astuce : pour tracer des formes vraiment complexes avec Jpgfdraw, vous pouvez tracer la forme à l'aide d'un logiciel de votre choix et importer l'image correspondante dans Jpgfdraw. Il vous suffit ensuite de tracer une ligne ou un spline le long du squelette de l'image.

Le module Formes de paragraphe paramétrables fournit également les deux styles shapepar et Shapepar , qui peuvent être utilisés pour définir de nouvelles formes coordonnée par coordonnée [2](#page-127-0) . Pour en savoir plus quant à l'utilisation de ces styles et à d'autres possibilités de personnalisation, voir la [documentation](https://www.ctan.org/tex-archive/macros/latex/contrib/shapepar/shapepar.pdf) du paquetage shapepar.

<span id="page-127-0"></span><sup>2.</sup> Ces commandes sont utilisées de manière interne pour toutes le formes décrites ici,